# Gauntlet® for IRIX® Netperm Table Reference Guide

Version 4.1

Document Number 007-3822-001

#### **CONTRIBUTORS**

Written by Renate Kempf based on material from Trusted Information Systems, Inc. Production by Mary Macanek

- Engineering contributions by Jessica Humphreys, Ed Mascarenhas, Dj Padzensky, and Mayank Vasa.
- St. Peter's Basilica image courtesy of ENEL SpA and InfoByte SpA. Disk Thrower image courtesy of Xavier Berenguer, Animatica.

© 1998, Silicon Graphics, Inc.— All Rights Reserved

The contents of this document may not be copied or duplicated in any form, in whole or in part, without the prior written permission of Silicon Graphics, Inc.

#### RESTRICTED RIGHTS LEGEND

Use, duplication, or disclosure of the technical data contained in this document by the Government is subject to restrictions as set forth in subdivision (c) (1) (ii) of the Rights in Technical Data and Computer Software clause at DFARS 52.227-7013 and/or in similar or successor clauses in the FAR, or in the DOD or NASA FAR Supplement. Unpublished rights reserved under the Copyright Laws of the United States. Contractor/manufacturer is Silicon Graphics, Inc., 2011 N. Shoreline Blvd., Mountain View, CA 94043-1389.

Silicon Graphics and the Silicon Graphics logo are registered trademarks of Silicon Graphics, Inc. UNIX is a registered trademark in the United States and other countries, licensed exclusively through X/Open Company, Ltd. Gauntlet is a trademark of Trusted Information Systems, Inc. Lotus Notes is a registered trademark of Lotus Development Corporation. Windows is a registered trademark and Windows NT and NewShow are trademarks of Microsoft Corporation. RealAudio ia a registered trademark and RealVideo is a trademark of Real Networks, Inc. VODLive is a trademark of VDOnet Corporation. Netscape Navigator is a registered trademark of Netscape Communications, Inc. Java and JavaScript are trademarks of Sun Microsystems, Inc.

Gauntlet® for IRIX® Netperm Table Reference Guide Document Number 007-3822-001

**About This Guide** xix Audience xix Structure of This Guide xix Conventions xx

**1. Understanding the Netperm Table** 1 Policy Rules 2 Application-Specific Rules 2 Rules for Proxies 2 Gauntlet Applications and the Netperm Table 3 How the Netperm Table is Used 3

**2. Netperm Table Setup** 5 Precedence in Netperm Tables 6 Netperm Table Format 6 Comments in Netperm Tables 7

> Netperm Table Keywords 7 Attributes in Netperm Tables 9

**3. Policies and Services** 11 Creating New Policies 11 How to Create a New Policy 11 Example for Creating a New Policy 12 Adding Proxy Services 13 Denying Proxy Services 14

Denying Services by Network or Host 14 Denying Access From a Host or Network 15 Denying Access by Proxy 15 Denying Access From a Host or Network 15 Denying Access to a Host, Network, or Proxy 16 Denying Access by Proxy 16 Denying General Access to a Host or Network 16 Controlling Services by User, Group, or Time 16 Controlling Services by User or Group 17 Controlling Services by Operation 17 **4. Attribute Reference** 19 accept-count 20 Syntax 20 Example 20 admin-user 21 Syntax 21 Example 21 Gauntlet Firewall Manager 21 agent 22 Syntax 22 Example 23 Gauntlet Firewall Manager 23 anon-user 24 Syntax 24 Example 24 authenticate (all but pcxdpp) 25 Syntax 25 Example 25 Gauntlet Firewall Manager 25 authenticate (pcxdpp only) 26 Syntax 26 Example 26

authserver 27 Syntax 27 Example 27 Gauntlet Firewall Manager 27 authtype 28 backend 28 Syntax 28 Example 28 badadmin 29 Syntax 29 Example 29 Gauntlet Firewall Manager 29 baddir 30 Syntax 30 Example 30 Gauntlet Firewall Manager 30 badsleep 31 Syntax 31 Example 31 bind-address 32 Syntax 32 Example 32 bind-inside 33 Syntax 33 Example 33 block 34 Syntax 34 Example 34 buffer-size 35 Syntax 35 Example 35

check-server-ip 36 Syntax 36 Example 37 child-limit 38 Syntax 38 Example 38 Gauntlet Firewall Manager 38 circuitexec 39 Syntax 39 Example 39 Gauntlet Firewall Manager 39 circuitsperuser 40 Syntax 40 Example 40 Gauntlet Firewall Manager 40 circuit-timeout 41 Syntax 41 Example 41 Gauntlet Firewall Manager 41 client 42 Syntax 42 Example 43 Gauntlet Firewall Manager 43 connect-timeout 44 Syntax 44 Example 44 Gauntlet Firewall Manager 44 content-failunsafe 45 Syntax 45 Example 45

content-ftpcheck 46 Syntax 46 Example 46 Gauntlet Firewall Manager 46 contentscan-msg 47 Syntax 47 Example 47 Gauntlet Firewall Manager 47 cvp-handling 48 Syntax 48 Example 48 Gauntlet Firewall Manager 48 cvp-server 49 Syntax 49 Example 49 Gauntlet Firewall Manager 49 cyber\_masks 50 Syntax 50 Example 51 Gauntlet Firewall Manager 51 data-port 52 Syntax 52 Example 52 database (authsrv only) 53 Syntax 53 Example 53 database (pcxdpp only) 54 Syntax 54 Example 54 denial-msg 55 Syntax 55 Example 55 Gauntlet Firewall Manager 55

denydest-msg 56 Syntax 56 Example 56 Gauntlet Firewall Manager 56 deny-spam 57 Syntax 57 Example 57 Blocks all messages from spammer@spam.com 57 destination 58 Syntax 58 Example 58 Gauntlet Firewall Manager 59 directory 60 Syntax 60 Example 60 Gauntlet Firewall Manager 60 display 61 Syntax 61 Example 61 dssagent 62 Syntax 62 Example 62 dsshost 63 Syntax 63 Example 63 Gauntlet Firewall Manager 63 dsskey 64 Syntax 64 Example 64 dssport 65 Syntax 65 Example 65

enable 66 Syntax 66 Example 67 Gauntlet Firewall Manager 67 exec 68 Syntax 68 Example 68 extended-permissions 69 Syntax 69 Example 69 Gauntlet Firewall Manager 69 feature 70 Syntax 1 70 Example 71 Gauntlet Firewall Manager 71 Syntax 2 71 Example 71 Gauntlet Firewall Manager 71 force\_source\_address 72 Syntax 72 Example 72 Gauntlet Firewall Manager 72 forward 73 Syntax 73 Example 74 forward (authenIP only) 75 Syntax 75 Example 77 Gauntlet Firewall Manager 77 function 78 Syntax 78 Example 80 Gauntlet Firewall Manager 80

groupid 81 Syntax 81 Example 81 Gauntlet Firewall Manager 81 handoff 82 Syntax for ftp-gw 82 Example 82 Gauntlet Firewall Manager 82 Syntax for http-gw 83 Example 83 Gauntlet Firewall Manager 83 header 84 Syntax 84 Example 85 help-msg 86 Syntax 86 Example 86 Gauntlet Firewall Manager 86 hosts (authsrv only) 87 Syntax 87 Example 87 hosts (all but authsrv) 88 Syntax 88 Example 89 Gauntlet Firewall Manager 89 if-inside 90 Syntax 90 Example 90 Gauntlet Firewall Manager 90 if-outside 91 Syntax 91 Example 91 Gauntlet Firewall Manager 92

keepalive-timeout 93 Syntax 93 Example 93 Gauntlet Firewall Manager 93 local 94 Syntax 94 Example 95 Gauntlet Firewall Manager 95 local-domain 96 Syntax 96 Example 96 log 97 Syntax 97 Example 98 Gauntlet Firewall Manager 98 log (smap only) 99 Syntax 99 Example 99 manager 100 Syntax 100 Example 100 Gauntlet Firewall Manager 100 maxbad 101 Syntax 101 Example 101 maxbytes 102 Syntax 102 Example 102 maxchildren 103 maxrecip 103 Syntax 103 Example 103

maxsessions 104 Syntax 104 Example 104 NetShow 105 Syntax 105 Example 105 Gauntlet Firewall Manager 105 nobogus 106 Syntax 106 Example 106 operation 107 Syntax 107 Example 108 Gauntlet Firewall Manager 108 ourname 109 Syntax 109 Example 109 password change 110 Syntax 110 Example 110 Gauntlet Firewall Manager 111 password-timeout 112 Syntax 112 Example 112 peer-net 113 Syntax 113 Example 113 Gauntlet Firewall Manager 113 permit-relay 114 Syntax 114 Example 114

pop-server 115 Syntax 115 Example 115 Gauntlet Firewall Manager 115 port 116 Syntax 116 Example 117 Gauntlet Firewall Manager 117 ports 118 Syntax 118 Example 119 printer 120 Syntax 120 Example 120 Gauntlet Firewall Manager 120 prompt 121 Syntax 121 Example 121 Gauntlet Firewall Manager 121 proxy 122 Syntax 122 Examples 122 Gauntlet Firewall Manager 123 quarantine-dir 124 Syntax 124 Example 124 Gauntlet Firewall Manager 124 RealAudio 125 Syntax 125 Example 125 Gauntlet Firewall Manager 125 require-source 126 Syntax 126 Example 126 securidhost 127 Syntax 127 Example 127 Gauntlet Firewall Manager 127 send-broken-post-requests 128 Syntax 128 Example 128 Gauntlet Firewall Manager 128 sendmail 129 Syntax 129 Example 129 Gauntlet Firewall Manager 129 server 130 Syntax 130 Example 131 Gauntlet Firewall Manager 131 shellfile 132 Syntax 132 Example 132 snmp-manager 133 Syntax 133 Example 133 Gauntlet Firewall Manager 133 system-contact 134 Syntax 134 Example 134 Gauntlet Firewall Manager 134

system-location 135 Syntax 135 Example 135 Gauntlet Firewall Manager 135 system-name 136 Syntax 136 Example 136 Gauntlet Firewall Manager 136 tempdir 137 Syntax 137 Example 137 timeout 138 Syntax 138 Example 138 Gauntlet Firewall Manager 138 tmp-directory 139 Syntax 139 Example 139 transparency 140 Syntax 140 Example 140 unknown 141 Syntax 141 Example 141 url 142 Syntax 143 Example 143 Gauntlet Firewall Manager 143 url-filter 144 Syntax 144 Example 144 Gauntlet Firewall Manager 144 userid 145 Syntax 145 Example 145 Gauntlet Firewall Manager 145 user-servers 146 Syntax 146 Example 146 Gauntlet Firewall Manager 146 user-timeout 147 Syntax 147 Example 147 Gauntlet Firewall Manager 147 VDOLive 148 Syntax 148 Example 148 Gauntlet Firewall Manager 148 virtual-net 149 Syntax 149 Example 150 Gauntlet Firewall Manager 150 wakeup 151 Syntax 151 Example 151 Gauntlet Firewall Manager 151 welcome-msg 152 Syntax 152 Example 152 Gauntlet Firewall Manager 152 work\_time 153 Syntax 153 Example 154 Gauntlet Firewall Manager 154

xforwarder 155 Syntax 155 Example 155 Gauntlet Firewall Manager 155 xgateway 156 Syntax 156 Example 156 Gauntlet Firewall Manager 156 **5. Keyword Reference** 157 ahttp-gw 157 aol-gw 158 alerts 158 authenIP 158 authsrv 159 ck-gw 160 cserve-gw 161 finger 161 ftp-gw 162 gopher-gw 163 gui 163 http-gw 164 info-gw 165 ldap-gw 165 lnotes-gw 166 login-sh 166 lp-gw 167 mmp 167 mssql-gw 168 netacl 168 netconfig 169 NetShow 169 nntp-gw 170 pcxdpp 170

plug-gw 171 pop3-gw 171 radm 172 RealAudio 172 rlogin-gw 172 rsh-gw 173 smap 174 smapd 174 snmpd 175 snmp-gw 175 ssl-gw 176 strmwrks-gw 176 syb-gw 177 tn-gw 177 VDOLive 178 whois 179 x-gw 179 **Index** 181

# About This Guide

The *Netperm Table Reference Guide* describes the Gauntlet Firewall network permissions (netperm) table and explains how to use it.

**Note:** Trusted Information Systems, the manufacturer of the Gauntlet product, recommends using the Gauntlet Firewall Manager graphical user interface to configure your firewall. However, if you have an unusual configuration or need to configure an option that you cannot set through the Gauntlet Firewall Manager, the netperm table is available.

# **Audience**

This reference guide is intended for firewall administrators. It assumes familiarity with UNIX system administration, networking, network administration, and basic firewall concepts. System administrators should be familiar with TCP/IP, domain name service, sendmail, and router configuration.

# **Structure of This Guide**

This reference guide has the following chapters:

- Chapter 1, "Understanding the Netperm Table,"describes the netperm table, including policy and application-specific rules.
- Chapter 2, "Netperm Table Setup," explains how to modify the netperm table and explains netperm table syntax.
- Chapter 3, "Policies and Services,"explains how to create new policies, add or deny proxy services, deny services by network or host, and control services by user, group, or time.
- Chapter 4, "Attribute Reference," lists all netperm table attributes and provides the information you need to use them.

• Chapter 5, "Keyword Reference," lists each netperm table keyword and the attributes it can use.

# **Conventions**

These type conventions and symbols are used in this guide:

*Italics*— executable names, filenames, IRIX commands, manual/book titles, new terms, utilities, variable command-line arguments, and variables to be supplied by the user in code examples, and syntax statements.

Fixed-width type—Code examples, prompts, and onscreen text.

**Bold fixed-width type**—User input, including keyboard keys, printing and nonprinting.

> (Single angle bracket)—Indicates "downward" movement in the graphical user interface. For example, "Environment > Firewall Access tab > UserName" means "In the Environment window, click the Firewall Access tab, then choose User Name."

# 1. Understanding the Netperm Table

The netperm table (*/usr/local/etc/netperm-table*) contains configuration information for the Gauntlet Firewall. The kernel, proxies, and other applications read configuration information from this table.

The recommended method of configuring the Gauntlet Firewall is through the Gauntlet Firewall Manager graphical user interface. Edit the netperm table only if you:

- Have an unusual configuration, such as four network interface cards
- Need to configure an option that you cannot set through the Gauntlet Firewall Manager

Changes you make to the netperm table may conflict with the settings generated by the Gauntlet Firewall Manager.

This chapter describes the Gauntlet Firewall's network permissions (netperm) table by discussing the different types of rules:

- "Policy Rules" on page 2
- "Application-Specific Rules" on page 2

# **Policy Rules**

Policies are collections of general configuration information. Policies allow you to closely map your security requirements to the configuration of your Gauntlet firewall. Gauntlet configuration policies often include information such as:

- Types of proxies that the firewall can start
- Permitted (or denied) destinations for requests
- Authentication requirements

The source address of the request is the basis for a policy. You define policies for a set of hosts. You can easily use the same set of rules for a group of hosts by creating a generic policy describing what these hosts can and cannot do.

## **Application-Specific Rules**

In addition to policy rules, the netperm table includes configuration information for proxies and other firewall applications, such as:

- Userid and groupid under which a proxy should run
- Directories that the proxies should use as their root directories
- Messages that proxies should display when denying or accepting requests
- Length of idle time before the proxies should terminate the connection
- More specific lists of permitted and denied destination networks for a particular proxy

### **Rules for Proxies**

Suppose, for example, that the SMAP proxy reads the netperm table and determines the userid under which it should run and the directory into which it should place mail. The TELNET proxy reads the netperm table to determine how long a session must be idle before it disconnects the session. The specific configuration options for each proxy are described in Chapter 4, "Attribute Reference."

You can also include rules to permit or deny a particular service for requests to specific addresses or networks. For example, you can configure the HTTP proxy to deny requests to a particular host or network. All of the other proxies, such as the smapd server, continue to use the generic policy and send information to that site, while the HTTP proxy denies requests to that site.

Because the proxies and applications read the netperm table from top to bottom and stop on the first match, you must put proxy-specific rules before the generic policies. When the relevant proxy parses the configuration information, it uses the proxy specific rule rather than the more general policy rule.

For example, the FTP proxy includes a specific rule that denies requests to the destination ftp.bigu.edu. You have created a policy for untrusted hosts, near the bottom of the netperm table, which includes a rule that allows all proxies and applications to send to any destination. Because the more restrictive rule is above the generic policy in the netperm table, the FTP proxy uses the restrictive rule and denies requests to ftp.bigu.edu.

### **Gauntlet Applications and the Netperm Table**

Other Gauntlet applications such as the authentication server and the IP screening utility also read configuration information from the netperm table. For example, configuration information in the netperm table tells the authentication server how many incorrect login attempts to allow before disabling an account.

#### **How the Netperm Table is Used**

As part of the startup process, a proxy or application reads the netperm table looking for applicable configuration rules. It parses the table from top to bottom, looking for rules that match its name. It also matches wildcard rules that apply to all applications. For example, the TELNET proxy (tn-gw) looks for rules that match tn-gw and \*.

The proxy goes through these steps:

- 1. It uses the rules to determine if it can accept the request from the source address.
- 2. It determines whether the requested service is an explicitly permitted service.
	- If the request is not permitted, the proxy denies it.
	- If the request is permitted, the proxy uses the other rules to determine whether it has to authenticate the request, and whether it can send the request to the specified destination.

The application also finds and uses rules for itself in the netperm table.

For example, using the default untrusted policy, the TELNET proxy allows TELNET requests from any outside network to any destination. The proxy also uses the untrusted policy to determine that it has to authenticate the user and it gets information about which server it should use to authenticate the user.

*Chapter 2*

# 2. Netperm Table Setup

This chapter provides important information about netperm table setup. You can modify the netperm table using your favorite text editor.

**Note:** Be sure to make a backup copy of the original netperm table. Do *not* edit in the section labeled Computer Generated Area (between the #BEGIN WARNING and #END WARNING marks).

With a few exceptions, you do not need to restart the proxies for the changes to take effect. Each time the proxies start new processes, they check the last modification time of the netperm table. If the time has changed, the proxies reread the netperm table. However, there are several proxies that must be restarted when you make changes to certain attributes. Chapter 4, "Attribute Reference," lists each attribute and notes whether restart is necessary.

This chapter contains information on the netperm table syntax in the following sections:

- "Precedence in Netperm Tables" on page 6
- "Netperm Table Format" on page 6
- "Comments in Netperm Tables" on page 7
- "Netperm Table Keywords" on page 7
- "Attributes in Netperm Tables" on page 9

## **Precedence in Netperm Tables**

Applications and proxies read the rules from the top of the table to the bottom. They use the first rule that applies for a particular attribute. If there are multiple rules in the table that could apply for an attribute, the application uses the first one it finds.

For example, a netperm table attribute contains the following rule:

smapd: userid uucp

and later in the file contains the rule:

smapd: userid mail

When *smapd* parses the netperm table, it uses the first rule it finds, and runs as the user uucp.

### **Netperm Table Format**

Each line in the netperm table contains a separate configuration rule in the format:

*keyword*: *attribute valuelist*

#### where:

- *keyword* indicates the application to which the rule applies. The wildcard (\*) indicates the rule is valid for all applications and proxies. A comma-separated list of multiple keywords indicates the rules applies to all of the applications in the list. The keyword usually matches the name of the service or the value of the **-as** flag in the startup script.
- *attribute* is a configuration parameter for the application or proxy.
- *valuelist* is the value for the specific configuration parameter. Some attributes allow multiple values.

A rule must fit on a single line. The length of a line varies by operating system, but is usually around 1,024 bytes. There is no provision for continuing lines.

The keyword(s), attribute, and value list can be separated by spaces or tabs.

## **Comments in Netperm Tables**

A hash mark (#) at the beginning of a line indicates a comment. Applications ignore any text between the hash mark at the beginning of the line and the end of the line. If the hash mark appears later in the line, applications treat the hash mark as a normal character. Applications treat the following line as a comment:

#set timeout to five minutes

Applications treat the following line as invalid syntax: tn-gw: timeout 3000 #set timeout to five minutes

**Note:** Some default comments in the netperm table include information for the substitution driver. They begin with #%subs-start and end with #%subs-end. Do *not* delete these lines.

### **Netperm Table Keywords**

The following table lists some common keywords for proxies and other applications. You can create your own keywords. Be sure that the keyword matches the value for the **-as** name flag you used when starting the proxy in a startup script

Table 2-1 Common Keywords and Associated Applications

| Keyword   | <b>Application</b>                                   |
|-----------|------------------------------------------------------|
| ahttp-gw  | Authenticating HTTP proxy (using the HTTP proxy)     |
| aol-gw    | America Online proxy (using the plug proxy with -as) |
| alerts    | <b>IPFS</b>                                          |
| authenIP  | IP screening configuration applications              |
| authsrv   | <b>Authentication server</b>                         |
| ck-gw     | Circuit proxy                                        |
| cserve-gw | CompuServe proxy (using the plug proxy with -as)     |
| finger    | Proxy for finger.                                    |
| ftp-gw    | FTP proxy                                            |

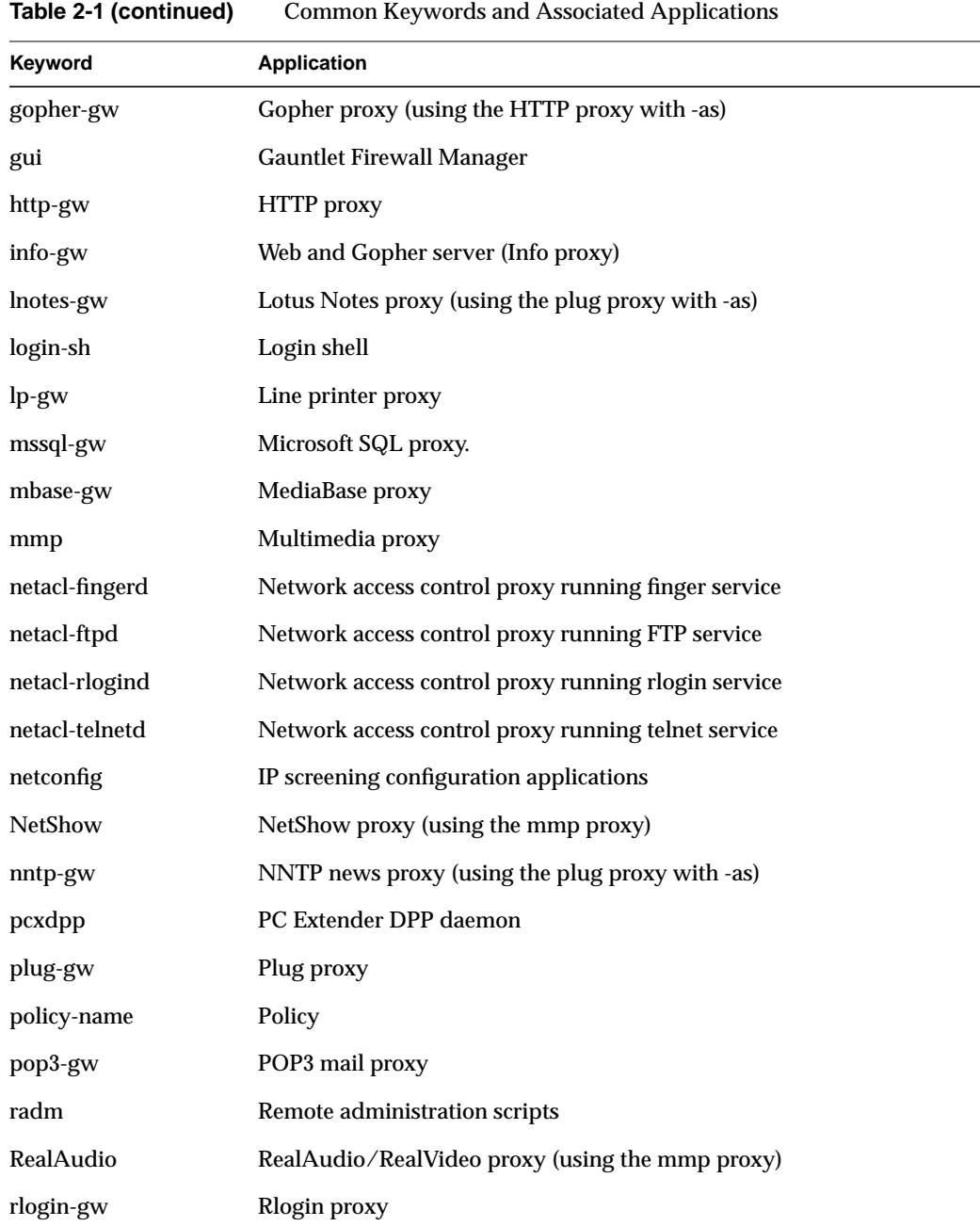

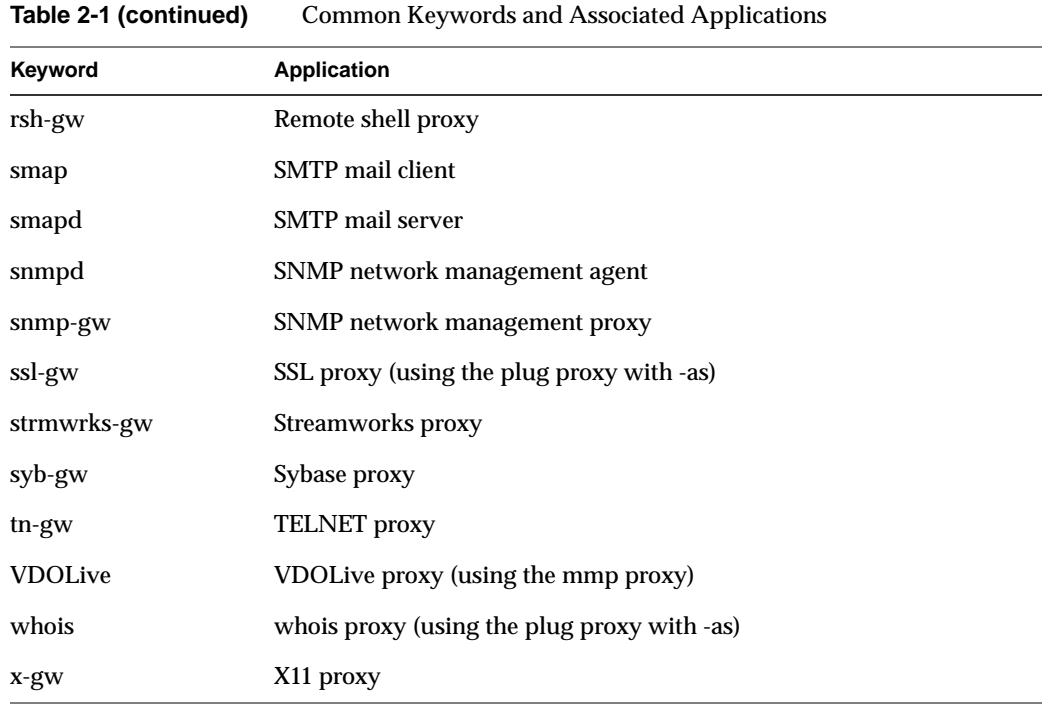

# **Attributes in Netperm Tables**

Attributes vary by proxy and application, though some attributes are common to multiple applications. Consult the reference information in Chapter 4, "Attribute Reference," for more information on applicable attributes and values.

*Chapter 3*

# 3. Policies and Services

This chapter tells you how to create new policies, add or deny proxy services, deny services by network or host, and control services by user, group, or time. The chapter has the following sections:

- "Creating New Policies" on page 11
- "Adding Proxy Services" on page 13
- "Denying Proxy Services" on page 14
- "Denying Services by Network or Host" on page 14
- "Controlling Services by User, Group, or Time" on page 16

## **Creating New Policies**

You can create additional policies to fit your security requirements for different groups of inside hosts and networks. Remember that all policies are based on the source address of the request. Creating a new policy involves modifying the netperm table.

#### **How to Create a New Policy**

To create a new policy:

- 1. Add a line indicating:
	- Source networks that use the policy
	- Name of the policy
- 2. Add rules indicating which proxies this policy allows.
- 3. Add rules indicating permitted destinations, authentication, and logging.
- 4. Place the policy lines above or below the section generated by the Gauntlet Firewall Manager, as appropriate (see "Precedence in Netperm Tables" on page 6).

#### **Example for Creating a New Policy**

Suppose, for example, that the generic policy for Yoyodyne uses the default Gauntlet trusted policy. The security policy for Yoyodyne calls for restricting a particular group of systems (and set of addresses) to TELNET and rlogin to a particular set of outside networks.

To implement this policy, you can create a more restrictive policy:

```
1#define inside hosts who will use the policy
2*: permit-hosts 204.255.154.0:255.255.255.128 -policy restrictive
3#define the policy
4policy-restrictive: permit-proxy netacl-telnetd tn-gw
5policy-restrictive: permit-proxy netacl-rlogind rlogin-gw
6policy-restrictive: permit-destination 192.33.112.*
7policy-restrictive: authenticate *
8policy-restrictive: authserver 127.0.0.1
```
- Line 2 indicates that all proxies and applications (\*) should use the restrictive policy for requests from the designated subnet. If you specify the policy for only the TELNET (tn-gw) and rlogin (rlogin-gw) proxies instead of for all (\*), all other proxies (such as the HTTP and FTP proxies) skip this policy and use another policy.
- Lines 4 and 5 indicate that this policy permits the TELNET and rlogin proxies. All other proxies with requests from hosts within 204.255.154.0:255.255.255.128 deny the request after parsing these lines.
- Line 6 indicates that these proxies can send requests to the set of destinations: 192.33.112.\*. The TELNET and rlogin proxies deny requests to any other destinations after parsing this line.
- Lines 7 and 8 indicate that users on these networks must authenticate with the authentication server on the firewall.

You must put this policy above the trusted policy so the proxies will use these rules rather than the more permissive trusted policy. You may also want to create a matching restrictive untrusted policy to restrict access from outside networks to this internal subnet.

Note that this type of policy may not prevent users on this inside network from reading news and sending e-mail. The recommended setup for the Gauntlet firewall calls for central mail and news servers on the inside networks. The news readers and mail agents on the restricted subnet communicate directly with the news and mail servers. These servers, which are not on the restricted subnet, communicate directly with the firewall.

If, however, you are running mail and news servers on the firewall, this more restrictive policy does deny e-mail and news activities from the restricted subnet.

## **Adding Proxy Services**

You can add proxy services at any point as your security policies change. This section addresses the changes you must make to the netperm table to use the proxy. See the *Gauntlet for IRIX Administrator's Guide* for information on other configuration requirements for the various proxies.

To add a proxy service:

- 1. Add the name of the proxy to the permit-proxy line of the appropriate policy.
- 2. Add a section for proxy-specific rules above the policy sections. These rules can include items such as userid, groupid, time-out, and denial messages. Consult the reference information for the proxy for information on proxy options.

For example, suppose that Yoyodyne wants to add support for Quote of the Day (qotd) service for users on its inside networks. This involves using the proxy. First, add a line to the trusted policy:

99policy-trusted: permit-proxy qotd-gw

Next, create a section above the policies in which you define the communications rules for the Quote of the Day connection:

95# QotD (through plug proxy) rules 96# ----------------------------------------- 97qotd-gw: port qotd \* -plug-to qotd.bigu.edu -port qotd

## **Denying Proxy Services**

You can remove proxy services as your security policies change. You can use the Proxy Configuration options in the Gauntlet Manager graphical user interface, or you can modify the netperm table.

To remove a proxy service, remove or comment out the permit-proxy line in the appropriate policy.

For example, assume Yoyodyne no longer wishes to allow users to rlogin from outside networks. The administrator modifies the untrusted policy:

44#policy-untrusted: permit-proxy rlogin-gw

## **Denying Services by Network or Host**

You can deny services to and from specific networks and hosts. You can do this for all the proxies through a policy, or for individual proxies.

When you deny service, you can specify by IP address or by host. If you specify by IP address, proxies deny access based on that IP address. Be sure that you explicitly deny all IP addresses a system or site may have.

Because, in most cases, a proxy sees an IP address for only a given connection request, there are additional considerations when specifying hostnames in permit or deny rules. The firewall must perform additional processing steps to convert the address that is in the packet and the hostname that is in the configuration rule to the same format so that it can compare the values.

If you deny by hostname, the proxy must use DNS to map the source or destination address (in the packet) into a hostname. If the proxy cannot perform this mapping, it considers the address to be unknown.

### **Denying Access From a Host or Network**

You can deny access from a particular host or network on a per-proxy basis or on a general basis.

#### **Denying Access by Proxy**

To deny access by proxy, add a deny-hosts line to the specific proxy.

For example, Yoyodyne does not want anyone on any system at Big University to have TELNET access to Yoyodyne:

50 tn-gw: deny-hosts \*.bigu.edu

Later, Yoyodyne determines they need to deny access only from the dial-in systems at Big University:

50 tn-gw: deny-hosts dial\*.bigu.edu

#### **Denying Access From a Host or Network**

You can also deny access from a particular host or network for all proxies and applications.

To deny access for all applications, add a deny-hosts line above the untrusted policies. Use a wildcard as the keyword to indicate that the rule applies to all policies.

You must include this rule above the policy rules. The policies are based on permitted hosts. Including the deny-hosts rule in a policy has no effect because the application is using the permit-hosts rule that defines the policy.

Note that the SMAP proxies do not use the policy rules, so you still receive mail from the denied host or network.

For example, Yoyodyne does not want anyone or any service at Big University to communicate with Yoyodyne:

103 \*: deny-hosts \*.bigu.edu ... 140 \*: permit-hosts \* -policy outside

#### **Denying Access to a Host, Network, or Proxy**

You can deny access to a particular host or network on a proxy or general basis.

#### **Denying Access by Proxy**

To deny access by proxy, add a deny-destination line to the specific proxy.

For example, Yoyodyne does not want anyone on the inside networks to transfer files using FTP from any hosts at Big University:

55 ftp-gw: deny-destination \*.bigu.edu

#### **Denying General Access to a Host or Network**

You can also deny access to a particular host or network for all proxies and applications.

To deny access for all applications, add a deny-destination line to the appropriate policy.

For example, Yoyodyne does not want anyone on the inside network to communicate with Big University:

108 policy-trusted: deny-destination \*.bigu.edu

Note that the SMAP proxies do not use the policy rules, so you can still send mail to the denied host or network.

# **Controlling Services by User, Group, or Time**

You can control access to the following proxies on a per user, per group, or time of day basis:

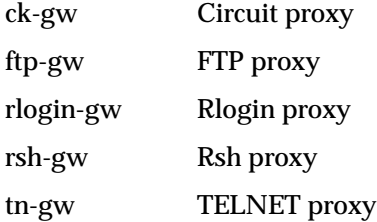
### **Controlling Services by User or Group**

You can permit or deny access to certain proxies by user or group as follows:

- 1. Add the *operations* attribute to your authsrv configuration to specify who can perform the operation and what services they can access.
- 2. Add the *authenticate* attribute to the appropriate policy or proxy to require users to authenticate before using the service.
- 3. Add the *extended-permissions* attribute to the appropriate policy or proxy to indicate that the authentication server should check information specified by the operations keyword.

For example, Yoyodyne wants to permit only members of the group Developer to use the rlogin proxy when accessing outside hosts:

```
55 authsrv: permit-operation group Developer rlogin-gw *
....
100 rlogin-gw: authenticate *
101 rlogin-gw: extended-permissions *
```
These commands prevent any other users who are not members of group Developer (in the Gauntlet authentication database) from using the rlogin proxy.

### **Controlling Services by Operation**

You can permit or deny access to certain proxies by time of day.

To control access by time of day:

- 1. Add the *operations* attribute to your authsrv configuration to specify who can perform what operations, and what services they can access, and when.
- 2. Add the *authenticate* attribute to the appropriate policy or proxy to require users to authenticate before using the service.
- 3. Add the *extended-permissions* attribute to the appropriate policy or proxy to indicate that the authentication server should check information specified by the operations keyword.

Suppose, for example, that Yoyodyne wants to deny TELNET between 5:00 p.m. and 11:00 p.m.:

```
55authsrv: deny-operation user * tn-gw * * time 17:00 23:00
56authsrv: permit-operation user * tn-gw * *
...
100tn-gw: authenticate *
101tn-gw: extended-permissions *
```
Line 55 denies TELNET access between 5:00 p.m. and 11:00 p.m.

Line 56 permits TELNET access. You must include this rule because you must explicitly permit operations when you specify extended permissions.

The deny rule must appear before the permit rule because the proxies use the first matching rule. If you specify the permit rule before the deny rule, the authentication server would never read the deny rule, because the permit rule matches all TELNET operations.

*Chapter 4*

# 4. Attribute Reference

This chapter lists and describes all netperm table attributes.

The chart for each attribute indicates which proxies, applications, or policies can use that attribute. For example, a bullet (•) next to tn-gw means you can use this attribute for the TELNET proxy.

A bullet next to policy-*policy* indicates that you can use this attribute in a policy definition. All proxies that use this policy use this attribute.

You can always use any attribute after the wildcard (\*) keyword. *All* proxies read this rule.

**Note:** The http-gw keyword in the tables on the following pages indicates the HTTP proxy when authentication is turned on. Rules marked with the ahttp-gw keyword are active only when the authentication option of the HTTP is enabled.

See "Netperm Table Format" on page 6 for more information on how attributes are used.

## **accept-count**

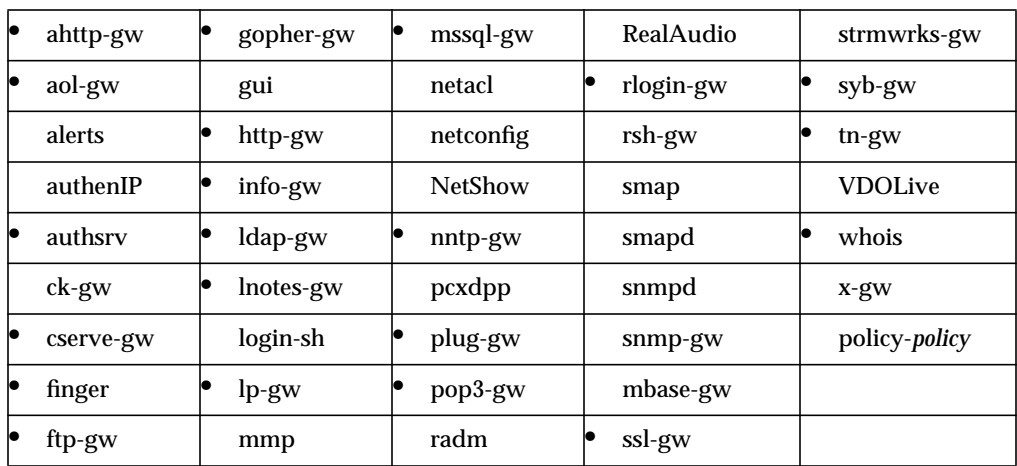

Specifies how many processes the proxy forks to listen for connections on a port.

You cannot set this attribute through the Gauntlet Firewall Manager.

#### **Syntax**

accept-count *processes*

*processes* Number of processes the proxy should fork.

### **Example**

http-gw: accept-count 50

The HTTP proxy forks 50 processes to listen for connections.

## **admin-user**

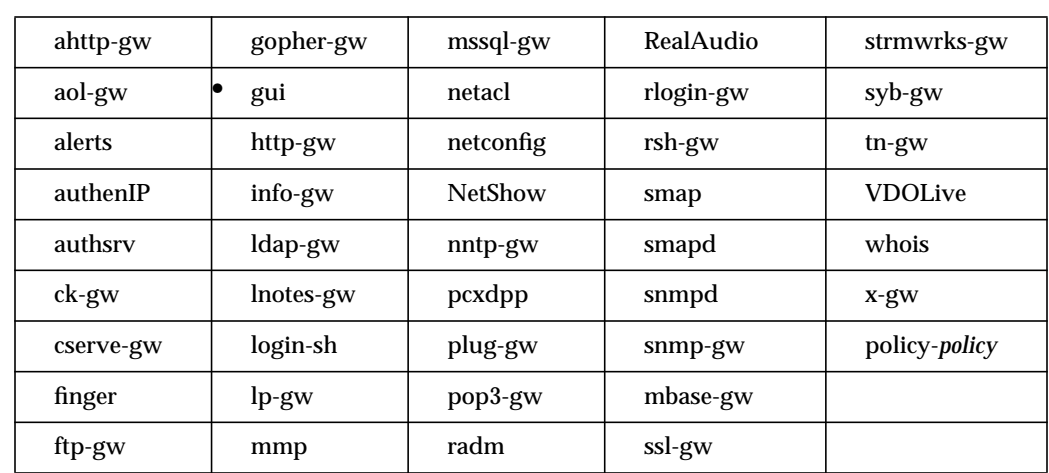

Specifies the name of the administrative user for the firewall, which the Gauntlet Firewall Manager uses to authenticate before making changes to the firewall's configuration.

### **Syntax**

admin-user *user*

*user* Name of the administrative user for the firewall. This account must exist in the authentication database.

#### **Example**

gui: admin-user fwadmin

The Gauntlet Firewall Manager prompts for authentication information from fwadmin before making changes to the firewall's configuration.

#### **Gauntlet Firewall Manager**

Environment > Firewall Access tab > UserName

## **agent**

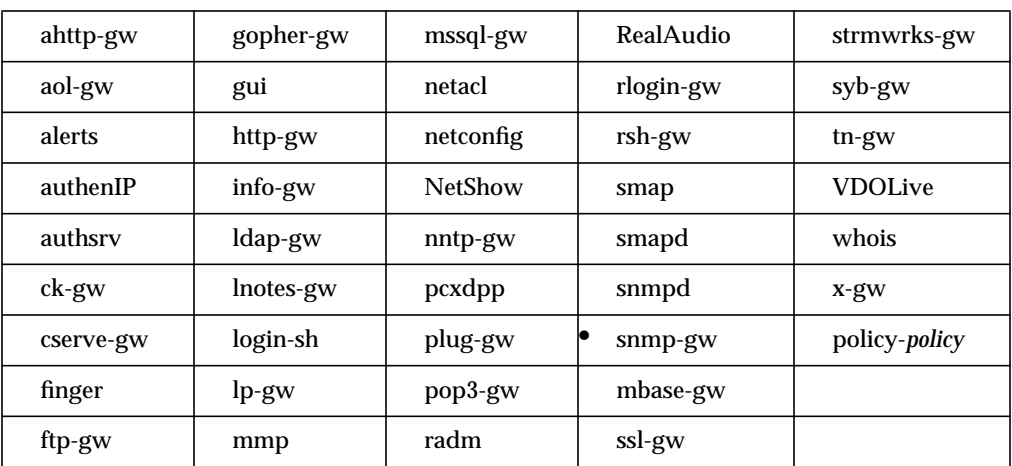

Specifies the name of a network management agent that the SNMP proxy can contact.

## **Syntax**

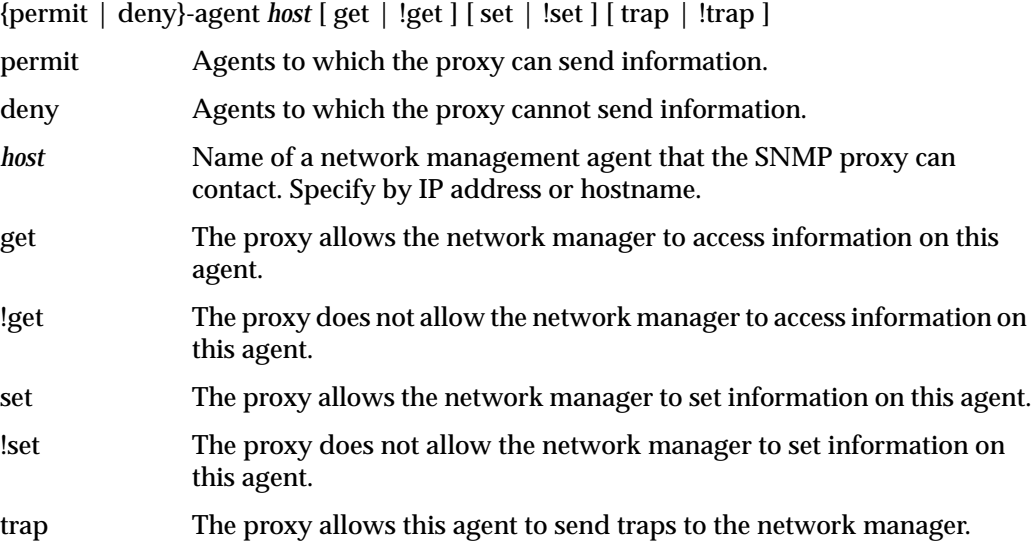

### !trap The proxy does not allow this agent to send traps to the network manager.

#### **Example**

snmp-gw: permit-agent 204.255.154.3 trap

The SNMP proxy allows the agent on the system 204.255.154.3 to send traps to the network manager.

### **Gauntlet Firewall Manager**

Services > SNMP tab > Configure > HostName or IP Address

#### **anon-user**

Specifies the string that the HTTP proxy provides to anonymous FTP servers when prompted for a user name as a password. If you do not use this attribute, the proxy sends the string httpgw@.

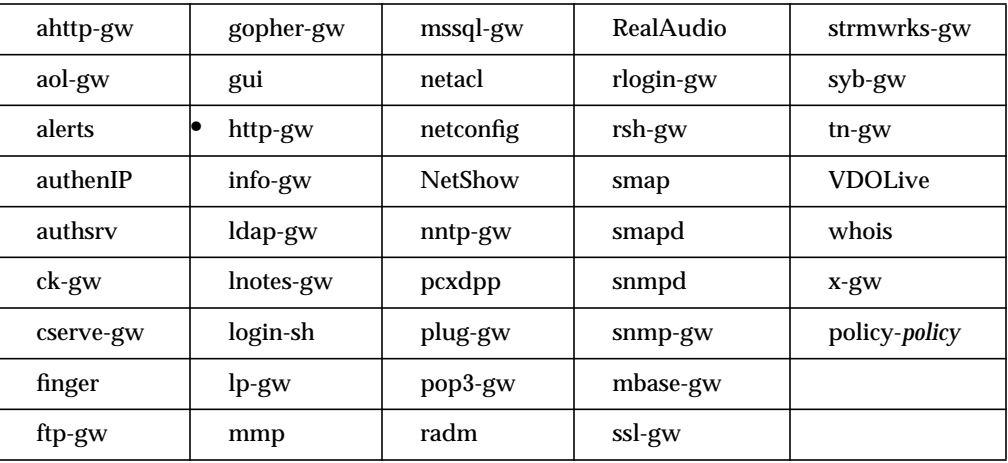

You cannot set this attribute through the Gauntlet Firewall Manager.

#### **Syntax**

#### anon-user *password*

*password* String that the HTTP proxy provides to anonymous FTP servers when prompted for a user name as a password. Any printable ASCII characters, except space or tab, are valid.

#### **Example**

http-gw: anon-user firewall-user@yoyodyne.com

The HTTP proxy should use the name firewall-user@yoyodyne.com when prompted for a user name as a password by an anonymous FTP server.

## **authenticate (all but pcxdpp)**

Specifies whether or not users must authenticate when accessing these proxies. Proxies that do not support authentication ignore this setting. This is equivalent to the **–auth** and **–authall** options in previous versions.

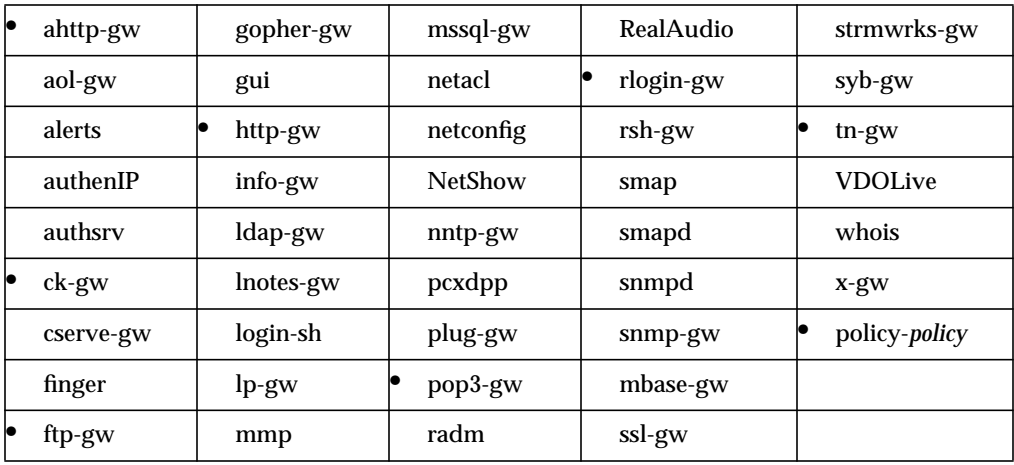

#### **Syntax**

authenticate \*

\*Provided for future extensibility.

## **Example**

policy-untrusted: authenticate \*

All requests from hosts on the outside network must authenticate.

#### **Gauntlet Firewall Manager**

Firewall Rules > Service Groups tab > AuthServer

## **authenticate (pcxdpp only)**

Specifies whether the DPP daemon considers links between the firewall and the PC to be trusted or untrusted. If you use the authenticate attribute, the DPP daemon considers the link to be private. If you do not use the authenticate attribute, the DPP daemon considers the link to be trusted.

This attribute is optional. If you do not specify it, the DPP daemon uses the authenticate settings for the trusted or untrusted policy, as appropriate.

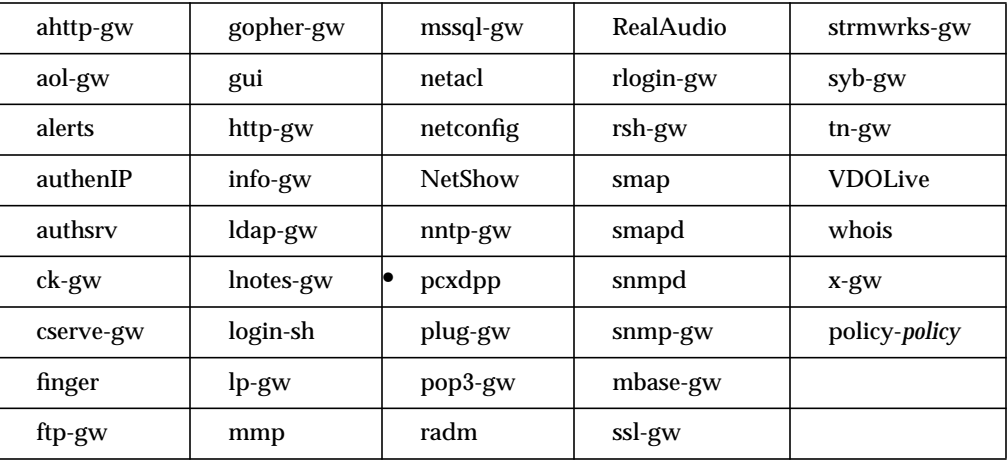

You cannot set this attribute through the Gauntlet Firewall Manager.

### **Syntax**

authenticate \*

\*Provided for future extensibility.

#### **Example**

```
pcxdpp: authenticate
```
The DPP daemon considers the link between the firewall and PC Extender to be private.

## **authserver**

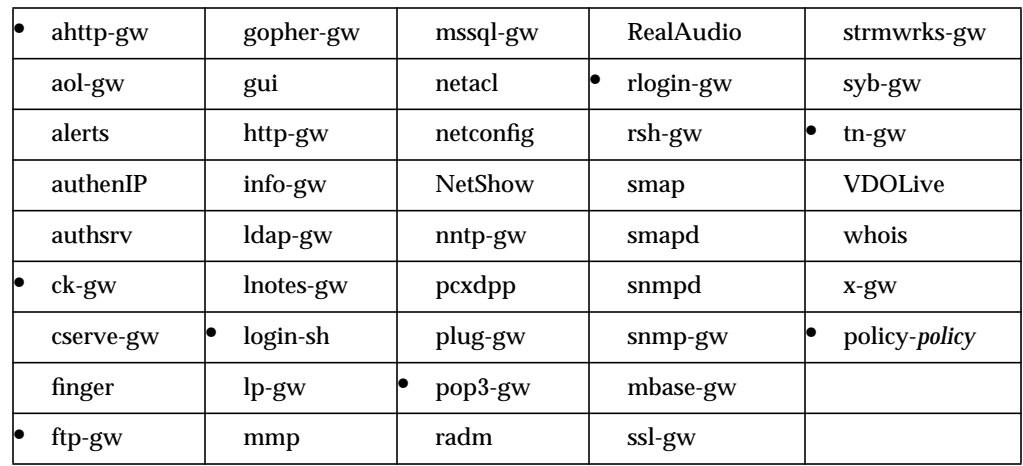

Specifies the host that is running the authentication server that the proxies use for authenticating users.

### **Syntax**

authserver *host* [*port*]

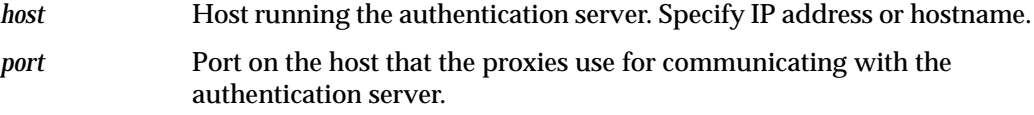

### **Example**

```
policy-untrusted: authserver 127.0.0.1 7777
```
Proxies must use the authentication server on the firewall itself using port 7777.

### **Gauntlet Firewall Manager**

Firewall Rules > Service Groups tab > AuthServer and Port

## **authtype**

Obsolete. Use the authserver attribute (see "authserver" on page 27).

## **backend**

Name of the executable to which the authenticating HTTP proxy passes requests after handling the authentication. The executable handles FTP, Gopher, and other protocols.

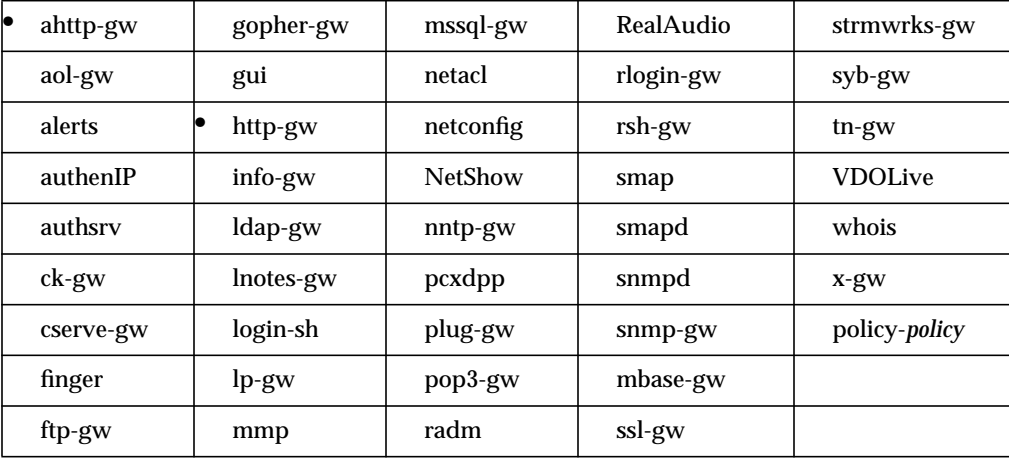

You cannot set this attribute through the Gauntlet Firewall Manager.

#### **Syntax**

backend *executable*

*executable* Name of the executable to which the authenticating HTTP proxy passes requests after handling the authentication.

#### **Example**

ahttp: backend /usr/local/etc/http-gw

The authenticating HTTP proxy passes processing to */usr/local/etc/http-gw*.

## **badadmin**

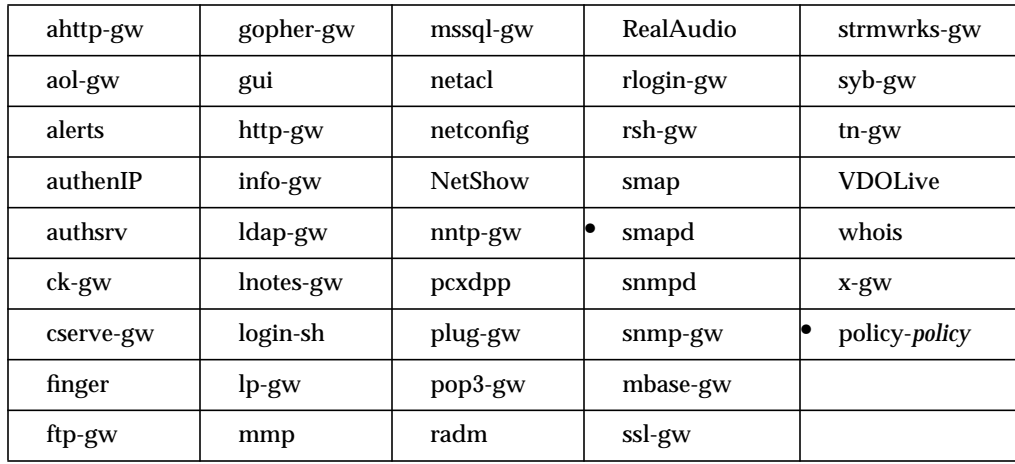

Specifies the user name to which the *smapd* server forwards mail that it cannot deliver.

You cannot set this attribute through the Gauntlet Firewall Manager.

#### **Syntax**

badadmin *user*

*user* Name of a user or alias.

### **Example**

smapd: badadmin firewalladmin

Send mail to the firewalladmin alias.

#### **Gauntlet Firewall Manager**

Environment > Mail tab > SMAP > Notify for undeliverable mail

## **baddir**

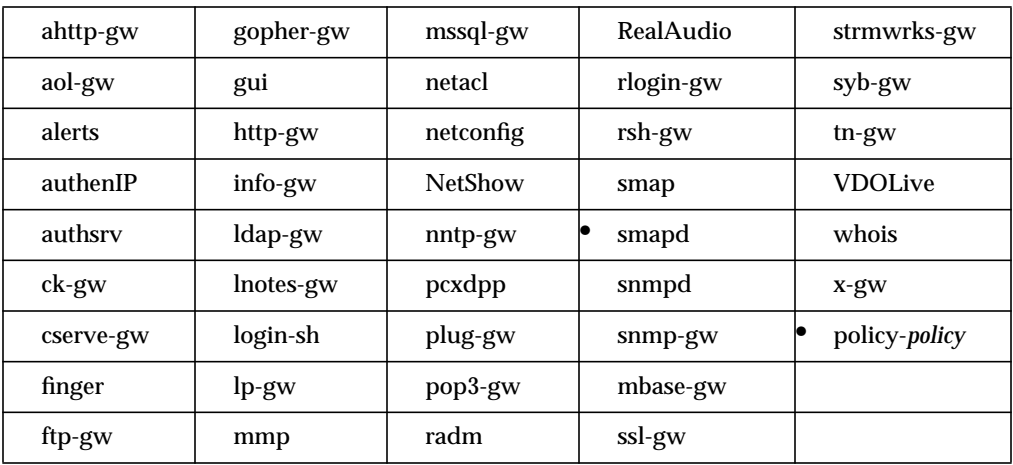

Specifies the directory in which the *smapd* server places any spooled mail that it cannot deliver normally.

### **Syntax**

baddir *directory*

*directory* Name of a directory on the same device as the spool directory. Do not include a trailing slash (/) character. Ensure that this directory exists and has the same owner and permission as the directory that smap normally uses.

#### **Example**

smapd: baddir /var/spool/smap/badmail

Places the undelivered mail in the */var/spool/smap/badmail* directory.

#### **Gauntlet Firewall Manager**

Environment > Mail tab > SMAP > Place undeliverable mail here

## **badsleep**

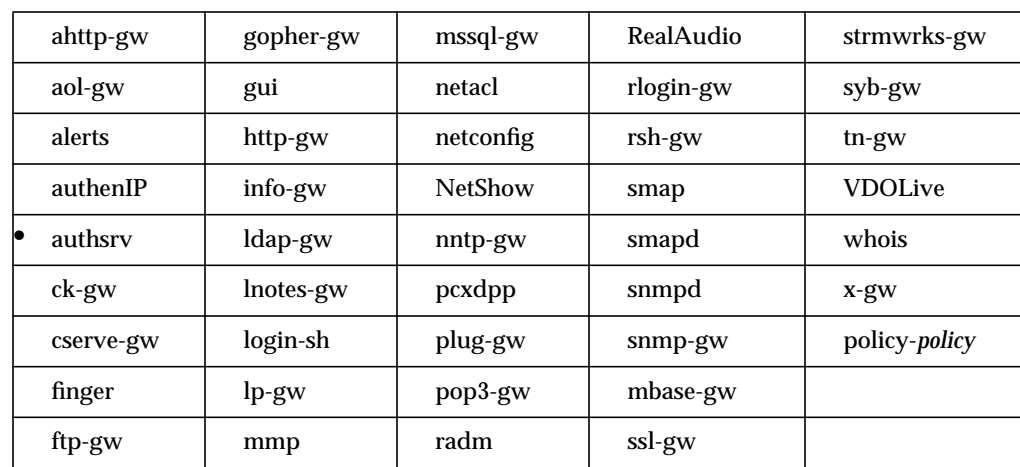

Specifies for how long the authentication server disallows logins from a user who has attempted (and failed) to log in five times in a row.

You cannot set this attribute through the Gauntlet Firewall Manager.

#### **Syntax**

badsleep *seconds*

*seconds* Number of seconds the authentication server sleeps before allowing login attempts from a user who has attempted (and failed) to log in five times in a row. If this attribute is set to 0, the authentication server allows an unlimited number of unsuccessful login attempts. If this attribute is not set, the authentication server disables the account after the user attempts (and fails) to log in five times in a row.

#### **Example**

authsrv: badsleep 1200

The authentication server sleeps for 20 minutes (1200 seconds) after five unsuccessful login attempts.

## **bind-address**

Specifies the IP address to which a proxy is bound. Binding a proxy to a particular address allows you to offer that service only for requests to that address. This attribute is useful when you have assigned multiple IP addresses to one of your network interface cards, and want to allow only a particular type of traffic for one of those addresses.

You can bind different proxies to different addresses, but all of these proxies can use the same port. This configuration is useful when you need to offer multiple services on the same port, but with different addresses. When using bind-address, you must also run a new version of the proxy, create a startup script for the proxy, and create a policy that uses the new proxy.

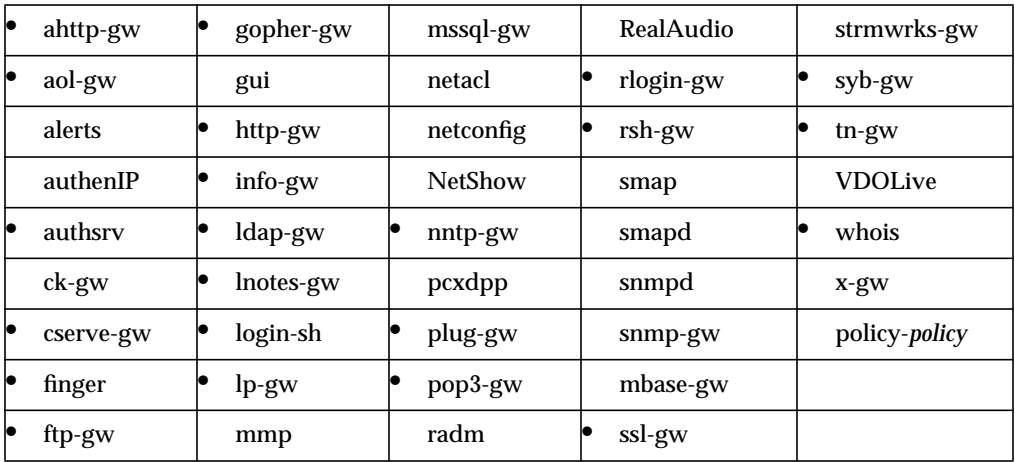

You cannot set this attribute through the Gauntlet Firewall Manager.

#### **Syntax**

bind-address *address*

*address* IP address to which you want to bind a proxy.

#### **Example**

aol-gw: bind-address 204.255.154.1

Bind the AOL proxy to the IP address 204.255.154.1.

## **bind-inside**

Specifies the inside interface and address of the trusted network inside the firewall. Used to create the packet screening rule that denies packets on the outside interfaces with trusted network addresses to prevent IP spoofing.

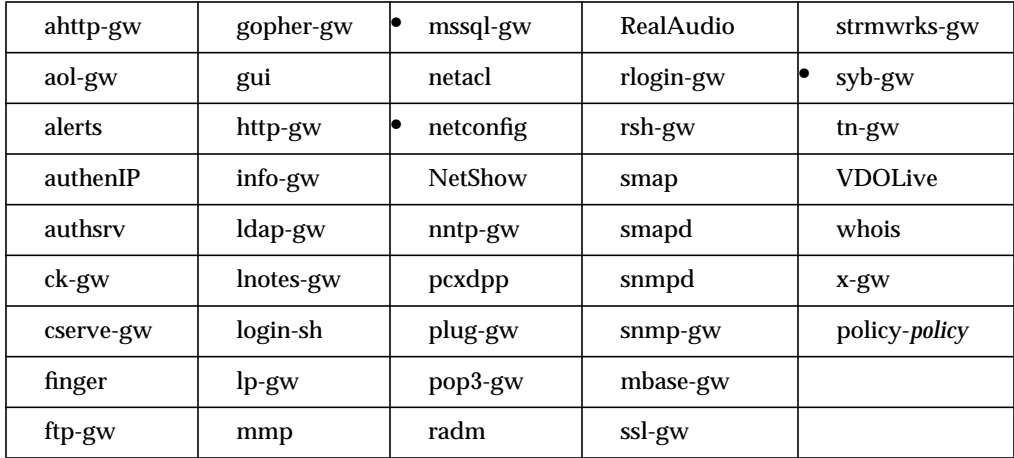

You cannot set this attribute through the Gauntlet Firewall Manager.

#### **Syntax**

bind-inside -if *insideinterface* -addr *insidenetwork*

- *insideinterface* Interface name of the inside interface of the firewall for example, ec0. Valid values vary by type of physical connection.
- *insidenetwork* IP address and subnet mask of a trusted network inside the firewall. The \* wildcard is valid.

#### **Example**

```
netconfig: bind-inside -if ec0 -addr 10.0.1.0:255.255.255.0
```
Inside interface of firewall is ec0 and network inside the firewall uses 10.0.1.\* addresses.

## **block**

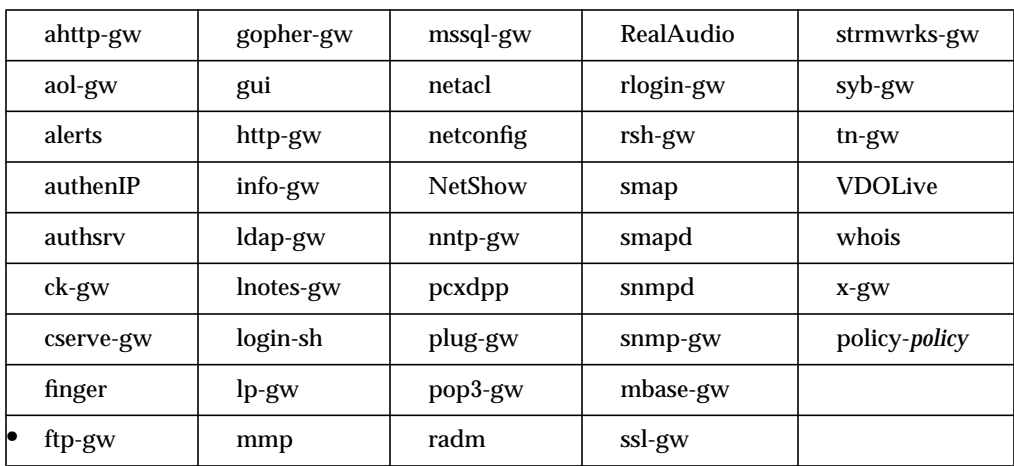

Specifies that the FTP proxy does not allow file transfers of designated types.

You cannot set this attribute through the Gauntlet Firewall Manager.

#### **Syntax**

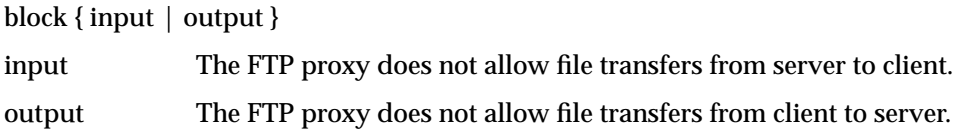

### **Example**

ftp-gw: block output

The FTP proxy prevents file transfers from client to server.

## **buffer-size**

Specifies the size of the internal buffer that the proxy uses for transferring data. If you do not use this attribute, the proxy uses a buffer of 16,384 bytes.

If you use this attribute and specify an invalid value (for example, a negative number), the proxy uses a buffer of 8,192 bytes.

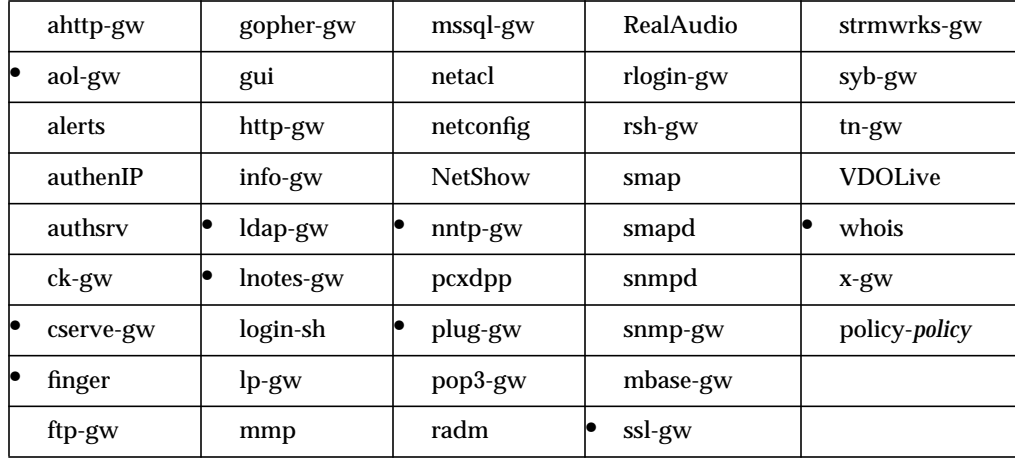

You cannot set this attribute through the Gauntlet Firewall Manager.

#### **Syntax**

buffer-size *buffer*

*buffer* Size of the internal buffer that the proxy uses for transferring data.

#### **Example**

```
ssl-gw: buffer-size 32768
```
The SSL proxy uses an internal buffer size of 32,768 bytes.

### **check-server-ip**

Specifies whether or not the proxy checks the IP address of the server sending the packets against the IP address in the clients request. By default, the proxy compares the IP address in the client request to the IP address in the incoming packets. If the IP addresses do not match, the proxy drops the packet.

Some multimedia sites use multiple servers to service requests. By default, the proxy drops packets. If your users need to access these types of sites, use this attribute to turn off IP checking on incoming packets.

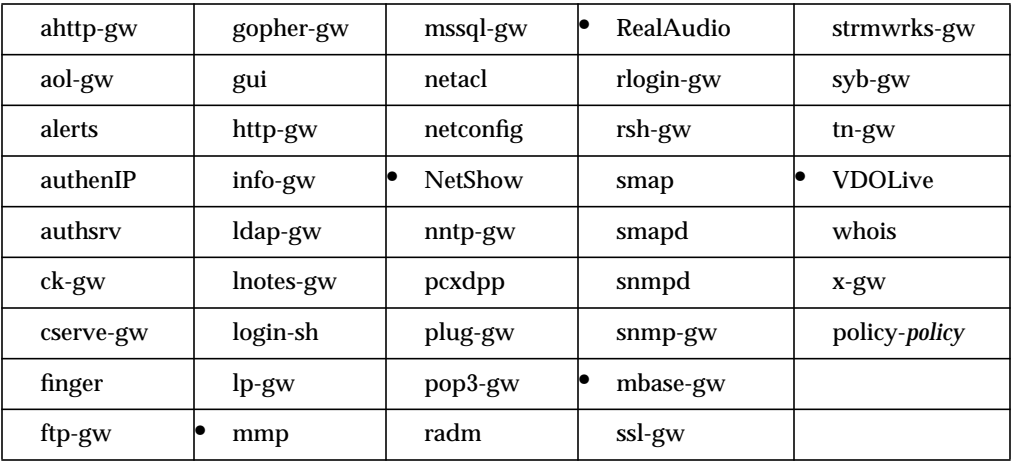

You cannot set this attribute through the Gauntlet Firewall Manager.

#### **Syntax**

check-server-ip  $\{0 \mid 1\}$ 

- 0 Proxies check the IP address of the incoming packets against the IP address in the client request. If the IP addresses do not match, the proxy drops the packet.
- 1 Proxies do not check the IP address of the incoming packets against the IP address in the client request.

## **Example**

mmp-gw: check-server-ip 1

The multimedia proxy does not check the IP address of incoming packets against the IP address in the client request.

## **child-limit**

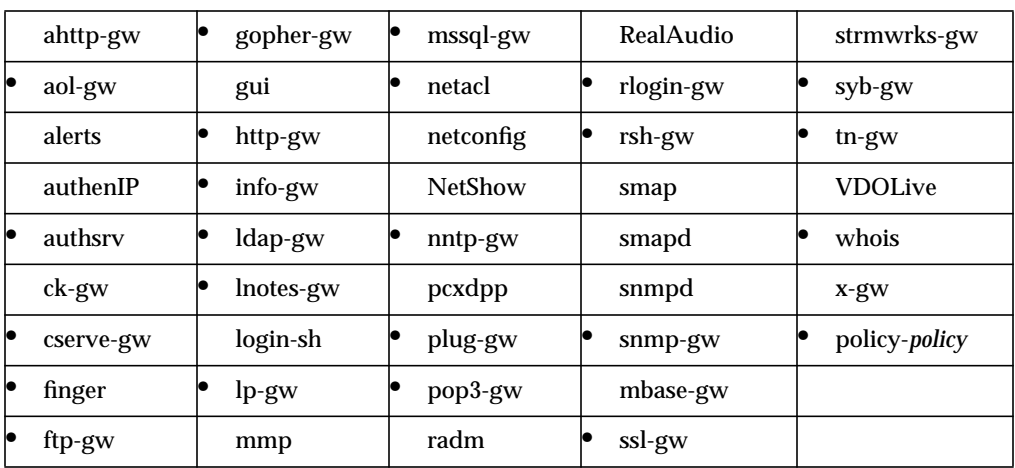

Specifies the maximum number of child processes that each daemon allows to run at the same time.

### **Syntax**

child-limit *processes*

*processes* Maximum number of child processes that each daemon allows to run at a given time. If this attribute is set to 0 or is not set, the daemon allows an unlimited number of child processes to run at the same time.

### **Example**

tn-gw: child-limit 10

The TELNET proxy allows only ten child processes to run at the same time.

#### **Gauntlet Firewall Manager**

Services > Service tab > ChildLimit

## **circuitexec**

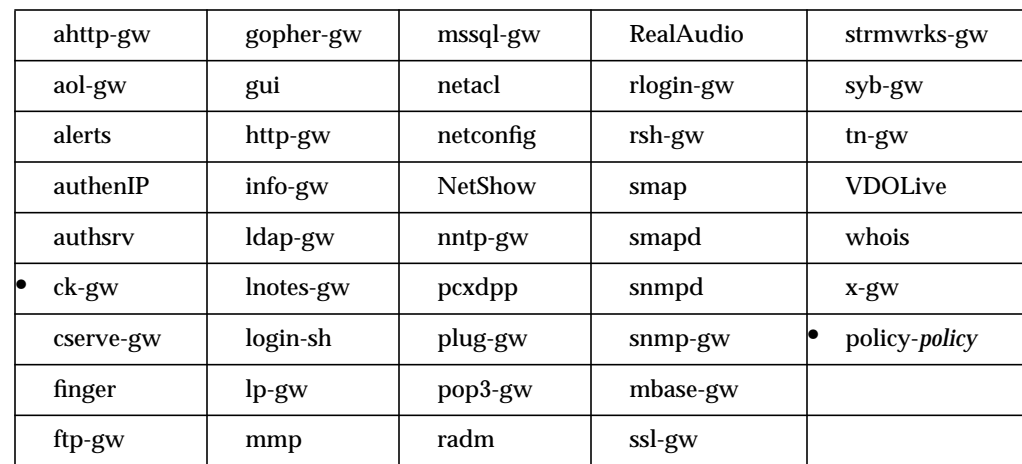

Specifies the location of the program that the circuit proxy runs once it allows a connection from the client program.

### **Syntax**

circuitexec *programs*

*programs* Location and name of the program that the circuit proxy runs once it allows a connection from the client program.

### **Example**

ck-gw: circuitexec /usr/local/etc/circuit

The circuit proxy is in */usr/local/etc*.

#### **Gauntlet Firewall Manager**

You cannot set this attribute through the Gauntlet Firewall Manager.

## **circuitsperuser**

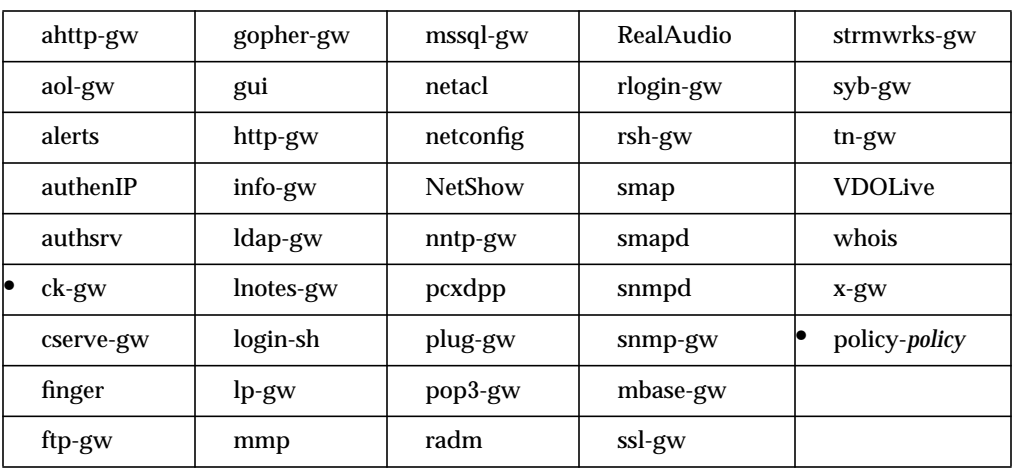

Specifies the maximum number of client/server connections that can be active in one user session.

### **Syntax**

circuitsperuser *circuits*

*circuits* Maximum number of client/server connections that can be active in one user session.

### **Example**

```
ck-gw: circuitsperuser 12
```
A user can have 12 active sessions.

#### **Gauntlet Firewall Manager**

Services > Circuit tab > Add or Modify > # Circuits allowed per user

## **circuit-timeout**

Specifies the amount of time the client/server connection is idle (no network activity) before disconnecting. Overridden by the -**timeout** option of the server attribute for a particular server. See "server" on page 130

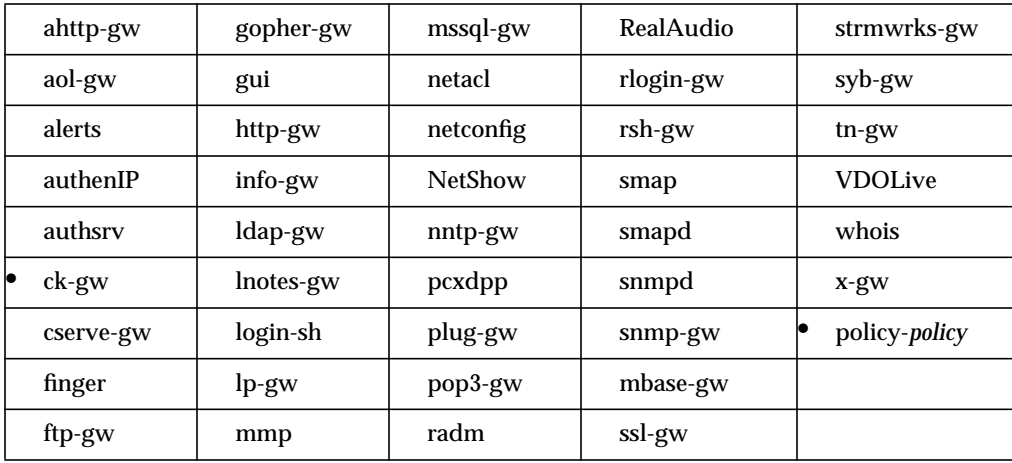

#### **Syntax**

circuit-timeout *minutes*

*minutes* Number of minutes without client/server activity before disconnecting.

#### **Example**

ck-gw: circuit-timeout 15

The client/server activity can be idle for 15 minutes before disconnecting.

#### **Gauntlet Firewall Manager**

Services > Circuit tab > Add or Modify > Circuit Timeout

## **client**

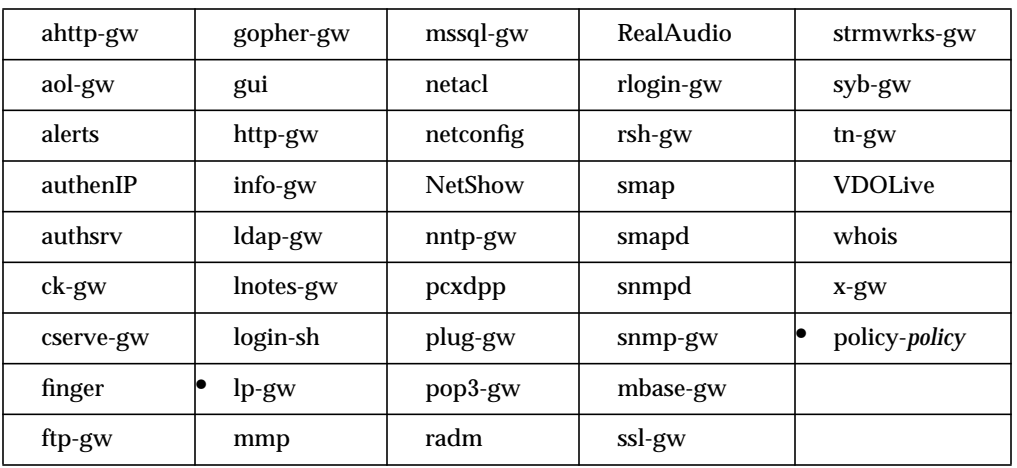

Specifies the *lp* commands that the firewall denies or logs from clients to remote server queues.

## **Syntax**

client *clients* -printer *serverqueue* [ {-deny | -log} [{ *lpcommands* } | all] ]

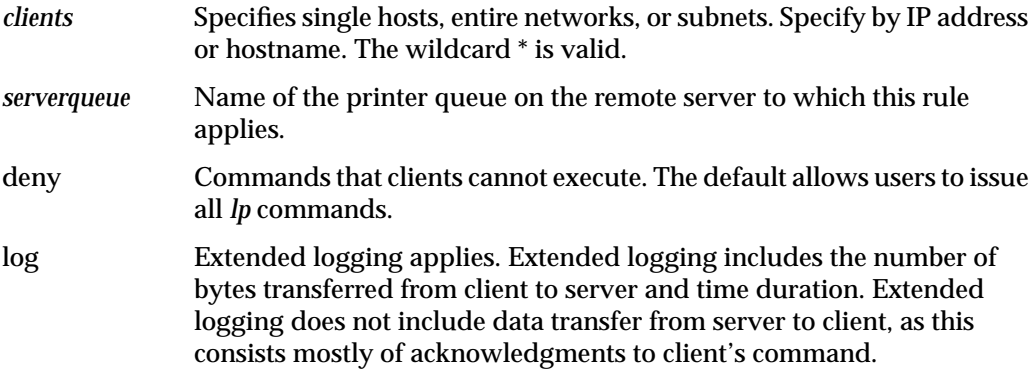

## *lpcommands lp* commands that the clients can issue when sending jobs through the proxy. The space between the "{" and "}" and the list entries is required. Valid keywords, which correspond to the first level *lp* protocol commands, are:

- restart
- print
- status\_sh
- status\_ln
- remove

all The deny or log attribute applies to all *lp* commands.

#### **Example**

lp-gw: client 10.0.1.\* -printer lp\_sales -log {restart remove}

The proxy logs the restart and remove commands when any clients on the inside network (10.0.1.\*) print to the remote printer queue lp\_sales (on the remote server).

#### **Gauntlet Firewall Manager**

Services > LP tab > Add or Modify > Client Queue

## **connect-timeout**

Specifies the amount of time the user has to start the client application before the proxy stops listening at the service port. This attribute also controls the amount of time the user has to respond to the query asking them to allow the connection.

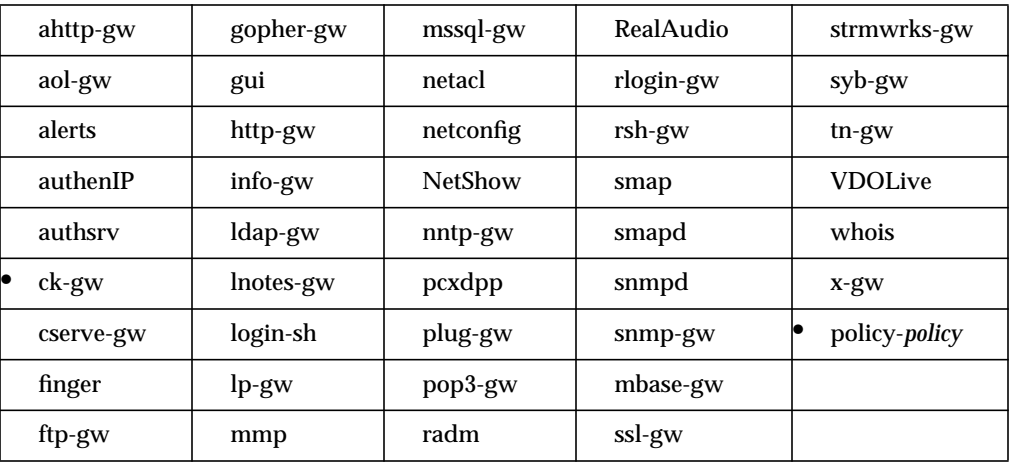

### **Syntax**

connect-timeout *minutes*

*minutes* Number of minutes the proxy waits at the service port for a client application connection before it disconnects.

#### **Example**

```
ck-gw: connect-timeout 3
```
The user has three minutes to start the client application before the proxy stops listening.

#### **Gauntlet Firewall Manager**

Services > Circuit tab > Add or Modify > Connect Timeout

## **content-failunsafe**

Specifies whether or not the content-scanning enabled proxies allow data transfers when content scanning is enabled but not working (for example, the server is unreachable). The proxies normally exit when a transfer is attempted while content scanning is broken so that unscanned data cannot enter your protected network.

If content-failunsafe is not used (it is off by default), the content-enabled proxies do not allow data transfers when content scanning is enabled but not working. This attribute has no effect when content scanning is not enabled.

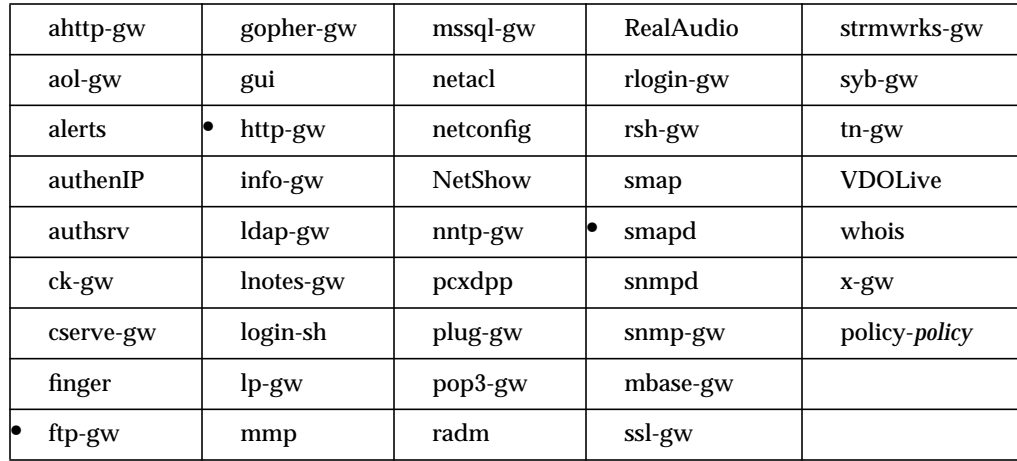

You cannot set this attribute through the Gauntlet Firewall Manager.

#### **Syntax**

content-failunsafe {on | off}

#### **Example**

ftp-gw: content-failunsafe on

The FTP proxy (when content scanning is enabled) allows data transfers even when content scanning is not working.

## **content-ftpcheck**

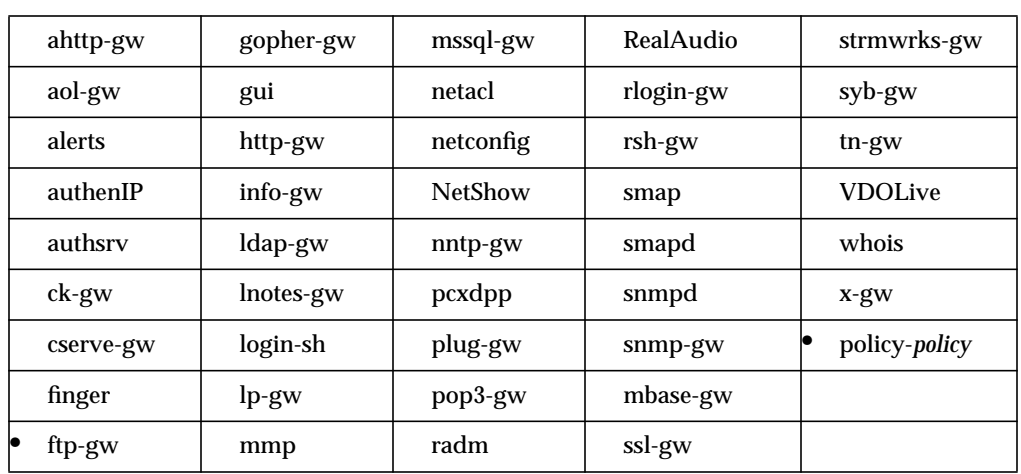

Specifies the types of transfers for which the FTP proxy should scan the contents of the files. Use this attribute as part of a policy, rather than for the proxy itself.

#### **Syntax**

content-ftpcheck *types*

*types* Types of transfers for which the FTP proxy scans the contents. Valid keywords are:

- **retr**—Scan files that are being transferred from server to client.
- **stor**—Scan files that are being transferred from client to server.

#### **Example**

policy-untrusted: content-ftpcheck retr stor

When the FTP proxy is used as part of the untrusted policy, it scans all files being transferred.

#### **Gauntlet Firewall Manager**

Services > FTP tab > Add or Modify > Scan FTP Puts or Scan FTP Gets

### **contentscan-msg**

Specifies the name of the file that the proxy displays as a welcome banner upon successful connection to the proxy when content scanning is enabled. If this attribute is not used, the proxy generates a default welcome message.

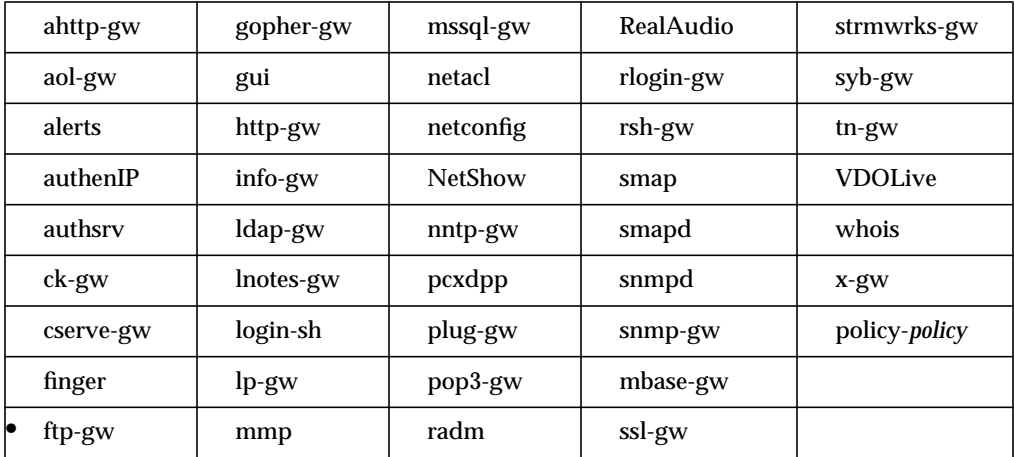

#### **Syntax**

contentscan-msg *file*

*file* Name of the file that the proxy displays as a welcome banner upon successful connection to the proxy when content scanning is enabled.

#### **Example**

ftp-gw: contentscan-msg /usr/local/etc/ftp-contentscan-msg.txt

The FTP proxy displays the contents of the file */usr/local/etc/ftp-contentscan-msg.txt* upon successful connection when content scanning is enabled.

#### **Gauntlet Firewall Manager**

Services > FTP tab > Add or Modify > CVP Welcome Msg

## **cvp-handling**

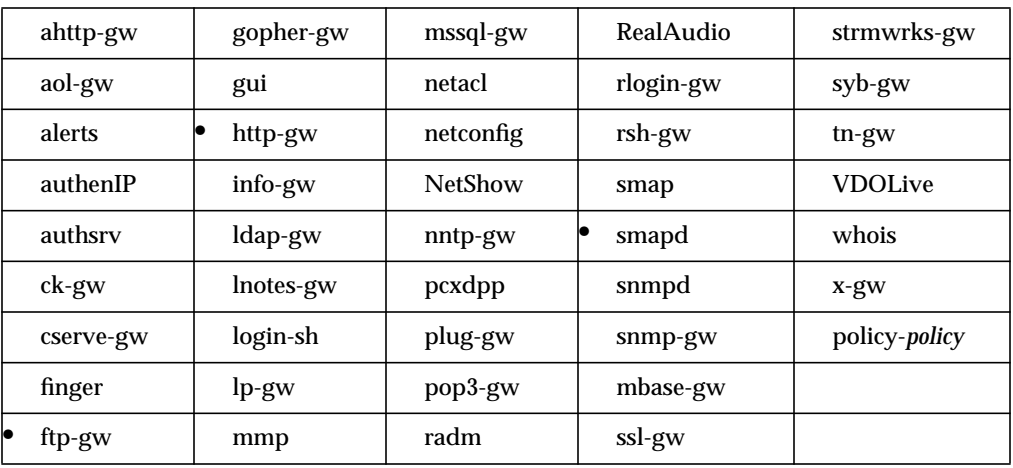

Specifies the type of handling to use when the proxy receives a file or message that failed the content scan.

### **Syntax**

cvp-handling { reject | repair }

reject The proxy discards the failed file or message. repair The proxy attempts to repair the message. If the repair is successful, the proxy delivers the file or message.

#### **Example**

http-gw: cvp-handling reject

The HTTP proxy discards all files that fail the content scan.

#### **Gauntlet Firewall Manager**

Services > FTP or HTTP tab > Add or Modify > Infected File Handling

Environment > Mail > Infected File Handling

### **cvp-server**

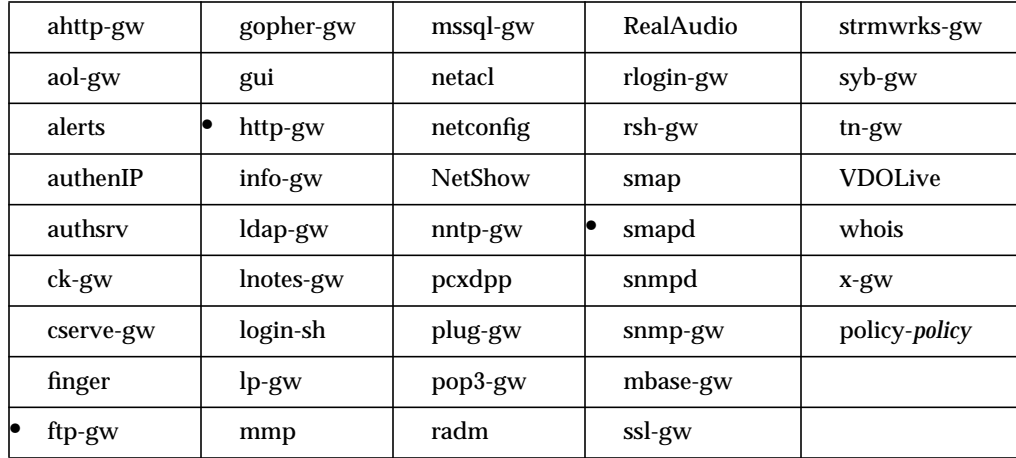

Specifies the server that the proxy uses for content scanning services.

### **Syntax**

#### cvp-server *host port*

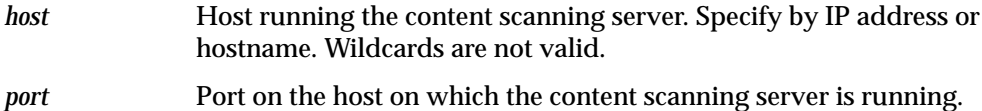

### **Example**

ftp-gw: cvp-server 10.0.1.57 18181

The FTP proxy uses a content scanner on the system 10.0.1.57 using port 18181.

#### **Gauntlet Firewall Manager**

Services > FTP or HTTP tab > Add or Modify > CVP HostName and CVP Port

Environment > Mail > CVP HostName and CVP Port

## **cyber\_masks**

Lets you specify what Cyber Patrol categories are blocked for work time hours and leisure time hours. Categories not blocked are allowed.

This attribute has no effect unless Cyber Patrol is active. Refer to the *Gauntlet Firewall Administrator's Guide* for descriptions of each category listed under "Syntax."

Use this attribute as part of a policy, rather than for the proxy itself.

See also the attributes "feature" on page 70, "url" on page 142 and "work\_time" on page 153.

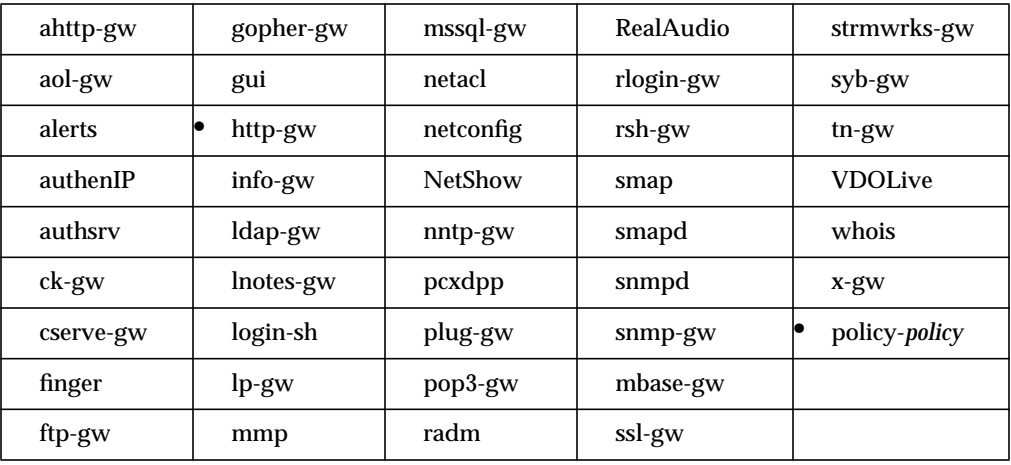

#### **Syntax**

policy-http-gw\_Trusted: cyber\_masks *work\_mask leisure\_mask*

*work\_mask* The bitmasks for Cyber Patrol categories that are denied during work time hours. The categories are:

- Violence/Profanity—0x0001
- Partial Nudity—0x0002
- Full Nudity—0x0004
- Sexual Acts/Text—0x0008
- Gross Depictions/Text—0x0010
- Intolerance—0x0020
- Satanic/Cult—0x0040
- Drugs/Drug Culture—0x0080
- Militant/Extremist—0x0100
- Sex Education—0x0200
- Questionable/Illegal & Gambling—0x0400
- Alcohol/Tobacco—0x0800
- Sports/Leisure—0x1000
- Not Yet Used #1—0x2000 \*
- Not Yet Used #2—0x4000 \*
- Search Engines—0x8000
	- \* Reserved for future categories. Setting these bits has no effect.

To determine the bitmask for a group of categories, use a hexadecimal calculator.To determine the bitmask for Violence, Partial Nudity, Full Nudity and Sexual Text, for example, enter **0001** (for Violence), click *OR*, then enter **0002** (for Partial Nudity), click *OR* again, then **0004** (for Full Nudity), click *OR*, then enter **0008** (for Sexual Acts/Text), and click *OR* a final time. The result, F, is the bitmask for these three categories. You can perform the same procedure for any combination of categories.

*leisure\_mask* The bitmasks for Cyber Patrol categories that are denied during leisure time hours. The categories are the same as for *work\_mask*.

#### **Example**

```
policy-http-gw_Trusted: cyber_masks 1FFF FFF
```
All Cyber Patrol categories except Search Engines are denied during work time hours, while all categories except Search Engines and Sports/Leisure are denied during leisure time hours.

#### **Gauntlet Firewall Manager**

Services > HTTP tab > Add or Modify > Cyber Patrol

## **data-port**

Specifies that the FTP proxy requires FTP data connections to use port 20, the default port specified in the RFC for FTP. By default, the FTP proxy uses a random, nonprivileged port for the data connection. Some FTP software packages and routers require that the data connection use port 20.

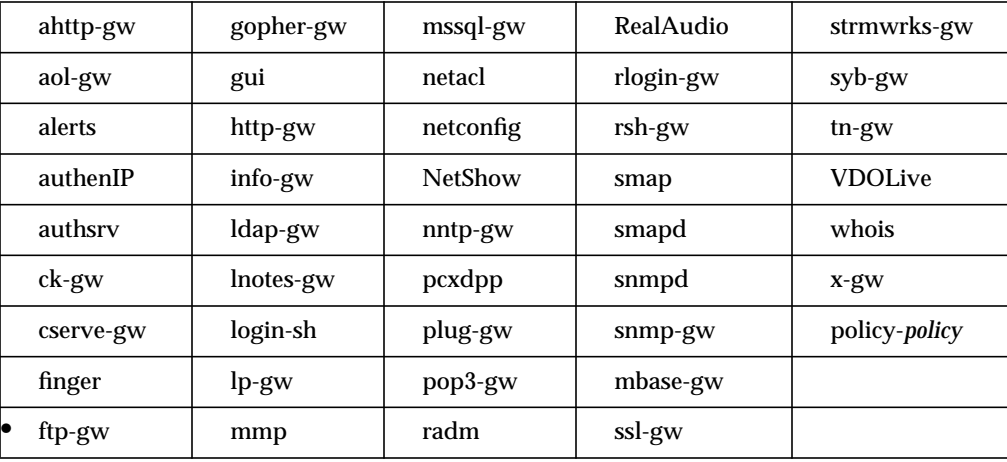

You cannot set this attribute through the Gauntlet Firewall Manager.

#### **Syntax**

data-port *port*

*port* Port name or number on which the FTP proxy listens for data connections.

#### **Example**

```
ftp-gw: data-port 20
```
FTP proxy requires data connections on port 20.
# **database (authsrv only)**

Specifies the pathname of the database that the authentication server uses. This attribute is mandatory, unless you compile the authentication server with a specific database path.

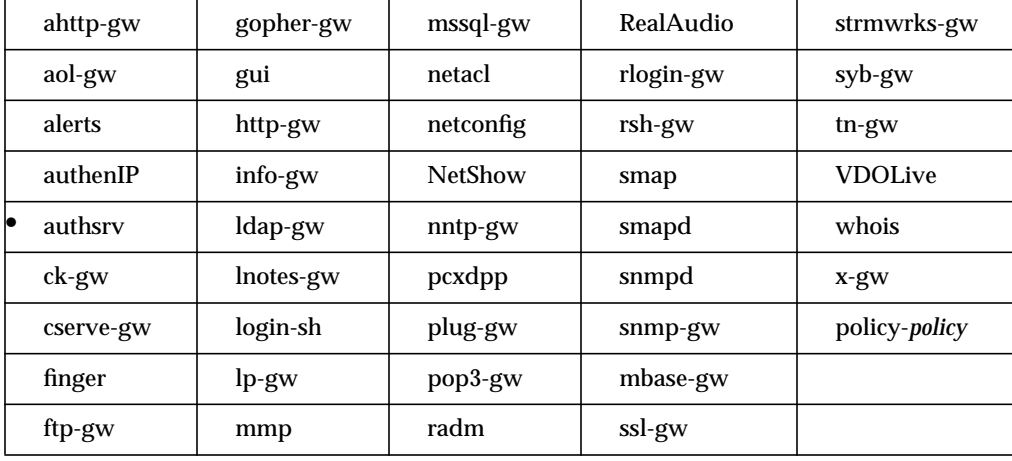

You cannot set this attribute through the Gauntlet Firewall Manager.

## **Syntax**

database *path*

*path* Path of the database that the authentication server uses.

### **Example**

```
authsrv: database /usr/local/etc/fw-authdb
```
The authentication server uses the authentication database in */usr/local/etc/fw-authdb*.

# **database (pcxdpp only)**

Specifies the pathname of the database that the authentication server uses to check administrative keys for PC Extender to firewall links.

This attribute is required.

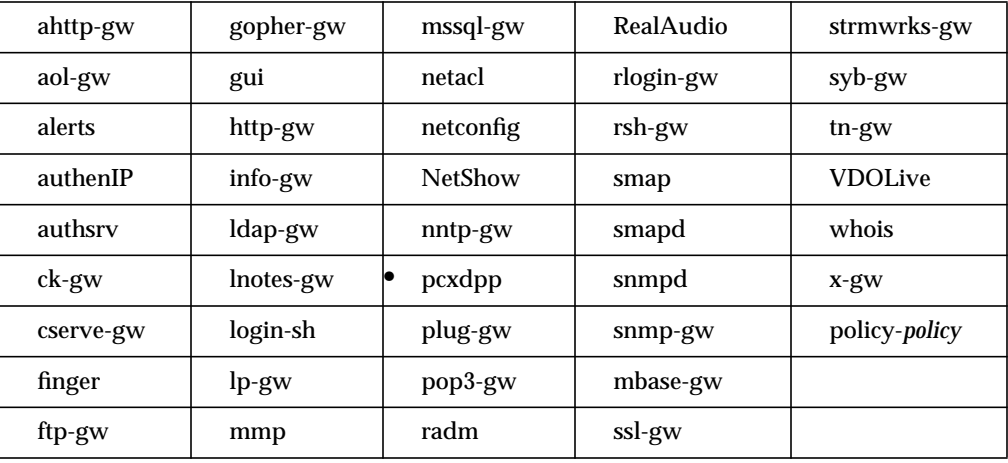

You cannot set this attribute through the Gauntlet Firewall Manager.

#### **Syntax**

database *path*

*path* Pathname of the database that the authentication server uses to check administrative keys.

#### **Example**

pcxdpp: database /usr/local/etc/mgmt/dpp-authdb

The authentication server uses the database */usr/local/etc/mgmt/dpp-authdb*.

# **denial-msg**

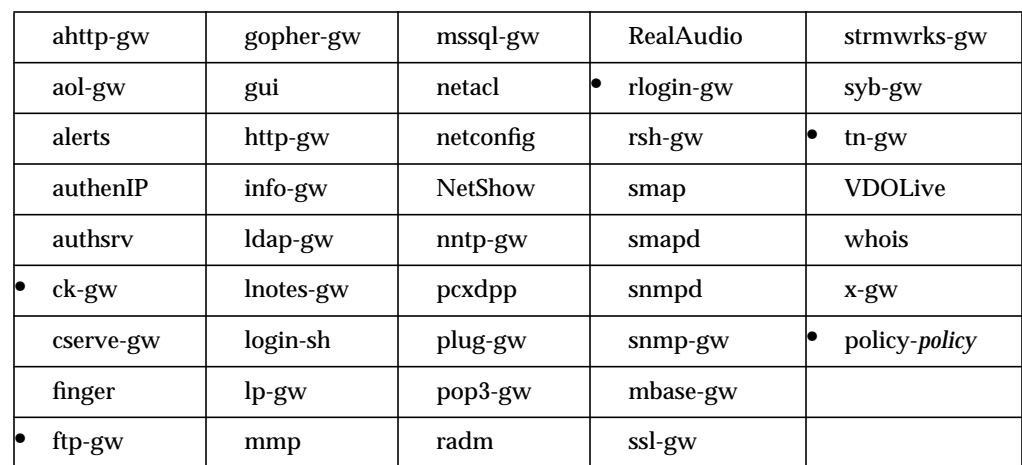

Specifies the file that the proxy displays when it denies access because a user does not have permission to use the proxy.

## **Syntax**

denial-msg *file*

*file* Name of the file the proxy displays when it denies access because a user does not have permission to use the proxy. If no file is specified, the proxy generates a default message.

#### **Example**

ftp-gw: denial-msg /usr/local/etc/ftp-deny.txt

Displays the file */usr/local/etc/ftp-deny.txt* when the FTP proxy denies access to a user.

#### **Gauntlet Firewall Manager**

Services > Service tab > Add or Modify > Deny Use Message

## **denydest-msg**

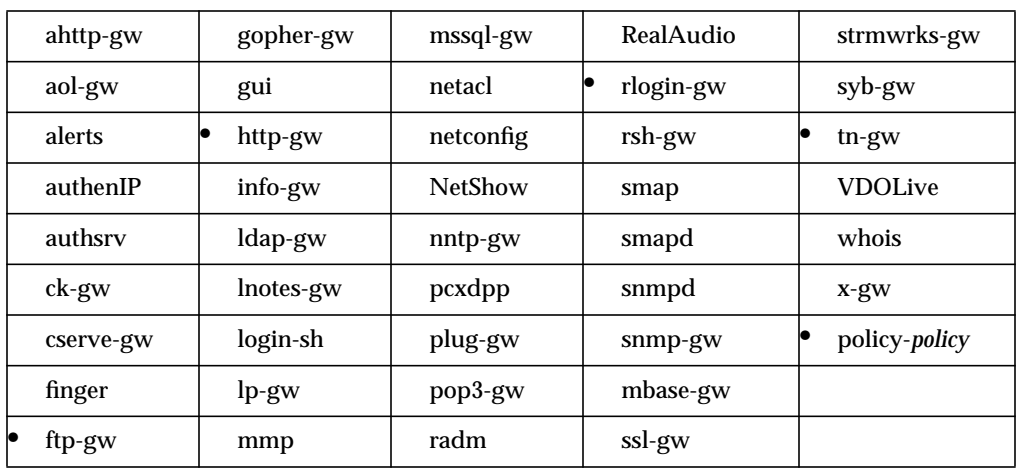

Specifies the file the proxy displays when it denies access because a user is trying to access a destination that he or she is not permitted to access.

## **Syntax**

denydest-msg *file*

*file* Name of the file the proxy displays when it denies access to a user who tries to access a disallowed destination. If no file is specified, the proxy generates a default message.

### **Example**

tn-gw: denydest-msg /usr/local/etc/tn-denydest.txt

Displays the file */usr/local/etc/tn-denydest.txt* when the TELNET proxy denies access to a user.

#### **Gauntlet Firewall Manager**

Services > Service tab > Add or Modify > Deny Destination

# **deny-spam**

Adds unwanted domain names and email addresses to your anti-spam database. Keep in mind that specifying a particular email address is not foolproof. A remote mailer can lie about its address but not about its domain.

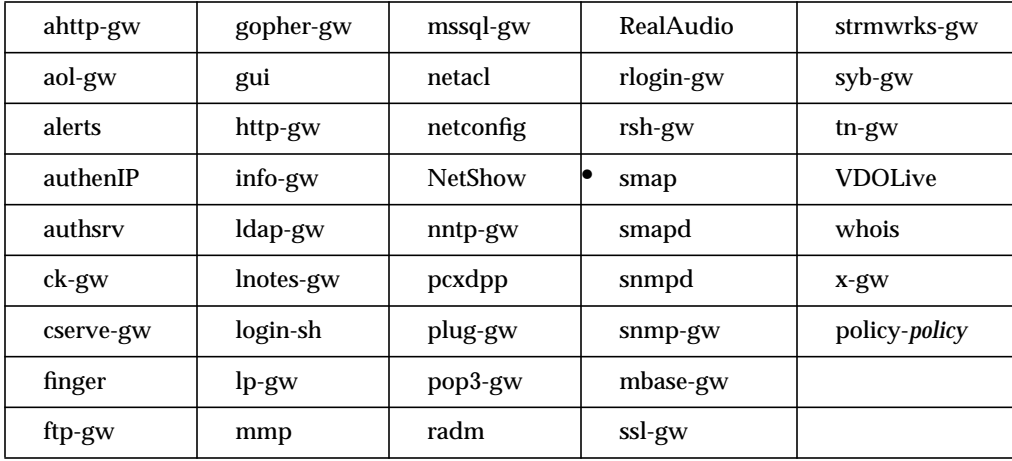

### **Syntax**

deny-spam *address*

*address* Domain name or email address for which you want to deny all messages.

### **Example**

smap: deny-spam spammer@spam.com

Blocks all messages from spammer@spam.com

# **destination**

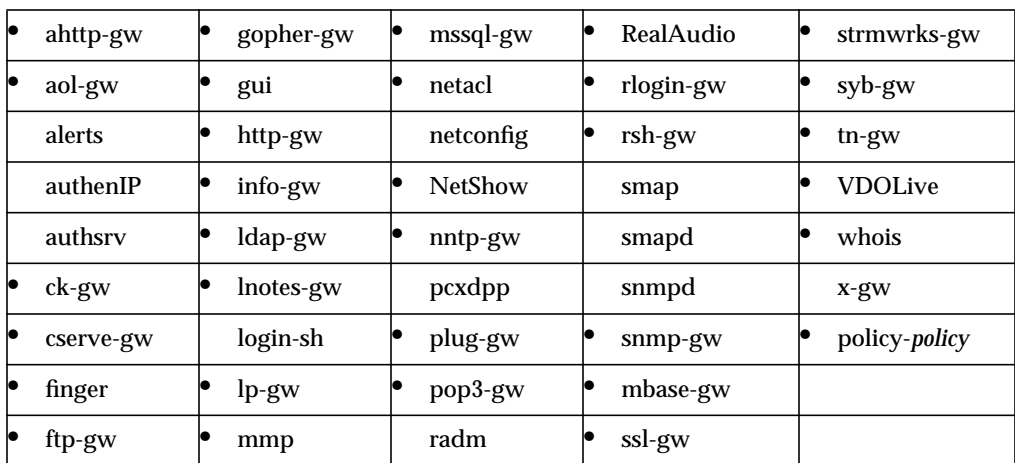

Specifies destination hosts and network permissions.

#### **Syntax**

{permit | deny}-destination *destination-list*

permit *destination-list*

Hosts to which the proxies and applications can send requests.

deny *destination-list*

Hosts to which the proxies and applications cannot send requests.

*destination-list* Single hosts, entire networks, or subnets. Specify by IP address or hostname. The wildcard \* is valid. Use the word unknown to match hosts that do not have DNS entries or whose forward and reverse lookups do not match. Specify multiple destinations using braces {} and separating the items with spaces. If no *destination-list* is specified, no destinations are valid.

#### **Example**

policy-restrictive: permit-destination 192.3.4.\*

Permits applications to send requests to hosts on the 192.3.4 network

# **Gauntlet Firewall Manager**

Firewall Rules > Service Groups tab > Destinations

Services > Service tab > Destinations

Services > Service tab > Add or Modify > Destinations

## **directory**

Specifies the directory that the proxy makes its root directory before providing service. For the info-gw proxy, specifies the directory they use as the root of their database. This attribute is equivalent to the -**chroot** option in previous versions.

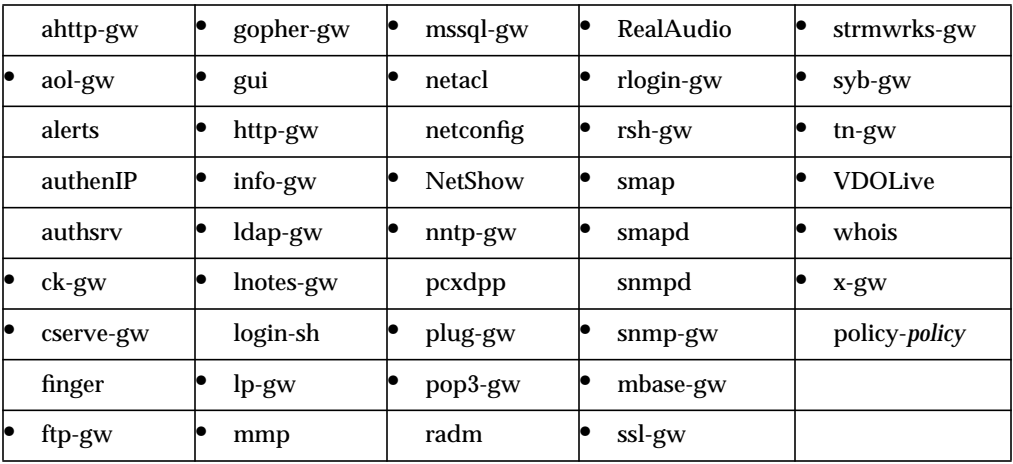

### **Syntax**

#### directory *directory*

*directory* Specifies the directory that the proxy makes its root directory before providing service.

### **Example**

smap, smapd: directory /var/spool/smap

The *smap* and *smapd* proxies use the directory */var/spool/smap* as their root directories.

#### **Gauntlet Firewall Manager**

Services > Service tab > Locked Room

# **display**

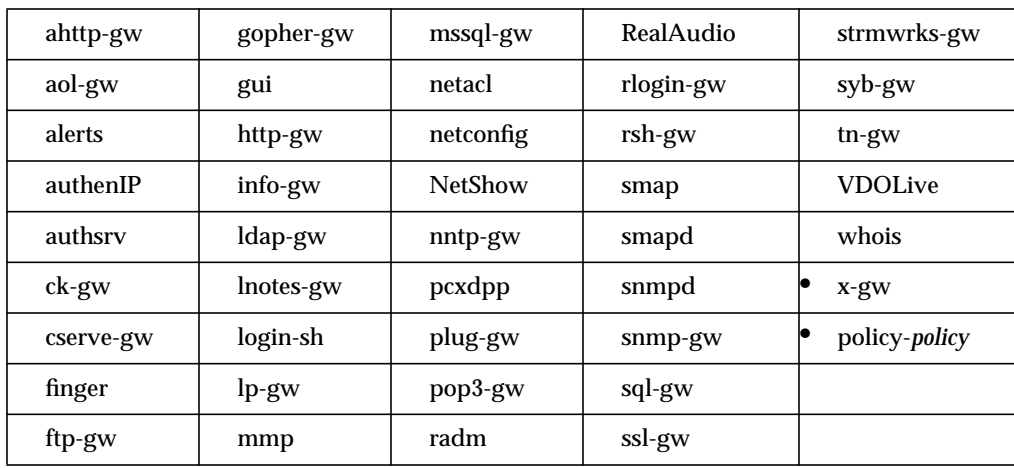

Specifies the destination display on which applications display.

You cannot set this attribute through the Gauntlet Firewall Manager.

### **Syntax**

display *host:displaynumber.screennumber*

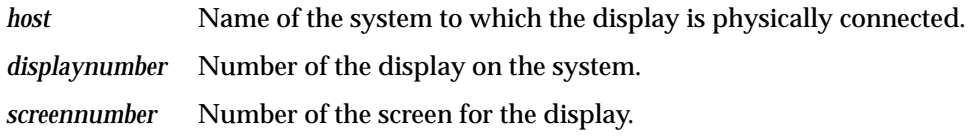

## **Example**

x-gw: display redwood :10.0

The X gateway displays all X applications on the display attached to the redwood system.

# **dssagent**

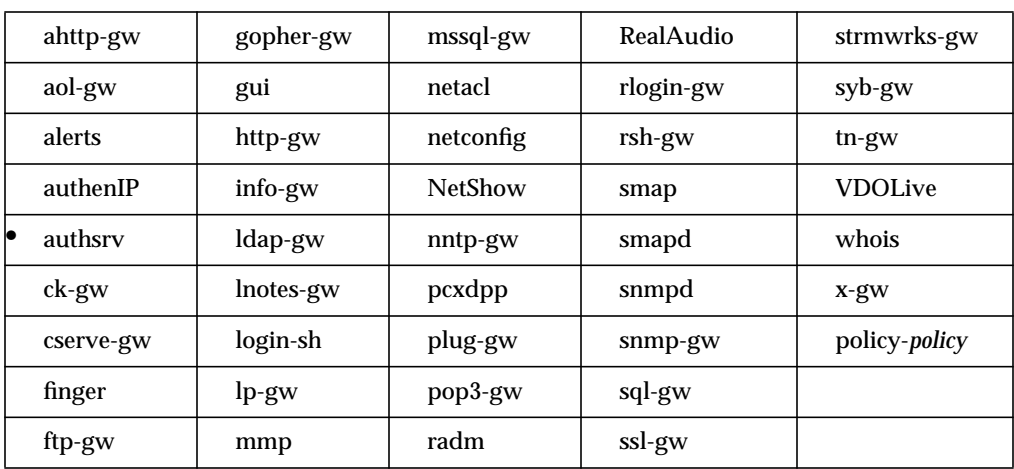

Specifies the name that is registered as the agent on the Defender Security Server.

You cannot set this attribute through the Gauntlet Firewall Manager.

### **Syntax**

dssagent *agent*

*agent* Name that is registered as the agent on the Defender Security Server.

## **Example**

authsrv: dssagent gauntlet

Gauntlet is registered as the agent on the Defender Security Server.

# **dsshost**

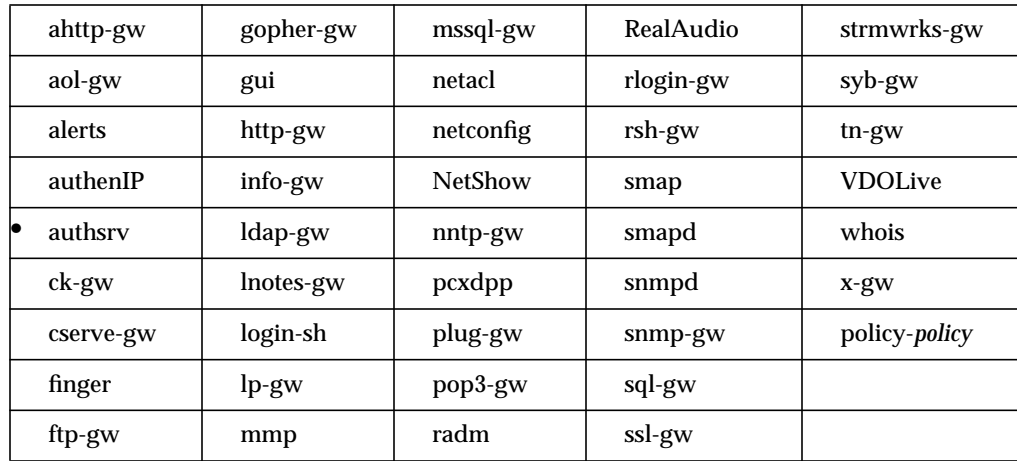

Specifies the name of the host running the Defender Security Server software.

## **Syntax**

### dsshost *hostname*

*hostname* Name of the host running the Defender Security Server software. Specify by IP address or hostname.

#### **Example**

authsrv: dsshost dimension

The Defender Security Server is running on dimension.

## **Gauntlet Firewall Manager**

You cannot set this attribute through the Gauntlet Firewall Manager.

# **dsskey**

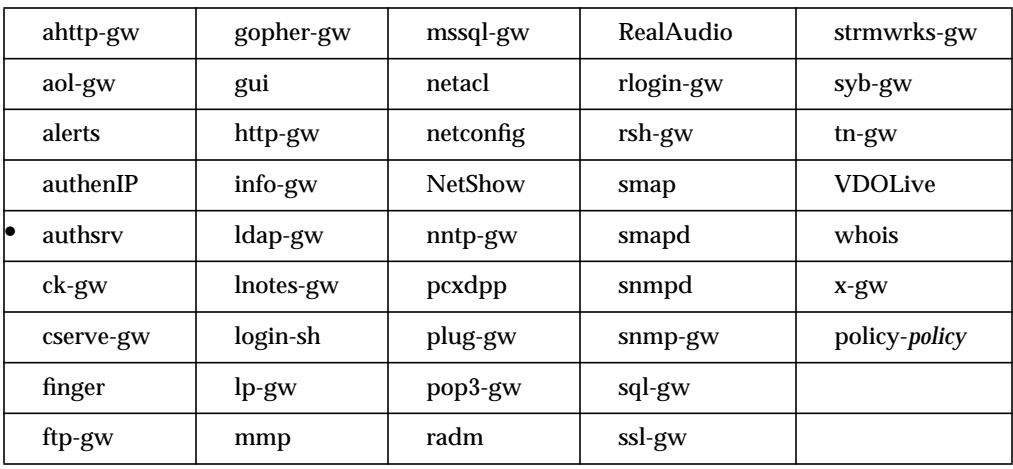

Specifies the SNK key string that the authentication server uses when authenticating with the Defender Security Server.

You cannot set this attribute through the Gauntlet Firewall Manager.

## **Syntax**

dsskey *snk\_key*

*snk\_key* SNK key string (in hex) that the authentication server uses when authenticating with the Defender Security Server. This value must match the string displayed when you registered your firewall as an agent.

#### **Example**

authsrv: dsskey 53 94 dd 90 a3 b7 29 e1

Shows the SNK key string the authentication server uses.

# **dssport**

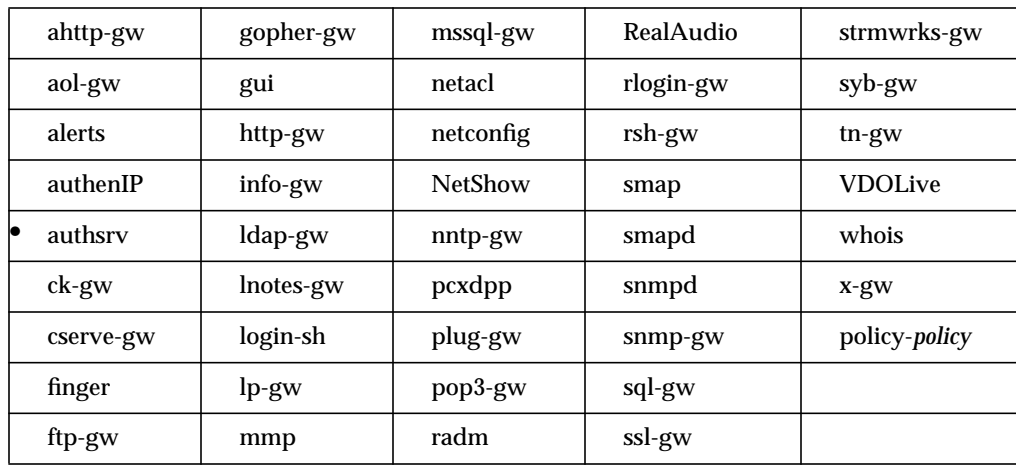

Specifies the port that the authentication server uses when communicating with the Defender Security Server.

You cannot set this attribute through the Gauntlet Firewall Manager.

## **Syntax**

dssport *port*

*port* Port that the authentication server uses when communicating with the

**Example**

authsrv: dssport 2626

The authentication server communicates with the Defender Security Server on port 2626.

Defender Security Server. The default port is 2626.

# **enable**

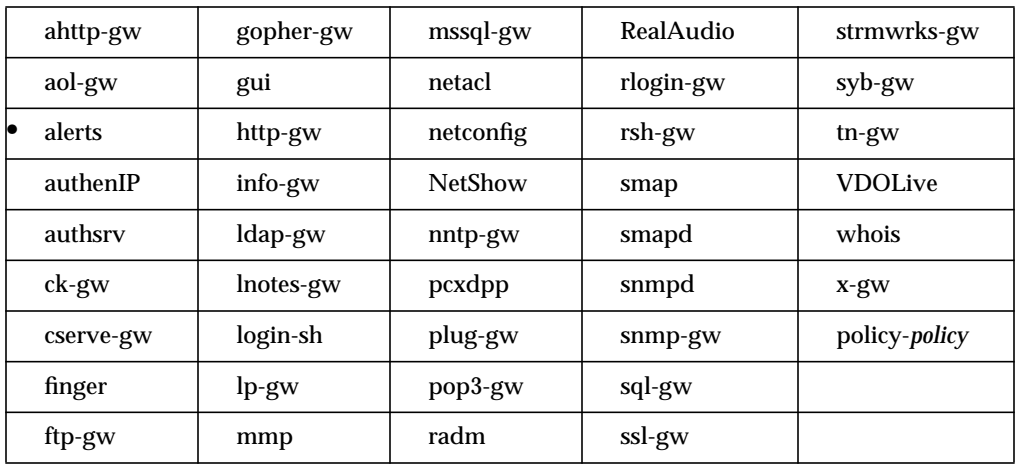

Specifies the types of alerts that the Gauntlet kernel generates and logs. If there is no enable entry, all alerts are enabled.

### **Syntax**

enable {*options* | none}

*options* Specifies the types of alerts the Gauntlet kernel generates and logs. Valid options are:

- TCP—packets sent to TCP ports without active listeners
- UDP—packets sent to UDP ports without active listeners
- Source—source-routed packets
- Sedir—ICMP redirects
- Screen—packets dropped by the local or forward packet screen

none The Gauntlet kernel does not generate security alerts for any of the above activities.

## **Example**

alerts: enable TCP UDP

The Gauntlet kernel generates security alerts for packets sent to TCP and UDP ports without active listeners.

## **Gauntlet Firewall Manager**

Reports > Alerts tab

## **exec**

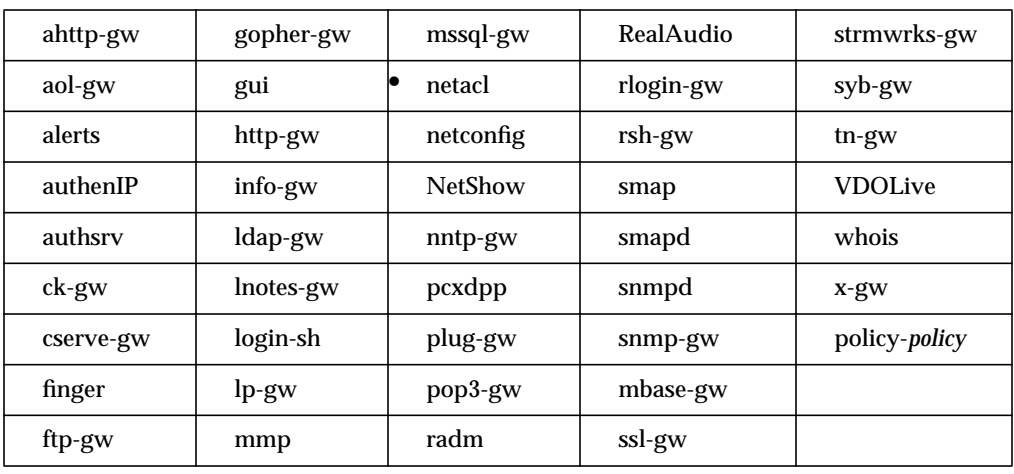

Specifies a program that the proxy invokes to handle a service. This attribute is equivalent to the -**exec** option in previous versions.

You cannot set this attribute through the Gauntlet Firewall Manager.

### **Syntax**

exec *program* [*options*]

*program* Name of the program to invoke. *options* Command line options for the program.

#### **Example**

netacl-fingerd: exec /bin/cat /usr/local/etc/finger.txt

The *netacl* daemon invokes the *cat* program to display the file */usr/local/etc/finger.txt* for *finger* requests.

## **extended-permissions**

Specifies whether the proxies check for extended permissions for users as they authenticate. Checking for extended permissions tells the authentication server to obey the attribute's keywords when it reads the netperm-table. This attribute is equivalent to the -**extend** and -**extnd** options in previous versions. When you turn on extended permissions, the proxies that use extended permissions deny all operations. You must then explicitly permit the proxies to allow activities by creating rules using the operations attribute. Use care when specifying extended permissions for policies.

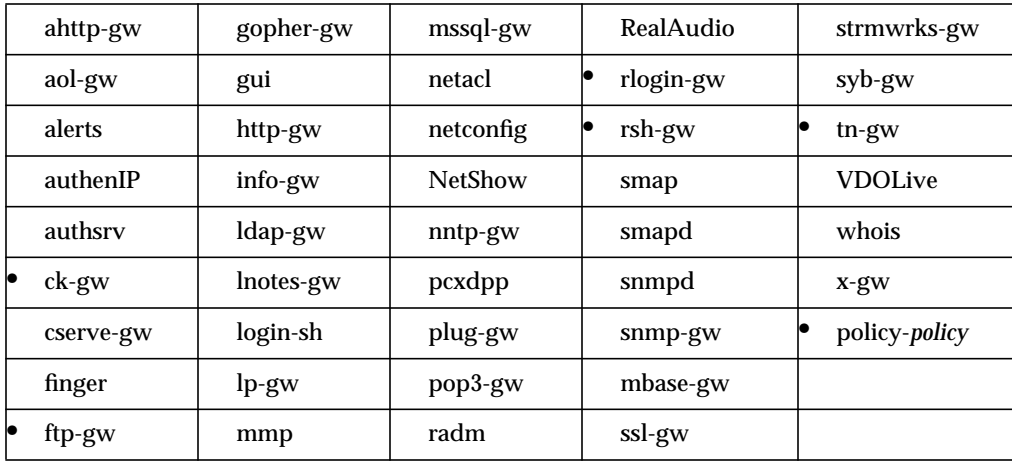

### **Syntax**

extended-permissions \*

#### **Example**

ftp-gw: extended-permissions \*

FTP proxy checks for extended permissions when authenticating users.

#### **Gauntlet Firewall Manager**

Firewall Rules > Users tab > Restrictions; Services > Service tab > Add or Modify > Restrictions

# **feature**

Specifies particular features explicitly permitted or denied. Denying a feature causes the HTTP proxy to remove the related tags from within the HTML code. Lets you control general features rather than specific portions of the HTTP protocol.

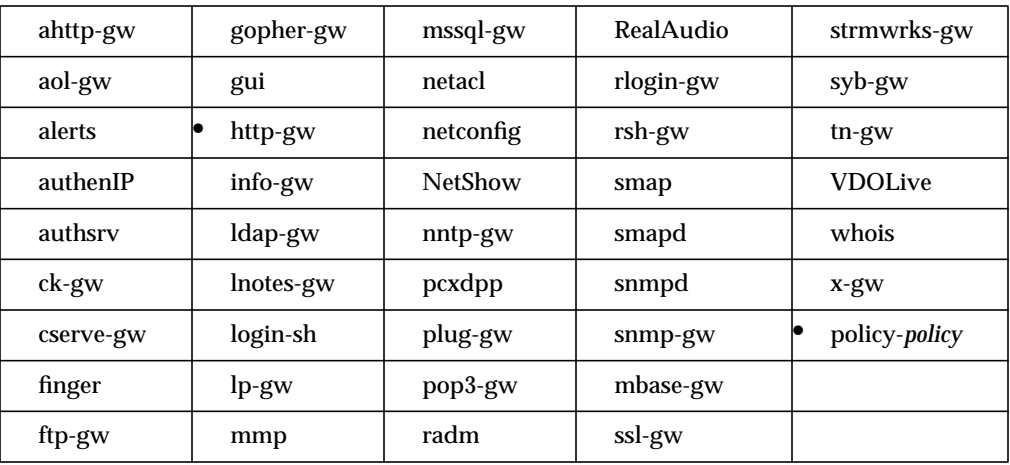

#### **Syntax 1**

http-gw: {permit | deny}-feature *features*

*features* Lists particular HTTP features.

Valid features are:

- activeX (deny removes <EMBED> and <OBJECT> tags)
- frames
- html2
- cyberpatrol (permit activates support for Cyber Patrol software)
- java (deny removes <APPLET> tags)
- script (deny removes <SCRIPT> tags>)
- kanji (permit allows Kanji characters as described in RFC 1468)
- legacy-kanji (permit allows Kanji characters as implemented in Gauntlet 3.2)
- multipart-form (blocks a file upload bug in Netscape Navigator)

#### **Example**

http-gw: deny-feature java javascript

The HTTP proxy removes Java or JavaScript tags from within any HTML accessed through the proxy.

policy-http-gw\_Trusted: permit-feature cyberpatrol

Cyber Patrol is enabled at the policy level.

### **Gauntlet Firewall Manager**

Services > HTTP tab > Add or Modify > Deny Special Features

You cannot set portions of this attribute through the Gauntlet Firewall Manager.

#### **Syntax 2**

Specifies features in which the HTTP proxy restricts HTML to comply with that feature type.

http-gw: feature *features*

*features* Lists particular HTTP features. Valid features are: frames, html2, java, script

#### **Example**

http-gw: feature html2

The HTTP proxy removes from any HTML that it accesses all HTML that does not meet the HTML2 standards.

#### **Gauntlet Firewall Manager**

Services > HTTP tab > Add or Modify > Deny Special Features

You cannot set portions of this attribute through the Gauntlet Firewall Manager.

## **force\_source\_address**

Specifies that the plug proxy uses the IP address of the originating host as the source address of the packet when sending a request to the destination host.If this attribute is not specified, the firewall uses its own IP address as the source address of the packet, causing all packets to look as if they originated on the firewall.You must use officially registered, routable addresses on your trusted networks to use this attribute.

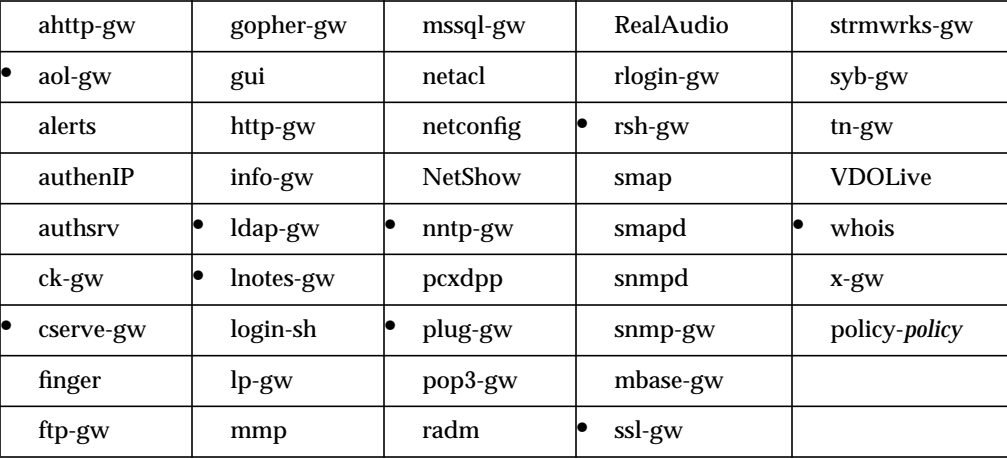

#### **Syntax**

force\_source\_address { on | off }

#### **Example**

aol-gw: force\_source\_address on

The plug proxy for America Online uses the IP address of the originating host as the source address of the packet when sending the packet on to the destination host.

#### **Gauntlet Firewall Manager**

Services > Plug tab > Add or Modify > Source Address

You cannot set this attribute through the Gauntlet Firewall Manager for some proxies.

## **forward**

Specifies the name of a host to which the HTTP proxy forwards requests for which it can find no destination information.

The HTTP proxy uses this information as a last resort, when it cannot find any other information in the request. This may happen when transparency is not enabled.

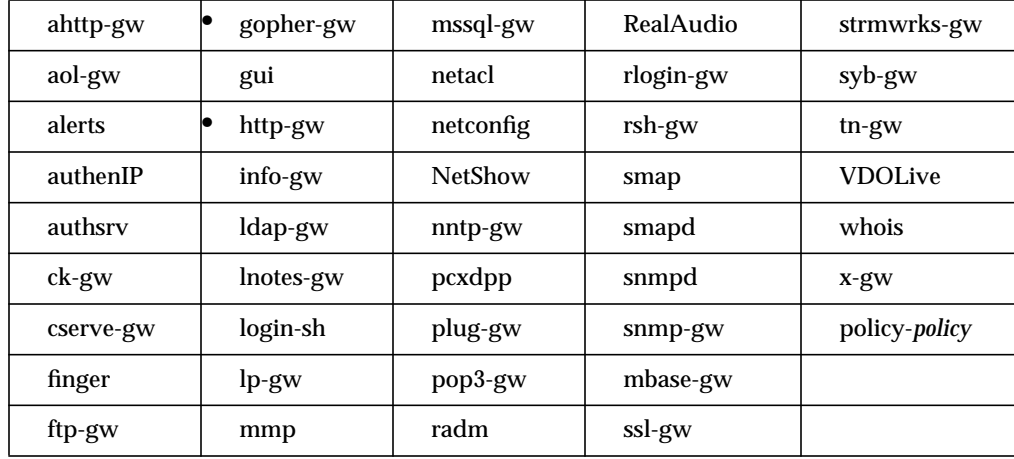

You cannot set this attribute through the Gauntlet Firewall Manager.

#### **Syntax**

forward *pattern* -protocol *protocol* -tohost *host:port*

*pattern* Pattern in the URL for which the HTTP proxy uses this rule. Quotation marks are not required.

-protocol *protocol*

Protocol that the HTTP proxy uses when communicating with the remote host. Valid values are FTP, Gopher, and HTTP

-tohost *host:port*

Host and port to which the HTTP proxy forwards requests and the port on which it connects. Use IP addresses or hostnames. Specify ports by port number.

## **Example**

http-gw: forward /pub\* -protocol ftp -tohost ftp.bigu.edu

The HTTP proxy forwards all requests with a URL starting with the string "/pub" to the host ftp.bigu.edu using the FTP protocol.

## **forward (authenIP only)**

Specifies screening rules that apply to packets that the firewall would normally forward (like a router) because their destinations are hosts other than the firewall itself.

The packet screening facility reads rules specified with the authenIP keyword before rules (including default Gauntlet firewall rules) specified with the netconfig keyword. The recommended way to add forward rules is through the packet screening editor in the administration tools.

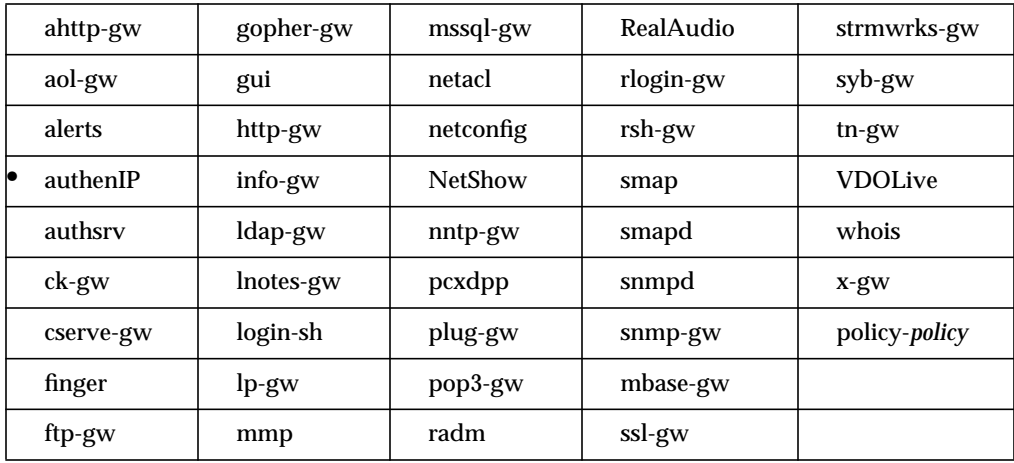

## **Syntax**

{permit | deny | absorb}-forward [-proto *protocol*] [-if *interface*] -srcaddr *address* -dstaddr *address* [-srcport *port*] [-dstport *port*]

- permit-forward Packets are forwarded from one interface of the firewall to the other, as a router does.
- deny-forward Packets are neither forwarded from one interface of the firewall to the other nor absorbed for processing as if they were addressed for the firewall. The firewall drops these packets.
- absorb-forward The firewall accepts these packets as if their destination were the firewall itself and passes them on to the appropriate utility or proxy.

-proto *protocol* The particular protocol for which this rule is valid. Valid values are defined in RFC 1700. Specify by protocol name or number. The wildcard \* is valid. You can specify a subset of the ICMP protocol. Use the following syntax .icmp: [!] *subtype* [& | | [!] *subtype* ] [& | | [!] *subtype* ] where: *subtype* specifies one of subtypes of the ICMP protocol. Specify by subtype name. Valid subtypes are: ECHO **ECHOREPLY** IREQ IREQREPLY MASKREPLY MASKREQ PARAMPROB REDIRECT ROUTERADVERT ROUTERSOLICIT SOURCEQUENCH TIMXCEED **TSTAMP TSTAMPREPLY** UNREACH ! specifies that a particular subtype is not permitted. & specifies multiple subtypes that are allowed. | specifies that any of the listed subtypes are allowed.

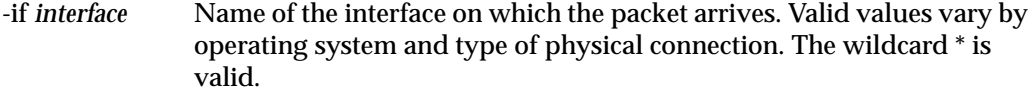

-srcaddr *address*

Source IP address and netmask of the packet. The wildcard address 0.0.0.0:0.0.0.0 is valid.

-dstaddr *address*

Destination IP address and netmask of the packet. The wildcard address 0.0.0.0:0.0.0.0 is valid.

-srcport *port* Source port of the packet by port number. The wildcard \* is valid.

-dstport *port* Destination port of the packet by port number. The wildcard \* is valid.

#### **Example**

```
authenIP: permit-forward -if ef1 -proto UDP -srcaddr
10.0.1.120:255.255.255.255 -dstaddr 10.0.1.33:255.255.255.255 -srcport
* -dstport 161
authenIP: permit-forward -if ef0 -proto UDP -srcaddr
```

```
10.0.1.33:255.255.255.255 -dstaddr 10.0.1.120:255.255.255.255 -srcport
* -dstport 161
```
The firewall forwards UDP packets (which can originate on any port) between an SNMP management station (10.0.1.120) on the trusted network and another workstation on the (204.255.154.27) untrusted network of the Gauntlet Intranet Firewall.

```
authenIP: permit-forward -if ef1 -proto icmp: !ROUTERADVERT |
!ROUTERSOLICIT -srcaddr 10.0.1.120:255.255.255.255 -dstaddr
10.0.1.33:255.255.255.255 -srcport * -dstport *
```
The firewall forwards all ICMP packets except ROUTERADVERT and ROUTERSOLICIT from a host on the trusted network (10.0.1.120) and a host on the untrusted network (10.0.1.33).

The commands *must* be on one line. They are wrapped here for readability.

### **Gauntlet Firewall Manager**

Environment > Packet Screening tab > Add or Modify > Permit traffic to forward without any proxy application

# **function**

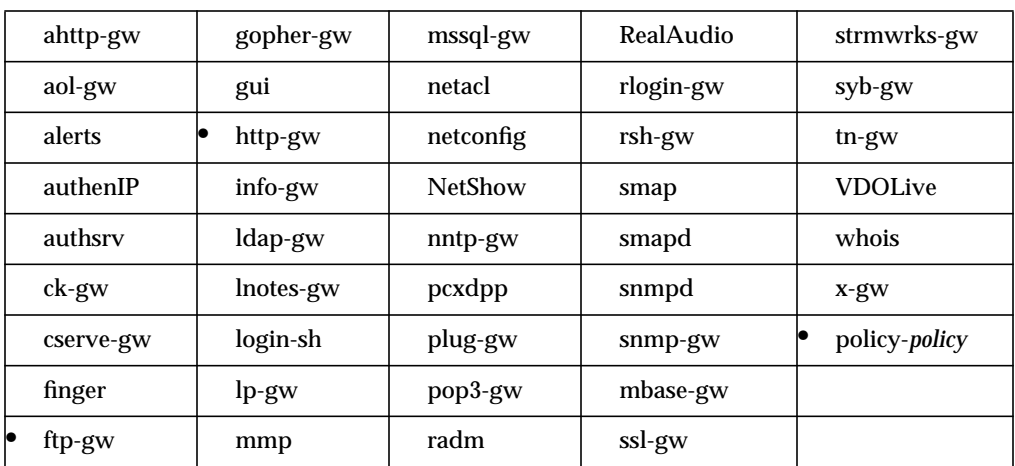

Specifies particular functions of the protocol that are explicitly permitted or denied.

#### **Syntax**

ftp-gw: {permit | deny}-function *functions*

*functions* Specifies functions that are permitted or denied.

Valid values for the FTP proxy are:

- ABOR—Abort previous command
- ACCT—Specify account
- ALLO—Allocate storage
- APPE—Append to a file
- CDUP—Change to parent of current working directory
- CWD—Change working directory
- DELE—Delete a file
- HELP—Give help information
- LIST—List files in a directory
- MKD—Make directory
- MODE—Specify data transfer mode
- NLST—List names of files in directory
- NOOP-Do nothing
- PASS—Specify password
- PASV—Prepare for server-to-server transfer
- PORT—Specify data connection port
- PWD—Print the current working directory
- QUIT—Terminate session
- REIN—Full user terminate
- REST—Restart incomplete transfer
- RETR—Retrieve a file
- RMD—Remove a directory
- RNFR—Specify rename-from filename
- RNTO—Specify rename-to filename
- SITE—Nonstandard commands
- SIZE—Return size of a file
- SMNT—Structure mount
- STAT—Return status of server
- STOR—Store a file
- STOU—Store a file with a unique name
- STRU—Specify data transfer structure
- SYST—Show operating system server type
- TYPE—Specify data transfer type
- USER—Specify user name
- XCUP—Change to parent of current working directory
- XCWD—Change working directory
- XMKD—Make a directory
- XPWD—Print the current working directory
- XRMD—Remove a directory

Valid values for the HTTP proxy are:

- BINARY—Read Files
- DIR—List Directories
- EXEC—Exec Commands
- FTP—FTP Requests
- GOPHER—Gopher Requests
- HTTP—HTTP Requests
- HTTPREQ—HTTP Requests
- PLUS—Gopher+ Commands
- READ—Requests
- TEXT—Read Files
- TYPE—Content-type of header
- WAIS—Search Commands
- WRITE—Write Data

#### **Example**

ftp-gw: deny-function RETRs

The FTP proxy does not allow people to retrieve (RETR) files. http-gw: deny-function FTP

The HTTP proxy does not allow FTP requests through the HTTP proxy.

#### **Gauntlet Firewall Manager**

Services > FTP tab > Operations

Services > HTTP tab > Add or Modify > Operations

# **groupid**

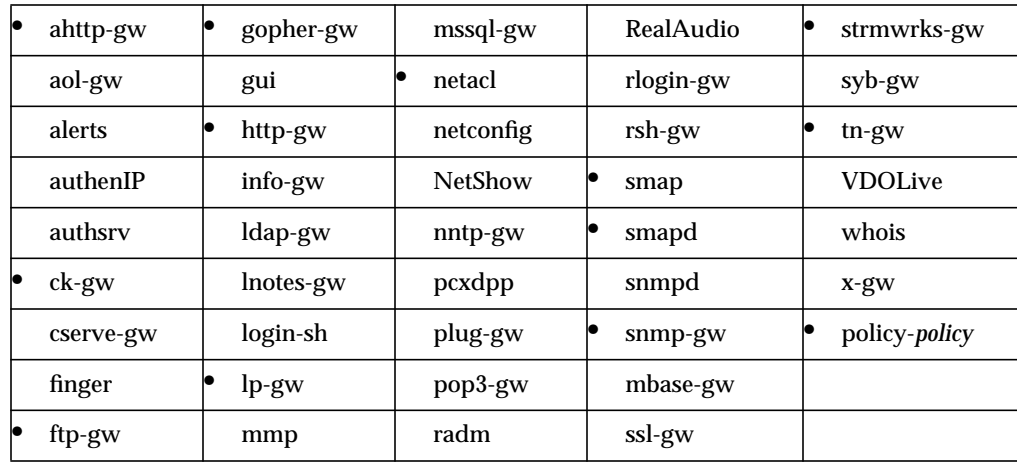

Specifies the group ID the proxy uses when running.

## **Syntax**

groupid *group*

*group* Name of the group, either a name or numeric ID from the */etc/group* file.

## **Example**

info-gw: groupid uucp

The Info Server runs using the group ID of uucp.

### **Gauntlet Firewall Manager**

Services > Service tab > GroupID

# **handoff**

Specifies the name of a host to which the FTP proxy or HTTP proxy hands the proxy request. This allows you to redirect FTP or HTTP requests to another system running an FTP or HTTP server, such as an anonymous FTP server running on your service net.

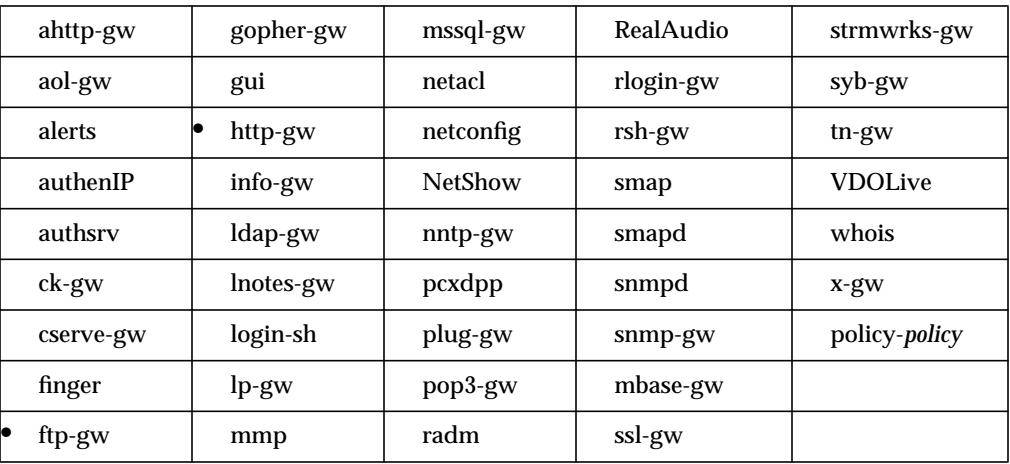

### **Syntax for ftp-gw**

ftp-gw: handoff *host[:port]*

*host[:port]* The host and port to which the FTP proxy forwards requests and the port on which it connects. Use IP addresses or hostnames. Specify port by service name or port number. If no port number is specified, the proxy uses port 21 by default.

#### **Example**

ftp-gw: handoff ftp.yoyodyne.com

The FTP proxy on the firewall hands all requests on port 21 to the FTP server (ftp.yoyodyne.com) running on the service network.

### **Gauntlet Firewall Manager**

Services > FTP tab > Add or Modify > Handoff Host and Handoff Port

#### **Syntax for http-gw**

Specifies the name of a host to which the HTTP proxy hands the proxy request. This allows you to use several proxies, such as the HTTP proxy on the firewall and a caching proxy.

The HTTP proxy communicates with the next proxy as if it were a client rather than another proxy. You cannot use this setting in place of specifying the HTTP proxy in your browser. The handoff attribute does not work for FTP or Gopher URLs.

http-gw: handoff *host[:port]*

*host[:port]* Specifies the host and port to which the HTTP proxy forwards requests and the port on which it connects. Use IP addresses or hostnames. Specify port by service name or port number. If no port number is specified, the proxy uses port 80 by default.

### **Example**

http-gw: handoff fire-in.yoyodyne.com

The HTTP proxy on the firewall inside the network (*fw-engineering.engineering.yoyodyne.com*) hands all requests between the corporate network and the Internet (*fire-in.yoyodyne.com*) to the firewall.

#### **Gauntlet Firewall Manager**

Services > HTTP tab > Add or Modify > Handoff Host and Handoff Port

## **header**

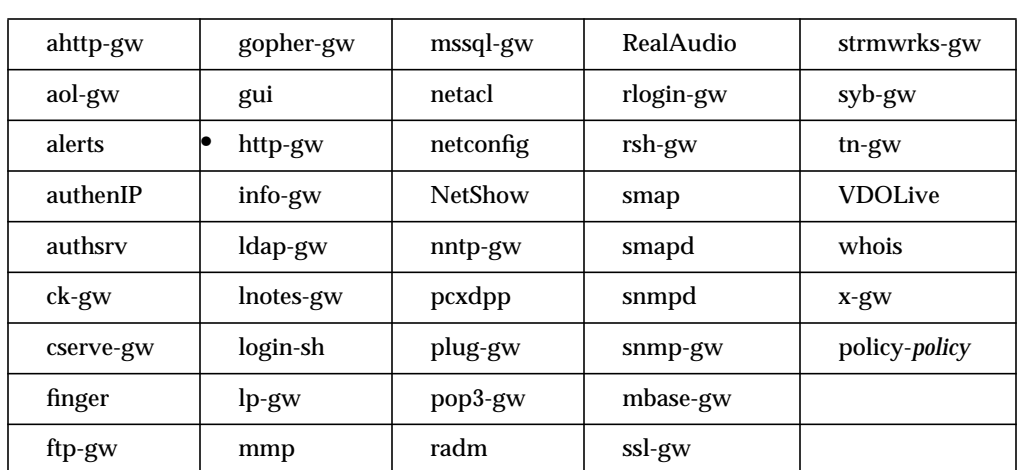

Specifies HTTP headers that the proxy permits or denies. Denying a header causes the HTTP proxy to remove the related information from the request when it sends the header to the destination host.

You cannot set this attribute through the Gauntlet Firewall Manager.

#### **Syntax**

http-gw: {permit | deny}-header *header*

- *header* Headers you wish to explicitly permit or deny (remove). You can specify only one header per line. Consult the HTTP 1.0/1.1 specifications for a list of headers. Certain headers are always processed by the HTTP proxy and are dealt with specifically:
	- Connection
	- Content-Length
	- Content-Type
	- **Location**
	- Proxy-Connection

## **Example**

http-gw: deny-header user-agent http-gw: deny-header x-\*

The HTTP proxy removes the user agent header and headers that begin with x- before sending the request to the destination host.

## **help-msg**

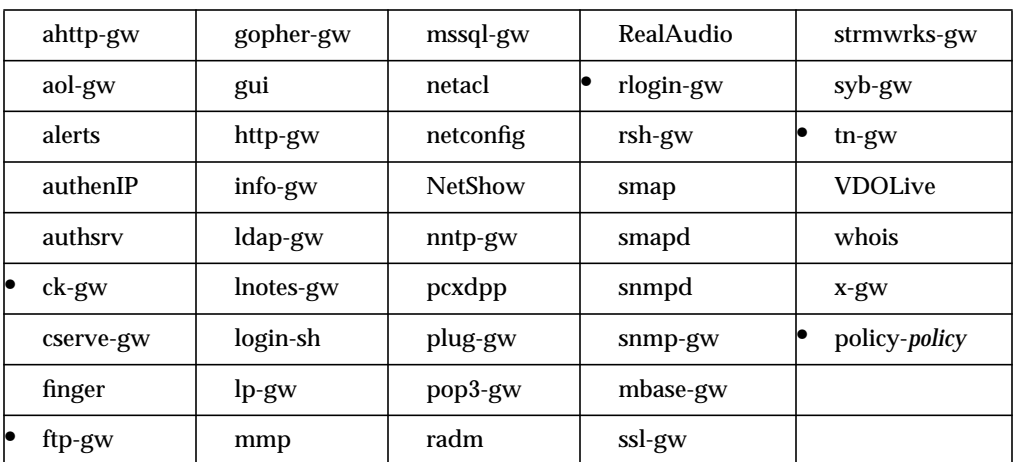

Specifies the file that the proxy displays when the user accesses the *help* command.

### **Syntax**

help-msg *file*

*file* Name of the file the proxy displays when the user accesses the *help* command. If no file is specified, the proxy displays a list of internal commands.

## **Example**

rlogin-gw: help-msg /usr/local/etc/rlogin-help.txt

Displays the file */usr/local/etc/rlogin-help.txt* when a user requests access from the rlogin proxy.

#### **Gauntlet Firewall Manager**

Services > Service tab > Add or Modify > Help Message

# **hosts (authsrv only)**

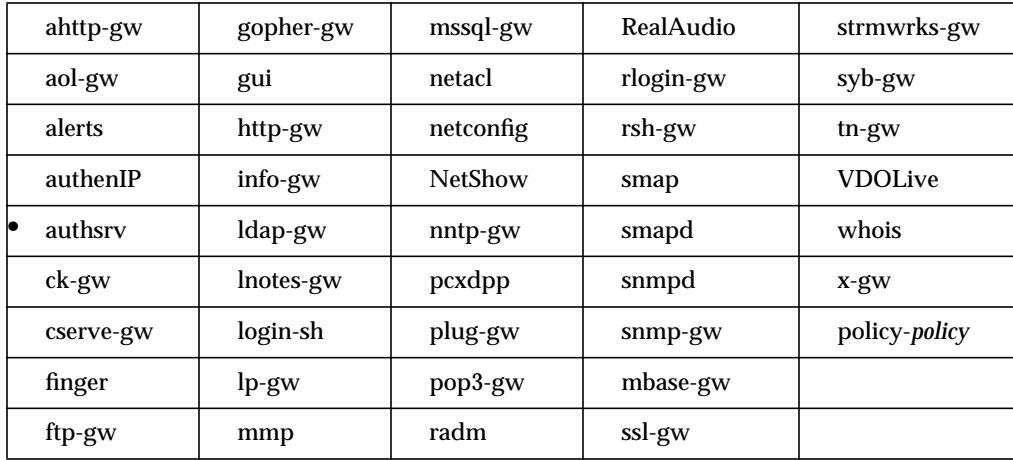

Specifies the hosts that can connect to the authentication server.

You cannot set this attribute through the Gauntlet Firewall Manager.

### **Syntax**

authsrv: {permit | deny}-hosts *hosts*

*hosts* Hosts from which the authentication server accepts connections. Specify individual systems, entire networks, or subnets. Use IP addresses or hostnames. The wildcard \* is valid.

### **Example**

authsrv: permit-hosts 127.0.0.1

The authentication server accepts connections only from the firewall itself (localhost).

## **hosts (all but authsrv)**

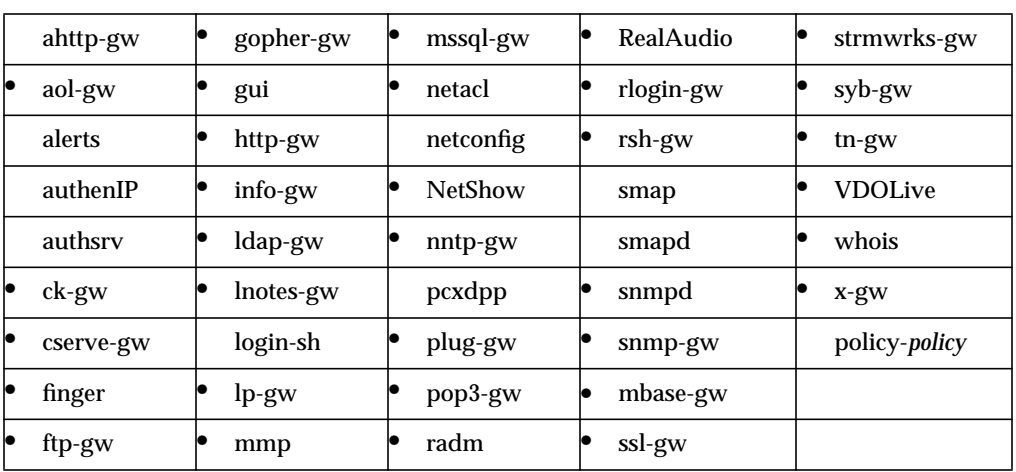

Specifies the hosts for which the proxy uses a particular policy, or the hosts that can use the proxy.

#### **Syntax**

{permit|deny}-*hosts* -policy *policy*

permit-hosts *hosts*

Hosts for which the proxy uses a particular policy, or hosts that can use the proxy.

#### deny-hosts *hosts*

Hosts that cannot use the proxy.

- *hosts* Hosts for which the proxy uses the particular policy. When used without the -**policy** option, indicates the hosts that can use the proxy. Specifies single hosts, entire networks, or subnets. Specify by IP address or hostname. The wildcard \* is valid.
- -policy *policy* Name of the policy these hosts use.
# **Example**

\*: permit-hosts 10.0.4.\* -policy restrictive

All requests from the network 10.0.4.\* use the policy "restrictive".

rsh-gw: permit-hosts 10.0.1.12

The host 10.0.1.12 can use the RSH proxy. ftp-gw: deny-hosts 10.0.1.0:255.255.255.0

All the hosts on the 10.0.1.0:255.255.255.0 subnet cannot use the FTP proxy.

# **Gauntlet Firewall Manager**

Firewall Rules > Rules tab

# **if-inside**

Specifies the name and the IP address of the inside interface of the firewall. Used to create local screening rules that accept packets for the inside interface. Used to create forward screening rules that absorb packets if transparency is on.

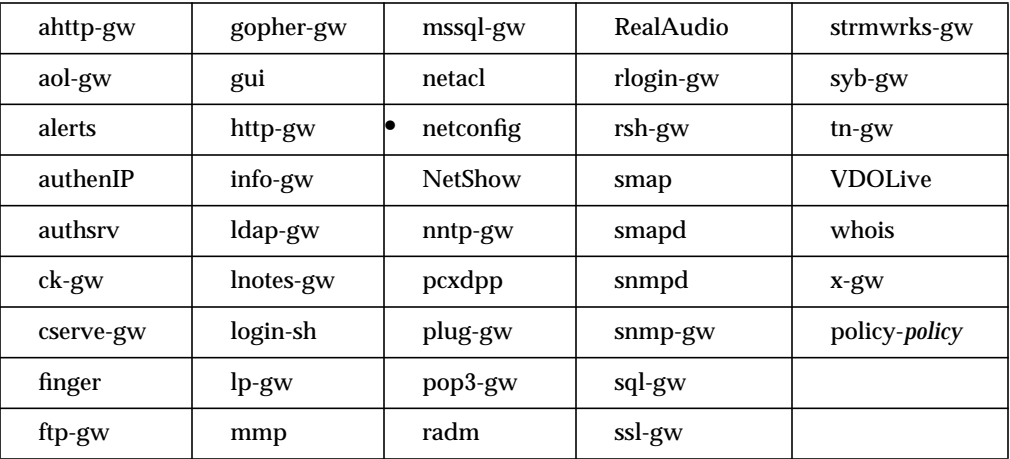

## **Syntax**

if-inside -if *insideinterface* -addr *insideIPaddress*

*insideinterface* Interface name of the inside interface of the firewall. Valid values vary by operating system and type of physical connection.

*InsideIPaddress* IP address and subnet mask of the inside interface of the firewall.

#### **Example**

```
netconfig: if-inside -if le1 -addr 10.0.1.100:255.255.255.255
```
The inside interface of the firewall is le1 and the inside address of the firewall is 10.0.1.100.

#### **Gauntlet Firewall Manager**

Environment > IP Spoofing tab

# **if-outside**

Specifies the name of an outside or service net interface and the IP address of the outside or service net interface of the firewall. Used to create local screening rules that accept packets for the outside interface.

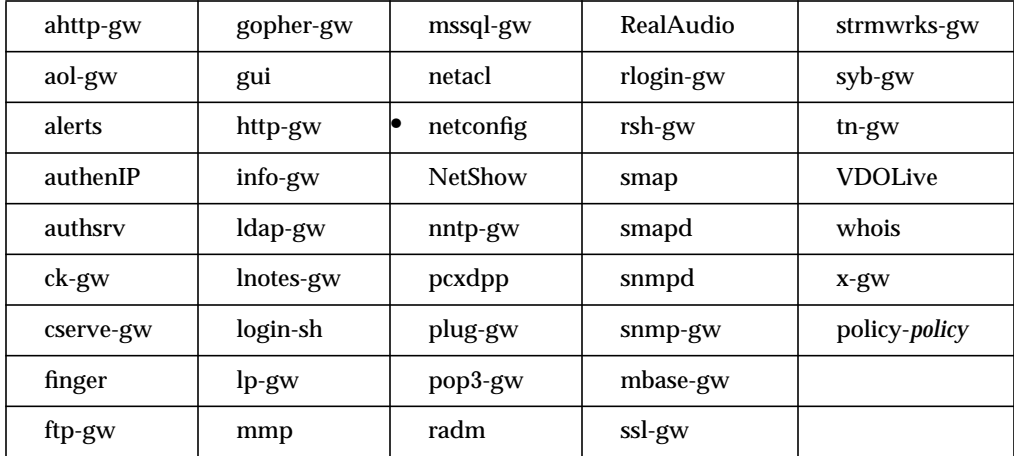

#### **Syntax**

if-outside -if *outsideinterface* -addr *outsideIPaddress*

*outsideinterface* Interface name of the outside or service net interface of the firewall. Valid values vary by operating system and type of physical connection.

*outsideIPaddress* IP address and subnet mask of firewall's outside or service net interface.

#### **Example**

netconfig: if-outside -if we1 -addr 204.255.154.100:255.255.255.255

Firewall outside interface is we1, firewall the outside address is 204.255.154.100.

netconfig: if-outside -if we2 -addr 204.255.154.30:255.255.255.255

Firewall service net interface is we2, IP address of we2 is 204.255.154.30.

# **Gauntlet Firewall Manager**

Environment > IP Spoofing tab

# **keepalive-timeout**

Specifies the amount of time that the Gauntlet Firewall Manager waits for activity from the client before shutting itself down. If you do not use this attribute, the Gauntlet Firewall Manager waits 7200 seconds (2 hours) for activity before shutting itself down.

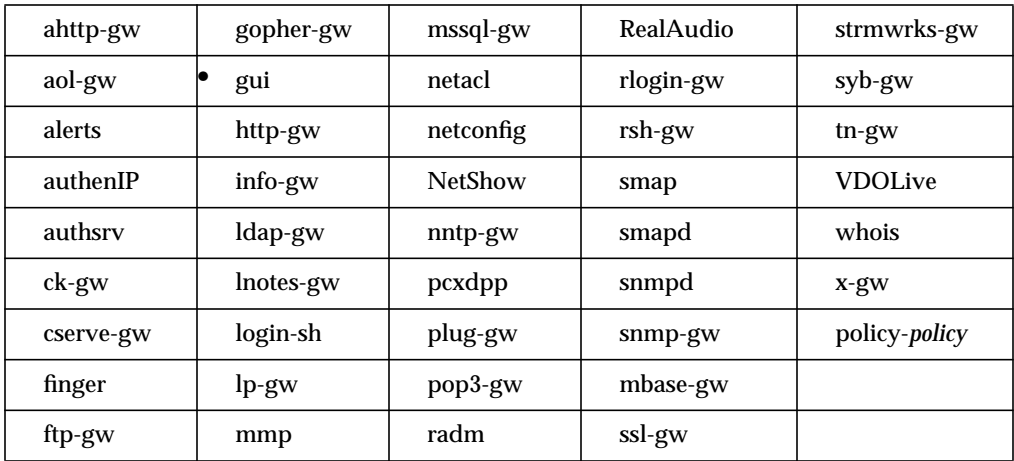

## **Syntax**

keepalive-timeout *seconds*

*seconds* Number of seconds that the Gauntlet Firewall Manager waits for activity from the client before shutting itself down.

#### **Example**

```
gui: keepalive-timeout 1800
```
Gauntlet Firewall Manager waits 30 minutes (1800 seconds) before shutting itself down.

#### **Gauntlet Firewall Manager**

Environment > Firewall Access tab > Keep Alive

# **local**

Specifies screening rules that apply to packets with a destination of the firewall itself.

Note that the packet screening facility reads rules specified with the **authenIP** keyword before rules (including default Gauntlet firewall rules) specified with the **netconfig** keyword. The recommended way to add local rules is through the packet screening editor in the administration tools.

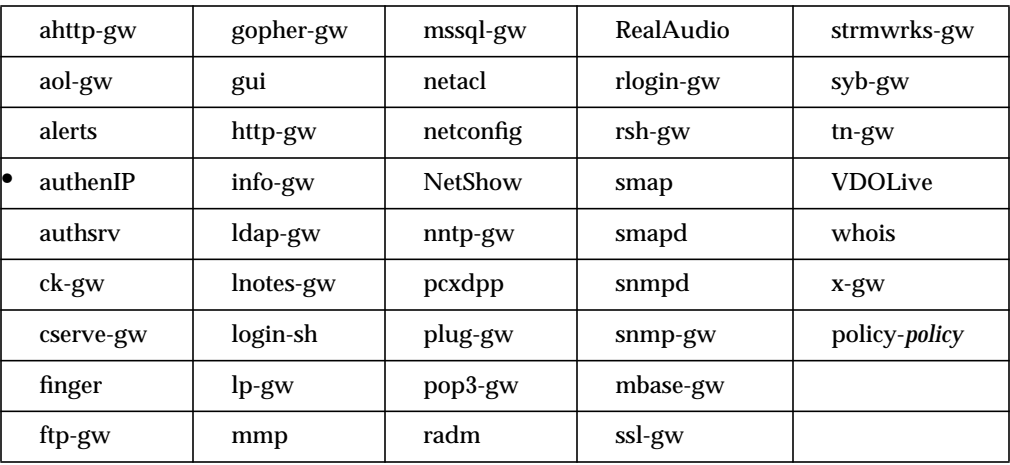

## **Syntax**

{permit | deny}-local [-proto *protocol*] [-if *interface*] -srcaddr *address* -dstaddr *address* [-srcport *port*] [-dstport *port*]

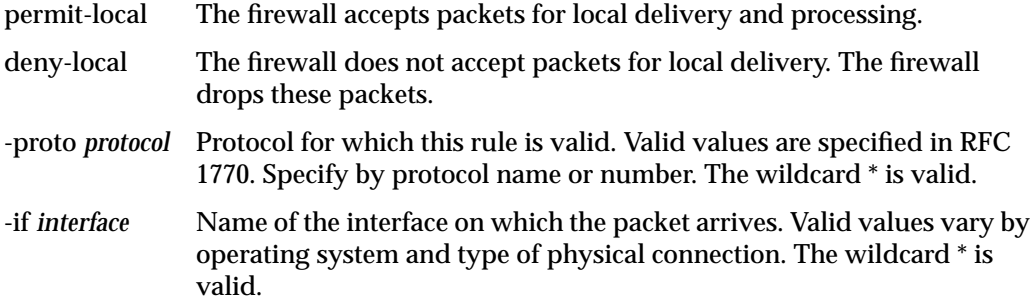

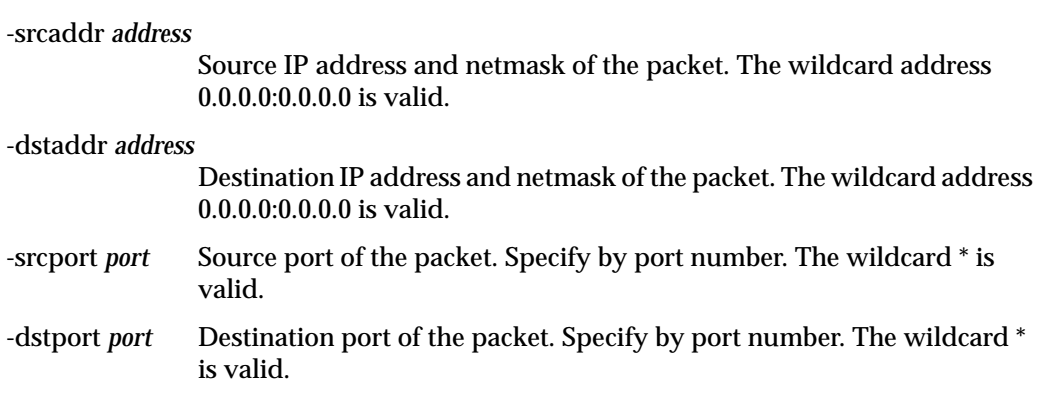

#### **Example**

authenIP: deny-local -if ef0 -proto TCP -srcaddr 192.168.1.0:255.255.255.0 -dstaddr 0.0.0.0:0.0.0.0 -srcport \* -dstport 25

The firewall denies all TCP connections on its outside interface (ef0) on port 25 (the SMTP port) from one network (192.168.1.0).

The command *must* be on one line. It is wrapped here for readability.

#### **Gauntlet Firewall Manager**

Environment > Packet Screening > Add or Modify > Deliver traffic locally to the firewall and Deny traffic

# **local-domain**

Specifies the domains that are allowed to receive messages from anywhere. You always want your local domains to be able to receive mail from anywhere, so put all your domain names on this line.

This attribute and permit-relay (page 114) together provide the mailer with network knowledge about the domain. This helps the mailer guard against relay attacks, which occur when an outside host connects to your mail port and uses your mailer to send mail from you to outside your network.

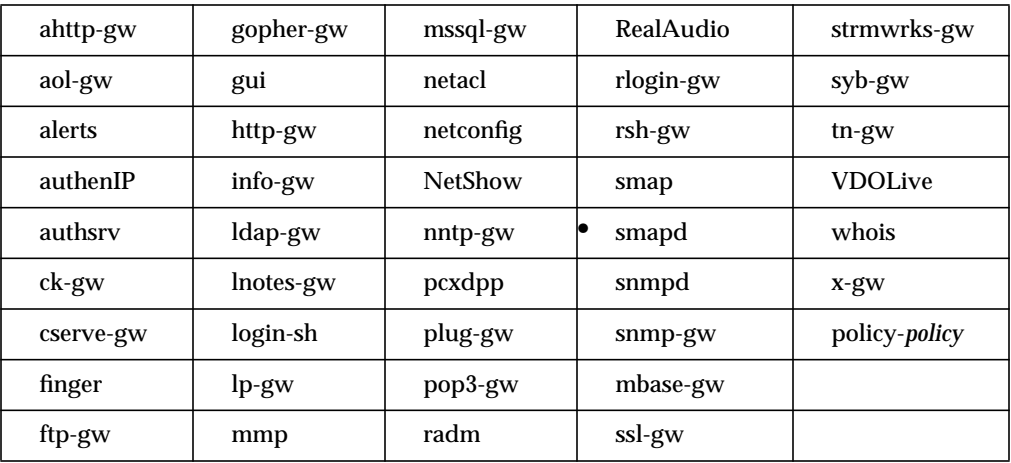

## **Syntax**

smap: local-domain *domainnames*]

*domainnames* Space-separated list of domain names.

#### **Example**

smap:local-domain fred.com celeste.com

Allows the local domains fred.com and celeste.com to receive messages from anywhere.

log

Specifies that proxies log only the operations listed, rather than all operations (the default). Note that the FTP proxy does not log all FTP operations by default. This attribute is equivalent to the -**log** command in previous versions.

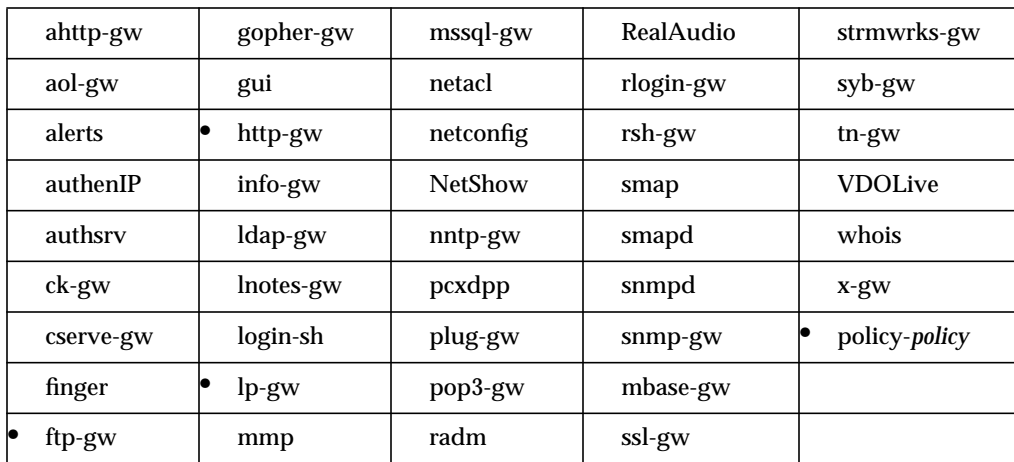

## **Syntax**

**log**

#### log *operations*

*operations* Specifies operations the proxies log. Refer to the function attribute (page 80) for a list of supported FTP functions.

Valid values for the HTTP proxy are:

- BINARY—Read files
- DIR—List directories
- EXEC—Exec commands
- FTP—FTP requests
- GOPHER—Gopher requests
- HTTP—HTTP requests
- HTTPREQ—HTTP requests
- PLUS—Gopher+ commands
- READ—Requests
- TEXT—Read files
- TYPE—Content-type of header
- WAIS—Search commands
- WRITE—Write data

Valid values for the lp proxy are:

- all
- print
- remove
- restart
- status-ln (long)
- status-sh (short)

#### **Example**

policy-trusted: log RETR STOR

The trusted policy logs only retrieve (RETR) and storage (STOR) activities.

#### **Gauntlet Firewall Manager**

Services > FTP tab > Operations

Services > HTTP tab > Add or Modify > Operations

You cannot set this attribute through the Gauntlet Firewall Manager for all proxies.

# **log (smap only)**

Controls the anti-spam / anti-relay logging. If you don't put a log command in the smap portion of your netperm table, smap will not make a log entry whenever a spam or relay message is dropped.

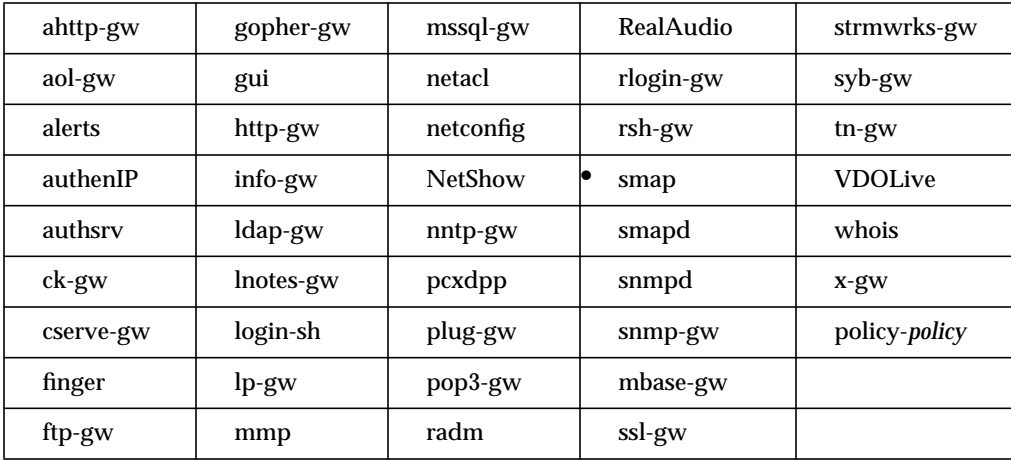

## **Syntax**

log spam-reject relay- reject

spam-reject Enables logging when relays are dropped.

relay-reject Enables logging when spam messages are dropped.

## **Example**

```
spam: relay-reject spam-reject
```
Enables logging for both relays and spam messages that are dropped.

## **manager**

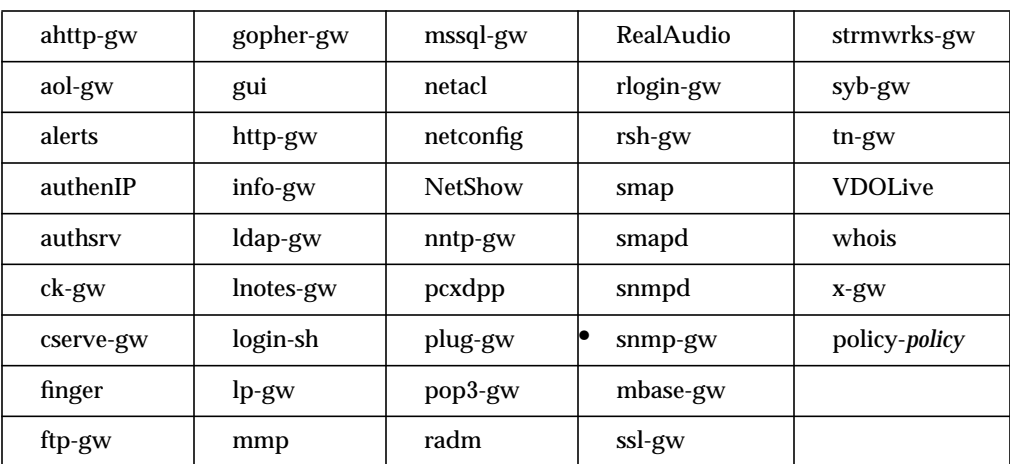

# Specifies the manager that the SNMP proxy can contact.

# **Syntax**

manager *manager* [port *agent-port*] [trap *trap-port*]

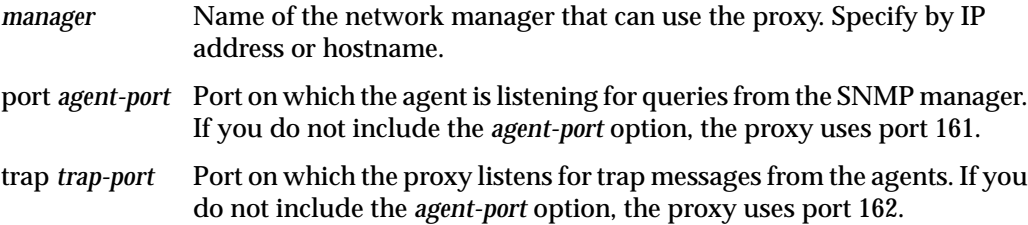

#### **Example**

```
snmp-gw: manager 10.0.1.123
```
The network manager on 10.0.1.123 can use the SNMP proxy.

# **Gauntlet Firewall Manager**

Services > SNMP tab > Manager's Network Address

# **maxbad**

Specifies the number of incorrect consecutive login attempts a user can make before the authentication server disables the account.

If you do not use this attribute, the authentication server disables a user account after five unsuccessful login attempts.

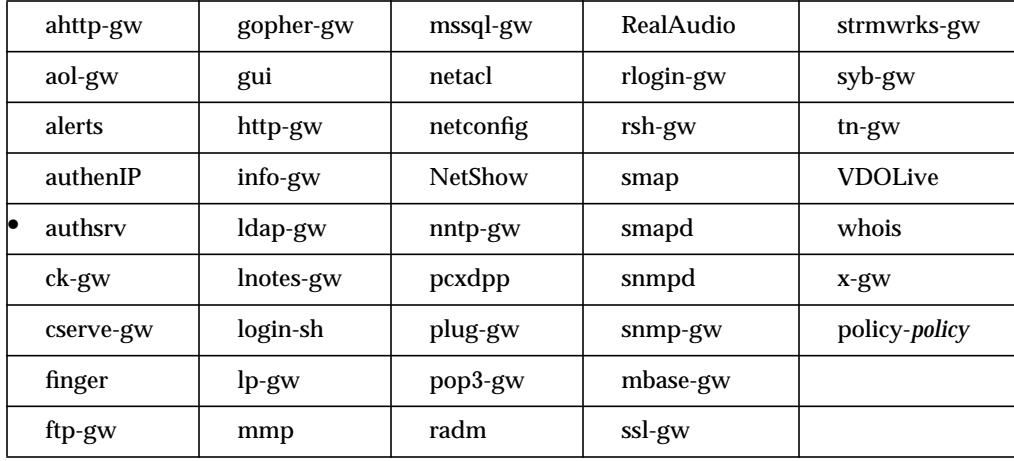

You cannot set this attribute through the Gauntlet Firewall Manager.

## **Syntax**

maxbad *logins*

*logins* Maximum number of incorrect login attempts a user can make before the authentication server disables the account.

#### **Example**

```
authsrv: maxbad 3
```
The authentication server allows three incorrect login attempts before disabling an account.

# **maxbytes**

Specifies the maximum size (in bytes) of mail messages that the *smap* client accepts. After receiving the maximum number of bytes, the *smap* client truncates the message and sends the truncated message to the recipient. The *smap* client accepts the remaining data from the sender and discards it. If this attribute is not used, the *smap* client does not set a limit on the size of mail messages.

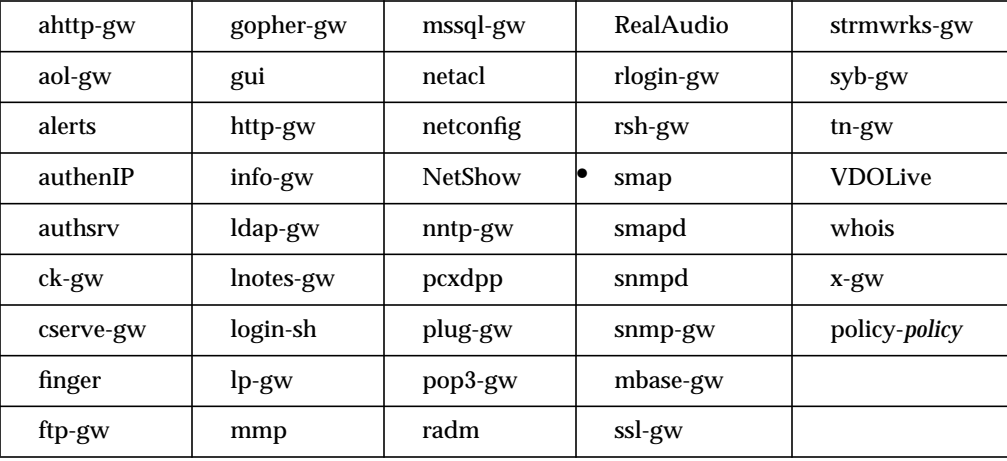

You cannot set this attribute through the Gauntlet Firewall Manager.

#### **Syntax**

# maxbytes *bytes*

*bytes* Maximum size (in bytes) of mail messages that the *smap* client accepts.

#### **Example**

```
smap: maxbytes 2048
```
The *smap* client accepts messages up to a size of 2 MB

# **maxchildren**

Obsolete. Use the child-limit attribute (see "child-limit" on page 38.)

# **maxrecip**

Specifies the maximum number of recipients that the *smap* client accepts in the SMTP dialog. If the SMTP dialog indicates that there are more recipients than allowed, then the *smap* client discards the message. The message is not delivered to anyone. If this attribute is not used, the smap client allows an unlimited number of recipients.

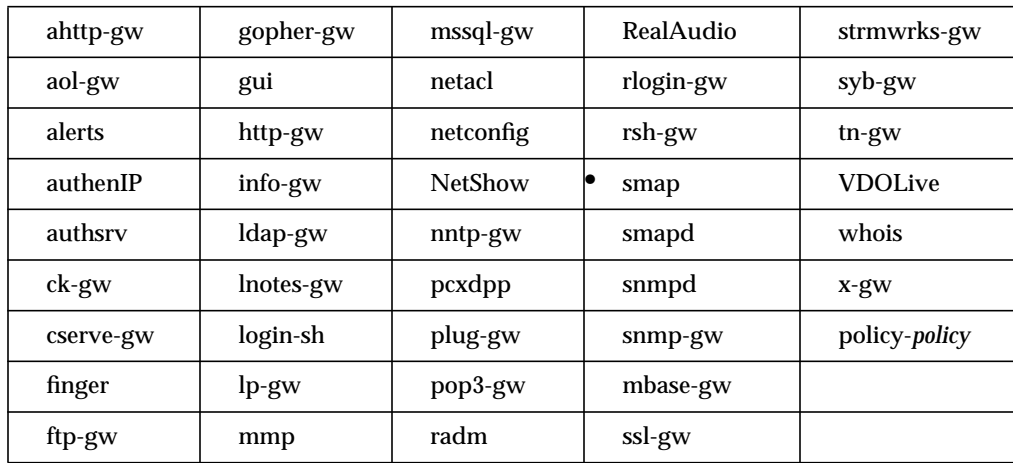

You cannot set this attribute through the Gauntlet Firewall Manager.

#### **Syntax**

maxrecip *recipients*

*recipients* Maximum number of recipients the smap client accepts in SMTP dialog.

#### **Example**

smap: maxrecip 25

The smap client accepts mail with a maximum of 25 recipients.

# **maxsessions**

Specifies the maximum number of concurrent sessions that a single process of the HTTP proxy can support. When this limit is exceeded, the proxy creates a new process to handle the additional load.

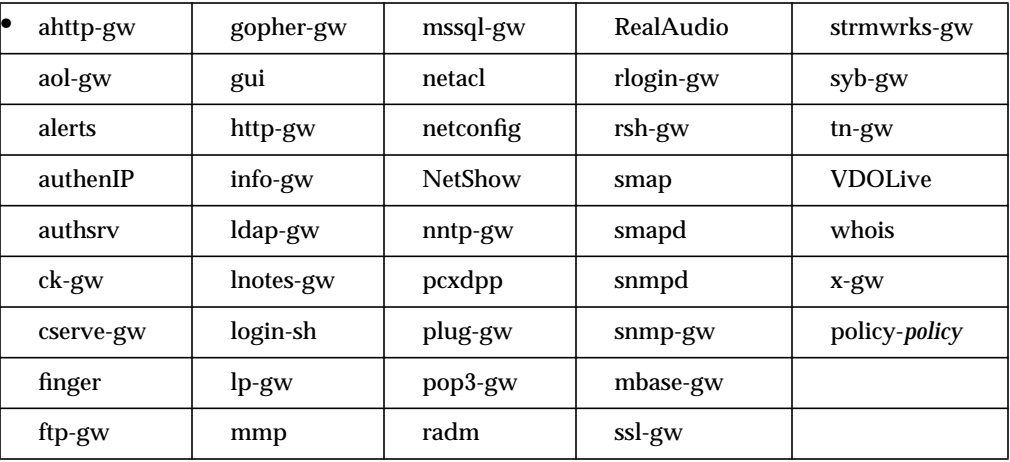

You cannot set this attribute through the Gauntlet Firewall Manager.

#### **Syntax**

maxsessions *sessions*

*sessions* Maximum number of concurrent sessions that a single process of the HTTP proxy can support.

#### **Example**

ahttp-gw: maxsessions 10

The authenticated HTTP proxy allows a maximum of ten concurrent sessions for a single process before creating a new process.

# **NetShow**

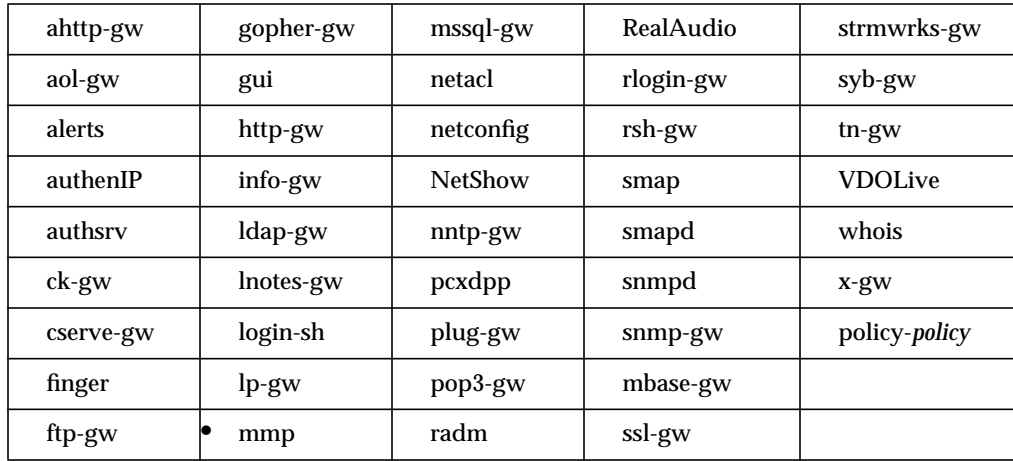

Specifies the port on which the NetShow proxy listens for requests.

# **Syntax**

NetShow *port*

*port* Port on which the NetShow proxy listens for requests. Specify by port number or by port name as specified in */etc/services*.

#### **Example**

mmp: NetShow 1755

The NetShow proxy listens for requests on port 1755.

## **Gauntlet Firewall Manager**

Services > NetShow tab > Ports

# **nobogus**

Specifies that the authentication server indicates that a user ID does not exist when users attempt to log in and fail.

If this attribute is not specified and a user enters a nonexistent user name, the authentication server always responds with a bogus SNK challenge.

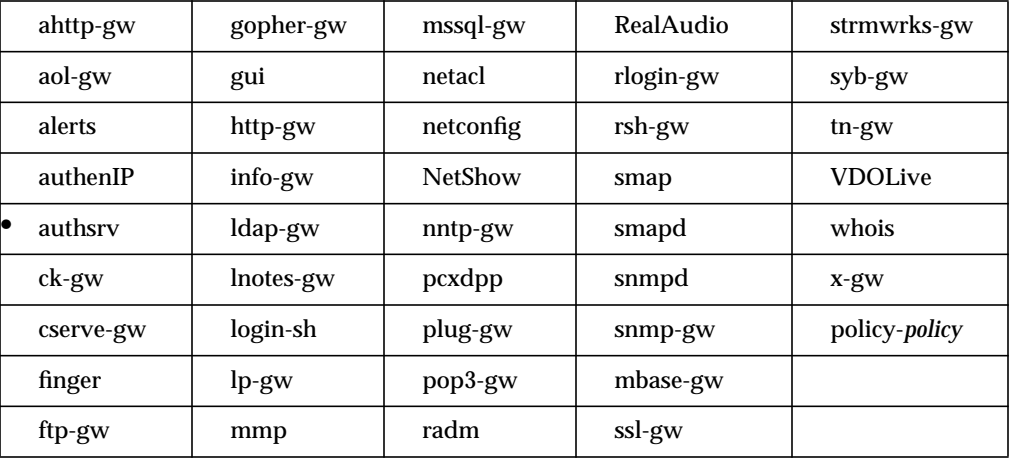

You cannot set this attribute through the Gauntlet Firewall Manager.

## **Syntax**

## nobogus true

**Note:** You must remove or comment out this setting if you wish to disable it. The settings "nobogus false" and "nobogus off" are not valid.

#### **Example**

```
authsrv: nobogus true
```
The authentication server indicates that the user ID does not exist (rather than displaying a bogus SNK challenge) when users attempt to log in and fail.

# **operation**

Specifies explicitly permitted or denied operations for particular users or groups at particular times of day.

**Note:** The authentication server only uses these rules when the policy or the proxy uses the extended-permissions attribute (see "extended-permissions" on page 69.)

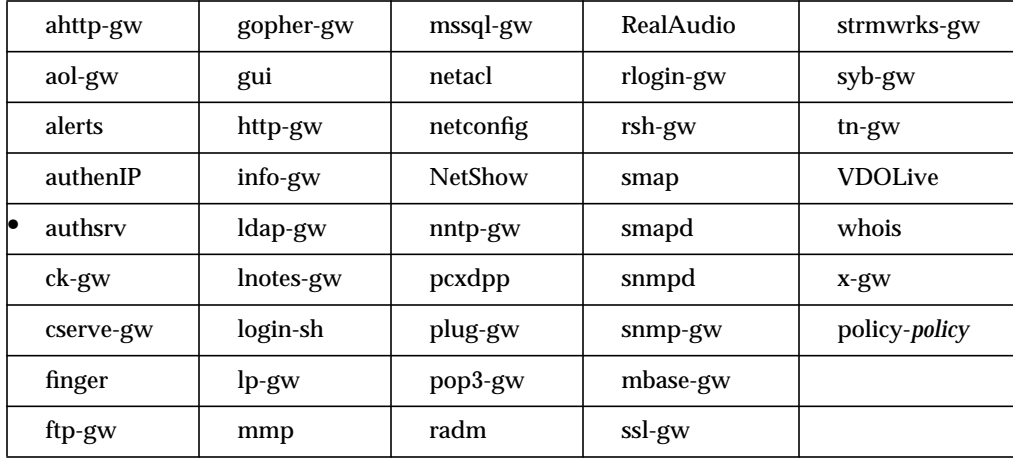

## **Syntax**

authsrv: {permit |deny}-operation [user *users* |group *groups*] *service destination* [*options*] [time *start end*]

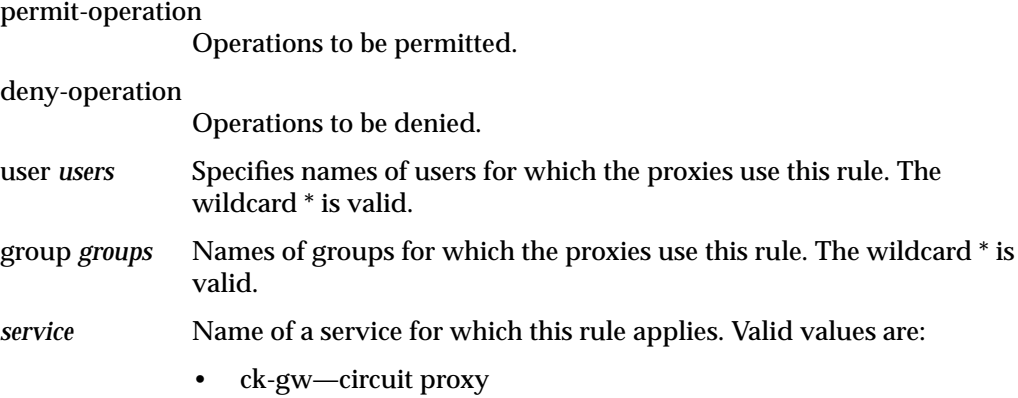

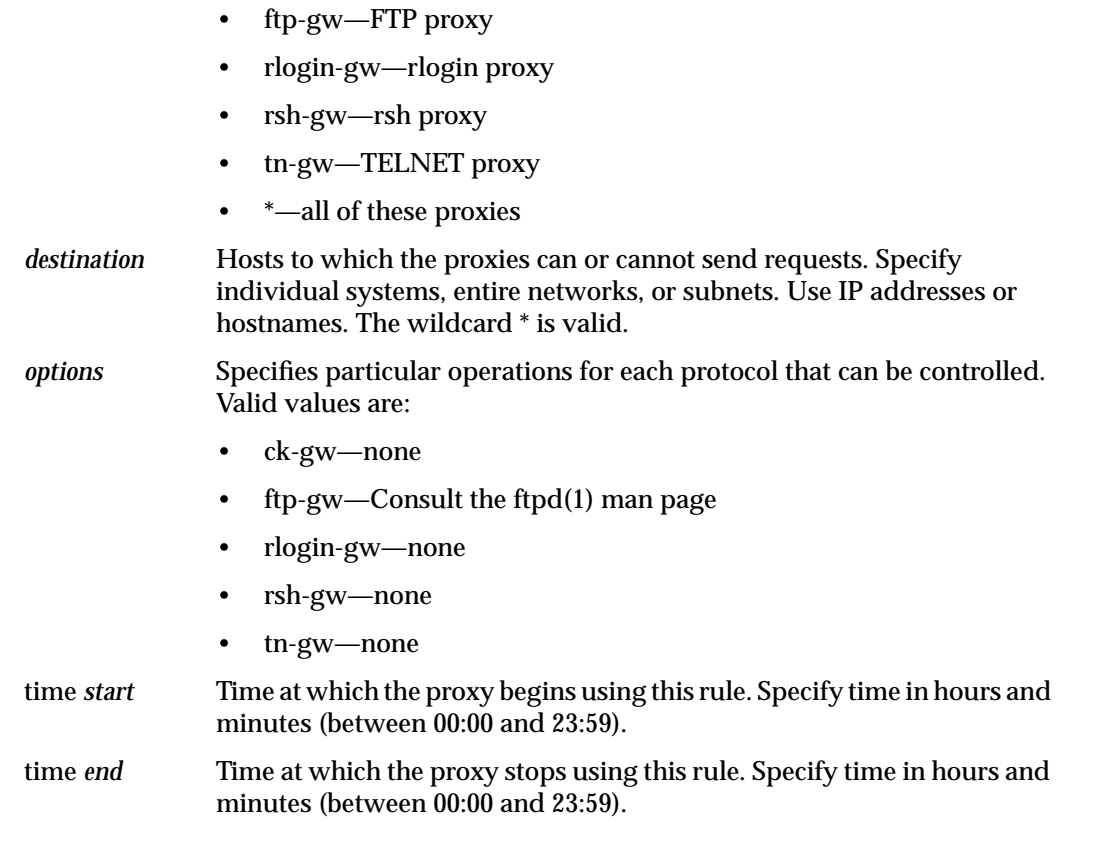

### **Example**

authsrv: permit-operation group sales tn-gw \* time 08:00 17:00

The sales group is permitted to use TELNET to connect to any destination only between the hours of 8:00 a.m. and 5:00 p.m.

authsrv: permit-operation user robert ftp-gw ftp.yoyodyne.com

The user robert is permitted to use FTP to connect only to ftp.yoyodyne.com.

## **Gauntlet Firewall Manager**

Firewall Rules > Users tab > Restrictions Services > Service tab > Add or Modify > Restrictions

## **ourname**

Specifies the host and domain name that the graphical administrative tool or HTTP proxy uses when putting its own name into nontransparent forwarded URLs (links). Because the firewall may have different hostnames, this attribute allows you to specify which hostname to use.

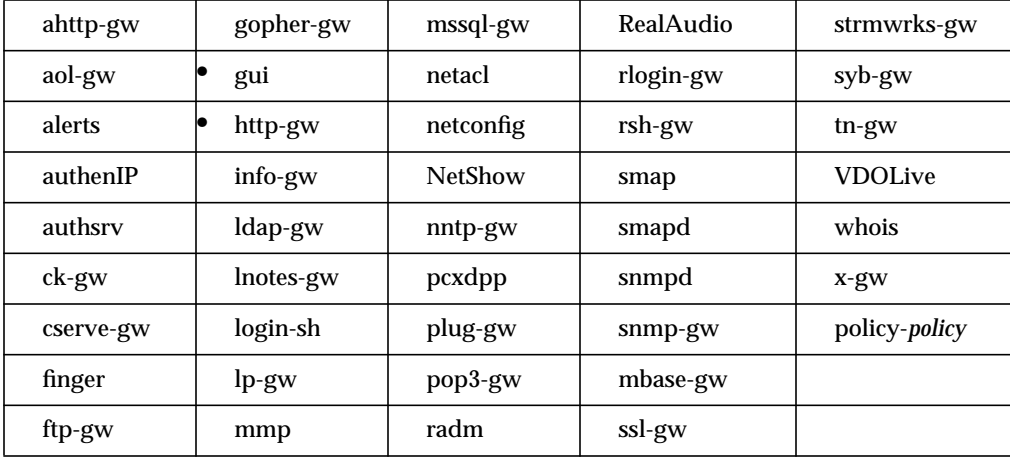

You cannot set this attribute through the Gauntlet Firewall Manager.

#### **Syntax**

#### ourname *hostname*

*hostname* Name of the host that the GUI or HTTTP proxy uses when prepending URLs. Specify an individual interface. Use an IP address or hostname.

#### **Example**

```
gui: ourname 10.0.1.100
```
The GUI displays all pages as being on 10.0.1.100 (the inside interface of the firewall).

http-gw: ourname fire-in.yoyodyne.com

The HTTP proxy (if needed) prepends fire-in.yoyodyne.com (the inside interface of the firewall) to all URLs when rewriting them.

# **password change**

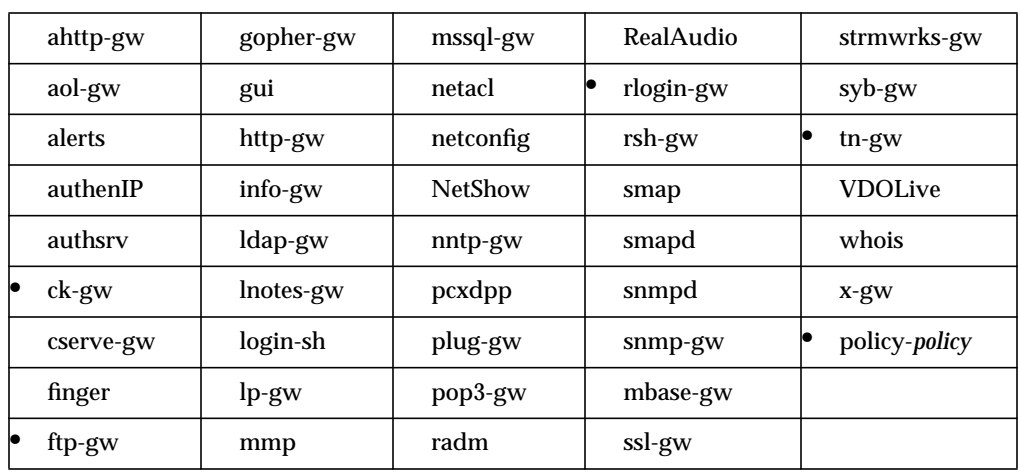

Specifies password change options for allowing users to change passwords in authentication management system from within the TELNET and rlogin proxies.

## **Syntax**

{permit | deny}-password change

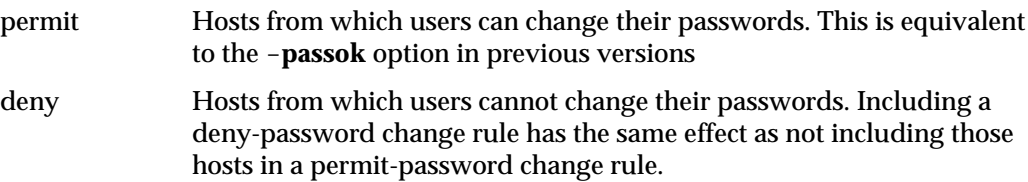

#### **Example**

policy-trusted: permit-password change

Allows users on the inside network to change their passwords from both the TELNET and rlogin proxies.

tn-gw: permit-password change

Allows users to change their passwords using the TELNET proxy. If this is the only permit-password change rule in the netperm table, users can only change their password from the TELNET proxy (not from the rlogin proxy).

# **Gauntlet Firewall Manager**

Firewall Rules > Service Groups tab > Password Change

# **password-timeout**

Specifies the amount of time between authentication requests. This attribute is useful if you are using a strong authentication system that uses one-time passwords, and you do not want to force your users to reauthenticate frequently. If you do not use this attribute, the proxy asks users to reauthenticate every 300 seconds (5 minutes).

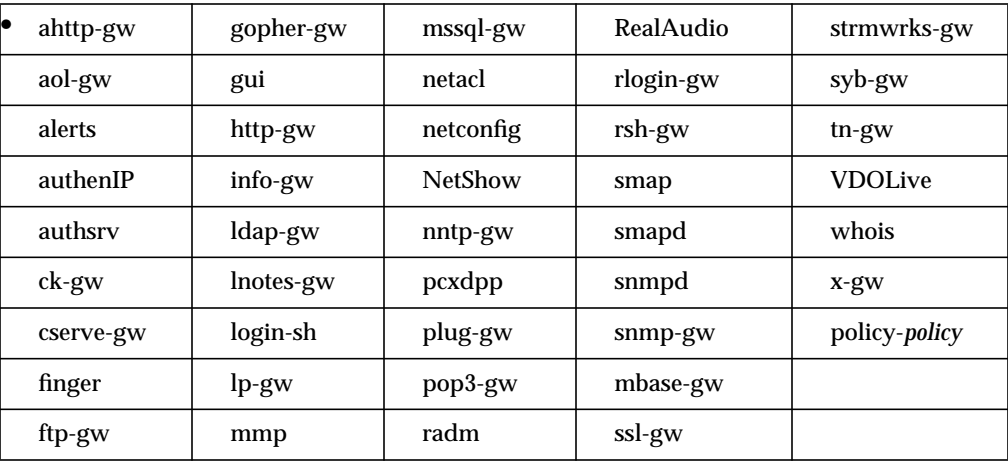

You cannot set this attribute through the Gauntlet Firewall Manager.

## **Syntax**

password-timeout *seconds*

*seconds* Number of seconds between authentication requests by the proxy.

#### **Example**

ahttp-gw: password-timeout 1800

The authenticating HTTP proxy prompts users to reauthenticate every 30 minutes (1800 seconds).

#### **peer-net**

Specifies the IP address of networks that are part of the trusted network but are separated from the firewall by a bridge or a router. Use this attribute if you have multiple inside networks that you want to reach from hosts using PC Extender. If you do not use this attribute, hosts using PC Extender can only reach hosts on the network to which the firewall is directly connected.

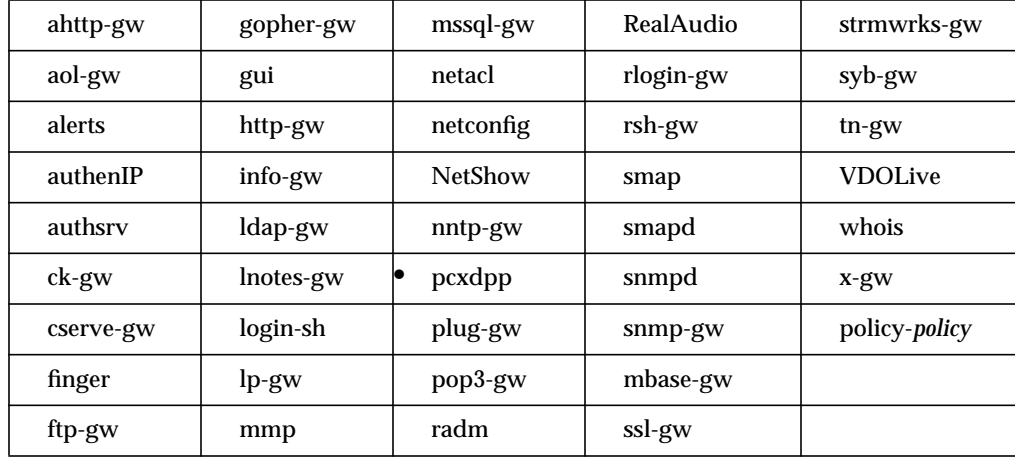

#### **Syntax**

peer-net *network*

*network* Network that is part of the trusted network but is separated from the firewall by a bridge or a router. Specify by IP address. The \* wildcard is valid.

#### **Example**

```
pcxdpp: peer-net 10.0.7.*
```
The PC Extender DPP daemon considers hosts on the 10.0.7.\* to be peer networks.

#### **Gauntlet Firewall Manager**

Environment > Peer Networks tab > Add

# **permit-relay**

Defines, one per line, the sites that are allowed to send relayed messages, that is, who is allowed to use your mail gateway to send mail anyway. You normally want all your own users to be able to send mail anywhere.

This attribute and local-domain (page 96) together provide the mailer with network knowledge about the domain. This helps the mailer guard against relay attacks, which occur when an outside host connects to your mail port and uses your mailer to send mail from you to outside your network.

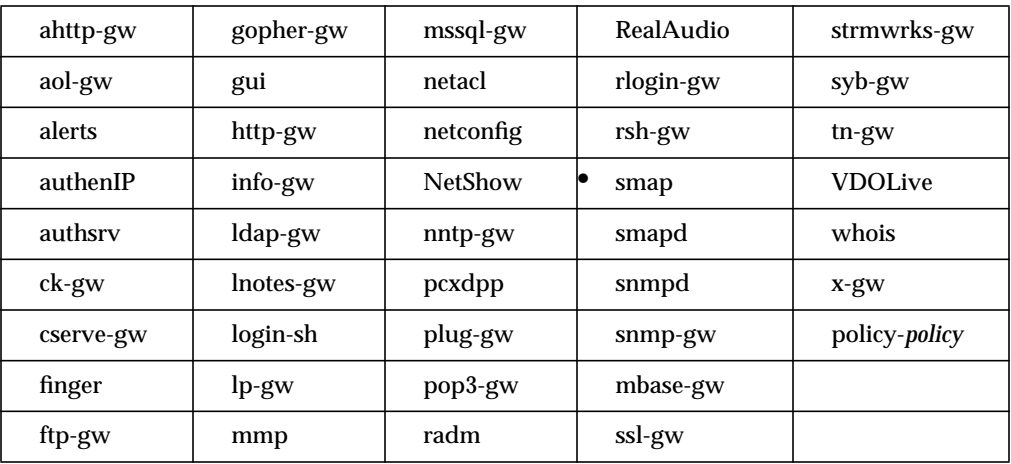

## **Syntax**

smap: permit-relay *domainname*

*domainnames* Domain name allowed to send relayed messages.

#### **Example**

```
smap:permit-relay fred.com
smap:permit-relay celeste.com
```
Allows the local domains fred.com and celeste.com to send relayed messages.

## **pop-server**

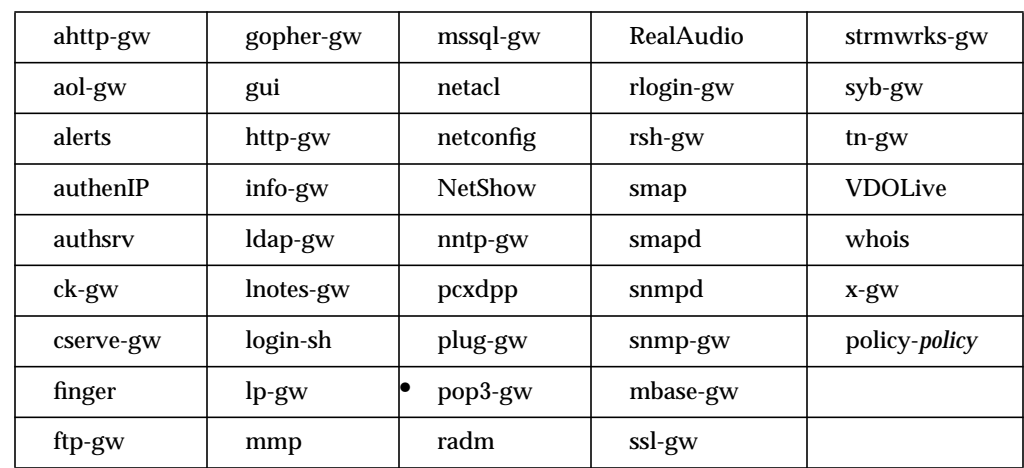

Specifies the name of the system on which the POP3 server is running. This attribute is required for the POP3 proxy when you are using APOP authentication.

# **Syntax**

pop-server *host*

*host* Name of the host on which the POP3 server is running (IP address or hostname).

# **Example**

pop3-gw: pop-server mail

The POP3 proxy accesses the POP3 server running on the inside mail hub, mail.

## **Gauntlet Firewall Manager**

Environment > Mail tab > POP3 > POP server location

# **port**

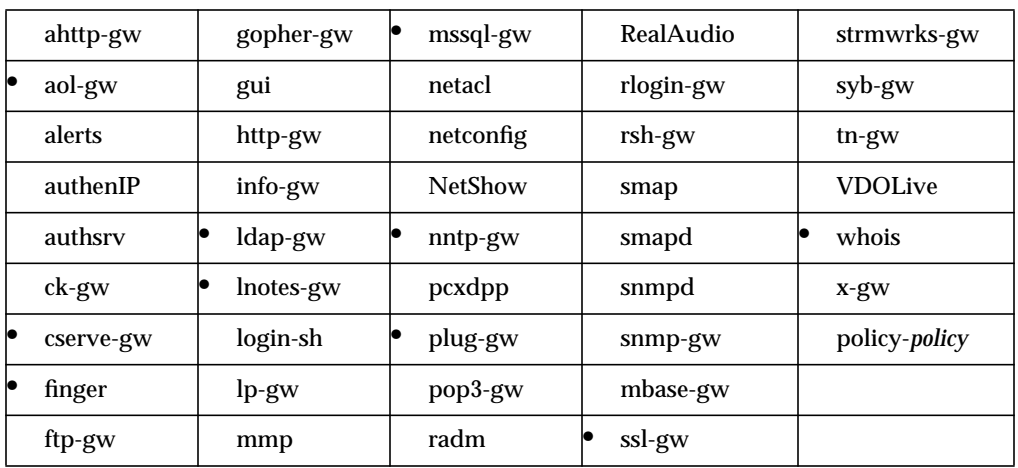

Specifies the connection rule for this instance of the plug proxy, including hosts and ports.

# **Syntax**

port *port hosts* [-plug-to *hosts*] [-privport \*] [-port *port*]

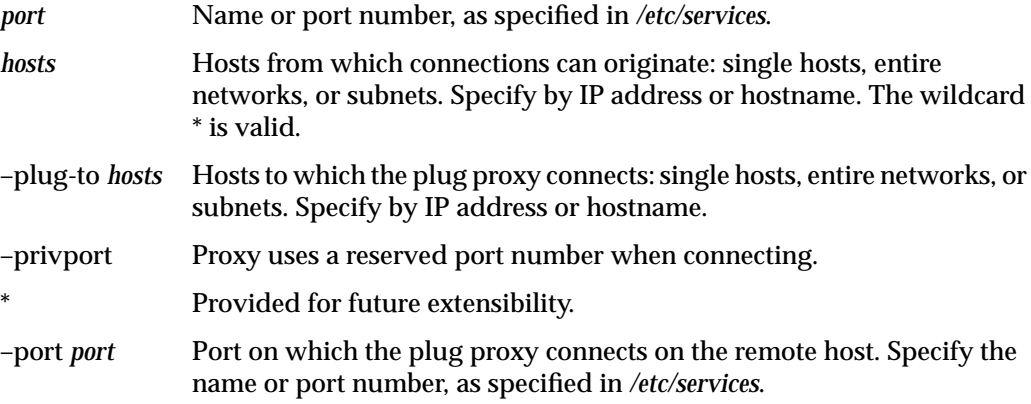

## **Example**

qotd-gw: port qotd \* -plug-to qotd.bigu.edu -port qotd

Creates a plug proxy rule for a Quote of the Day server (qotd-gw) which allows all hosts to connect to the Quote of the Day server at Big University on the *qotd* port.

#### **Gauntlet Firewall Manager**

Services > Plug tab > Add or Modify > Port

You cannot set this attribute through the Gauntlet Firewall Manager for all proxies.

#### **ports**

Specifies the ports on the destination host to which the proxy can connect. If you do not use this attribute, the proxy can connect to any port. Without this attribute, users can use the TELNET proxy to access any other network service that uses ASCII. This attribute is useful if you wish to ensure that the TELNET proxy is used only for accessing TELNET.

Without this attribute, users can designate a destination when they connect to an SSL server. This SSL connection connects to the remote service, which may or may not be running SSL. This attribute is useful if you wish to ensure that the HTTP proxy is used only to connect to standard SSL ports.

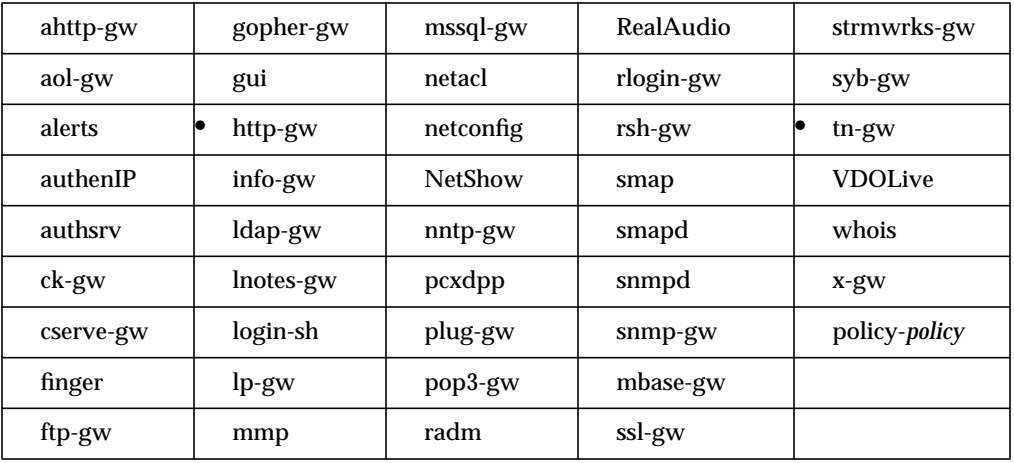

# **Syntax**

{permit|deny}-ports *port-list*

permit-ports *port-list*

List of ports to which the proxy can connect. Specify by port number or service name (as specified in */etc/services*). The wildcard \* is valid. Use the ! character to deny a particular service.

deny-ports *port-list*

List of ports to which the proxy cannot connect.

You cannot set this attribute through the Gauntlet Firewall Manager.

## **Example**

tn-gw: permit-ports 4000

The TELNET proxy allows connections only to port 4000.

http-gw: permit-ports 8000 8080 ssl !\*

The HTTP proxy allows connections only to a few common HTTP ports (8000 and 8080) and the SSL port (443) and denies connections to every other port (!\*).

# **printer**

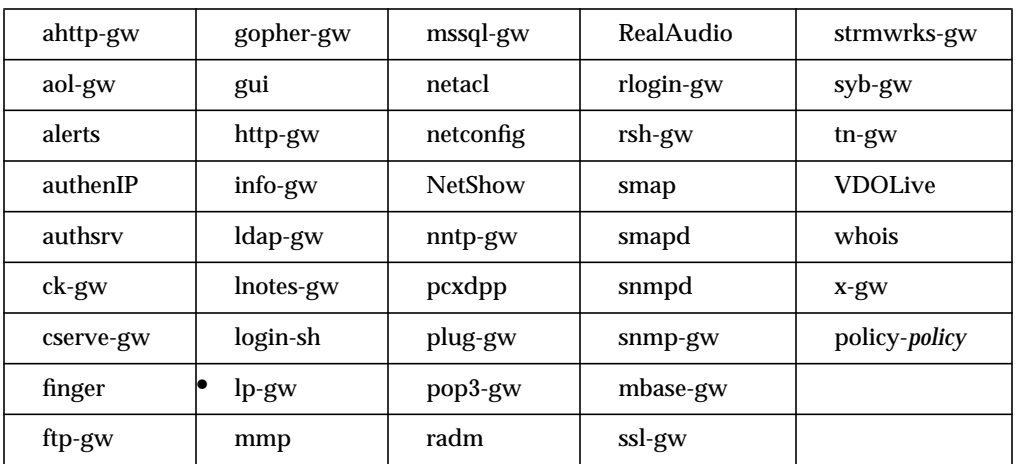

Specifies a mapping from a client's print queue name to a server's host and print queue.

#### **Syntax**

printer *clientqueue* -host *server* -printer *serverqueue*

*clientqueue* Name of a client print queue.

–host *server* Server on which the remote printer queue is.

–printer *serverqueue*

Name of the remote printer queue to which a proxy sends the print jobs. If the server queue is not specified, the client's queue name is used as server queue name.

#### **Example**

lp-gw: printer lp\_remote -host blaze.clientsite.com -printer lp3

Maps the printer queue lp\_remote to the queue lp3, which is running on blaze.clientsite.com.

## **Gauntlet Firewall Manager**

Services > LP tab > Add or Modify > Print Server and Server Queue

# **prompt**

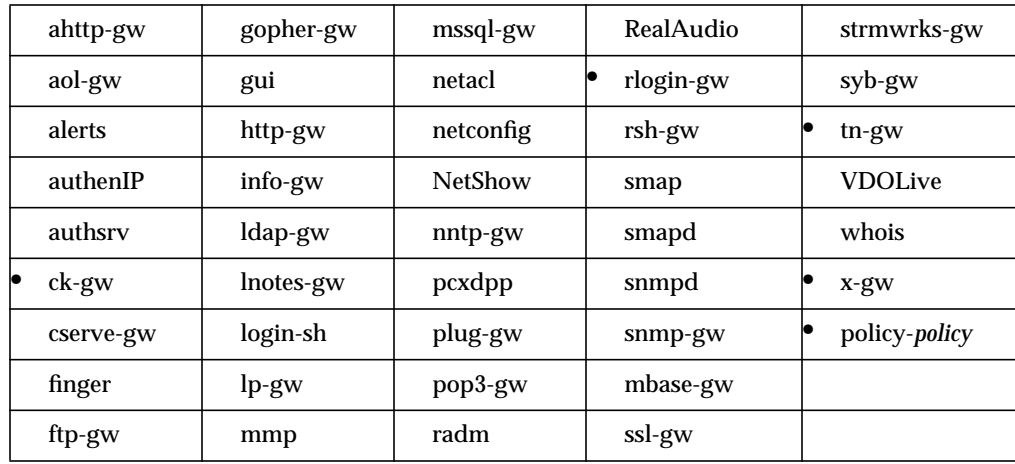

Specifies the prompt the proxies use in command mode.

# **Syntax**

prompt *prompt*

*prompt* String that the proxy displays in command mode. Quotation marks are not required, but are recommended for strings that include spaces.

#### **Example**

tn-gw: prompt "Yoyodyne TELNET proxy> "

The TELNET proxy displays the prompt "Yoyodyne TELNET proxy> ".

## **Gauntlet Firewall Manager**

Services > Service tab > Add or Modify > Command line prompt

# **proxy**

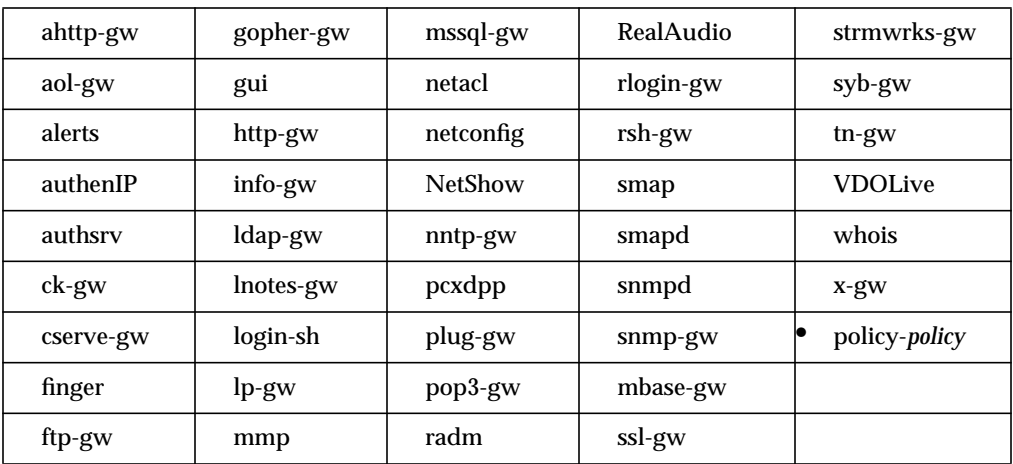

Specifies proxy permissions.

#### **Syntax**

{permit | deny}-proxy *proxy-list*

permit-proxy Proxies that this policy allows to run.

deny-proxy Hosts that this policy does not allow to run. Including a deny-proxy rule has the same effect as not including those proxies in a permit-proxy rule.

*proxy-list* Name of the proxy. This name must match the name specified in */usr/local/etc/mgmt/rc* or on the command line to start the proxy. If the proxy was started using the **-as** flag, use that name here.

#### **Examples**

policy-restrictive: permit-proxy ftp-gw http-gw

# Allows the FTP and HTTP proxies to run.

policy-restrictive: permit-proxy webster

Allows a plug proxy configured for webster traffic to run.

# **Gauntlet Firewall Manager**

Firewall Rules > Service Groups tab

# **quarantine-dir**

Specifies the directory in which the *smapd* server places messages that fail the content scan. If you are using a content scanning engine to quarantine mail, you must specify this attribute.

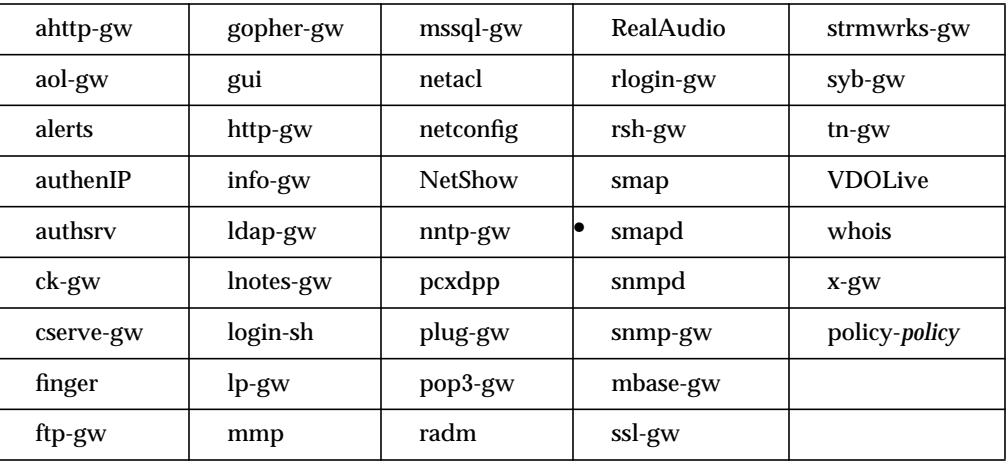

#### **Syntax**

quarantine-dir *directory*

*directory* Directory in which the *smapd* server places messages that fail the content scan. Do not include a trailing slash (/). Ensure that this directory has the same owner and permission as the mail spool directory (as set by the directory attribute) that the *smapd* server uses.

#### **Example**

smapd: quarantine-dir /var/mail/quarantine

The *smapd* server places files that fail the content scan into the */var/mail/quarantine* directory.

#### **Gauntlet Firewall Manager**

Environment > Mail tab > Quarantine area
## **RealAudio**

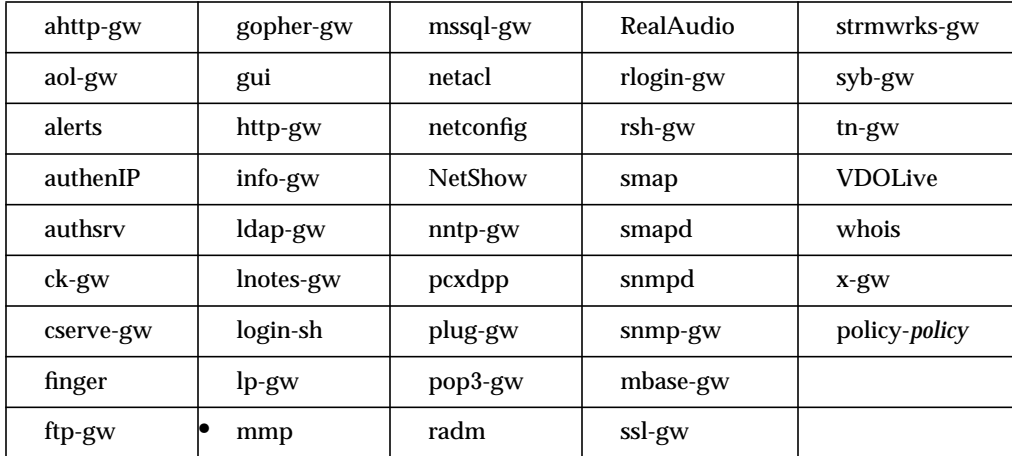

Specifies the port on which the RealAudio proxy listens for requests.

## **Syntax**

RealAudio *port*

*port* Port on which the RealAudio proxy listens for requests. Specify by port number or by port name as specified in */etc/services*.

#### **Example**

mmp: RealAudio 7070

The RealAudio proxy listens for requests on port 7070.

## **Gauntlet Firewall Manager**

Services > RealAudio tab > Ports

## **require-source**

Specifies whether or not users of the X11 proxy, when starting the X11 proxy, must specify the name of the host from which they will be connecting.

If you do not use this attribute, users do not need to specify the name of the host when starting the X11 proxy.

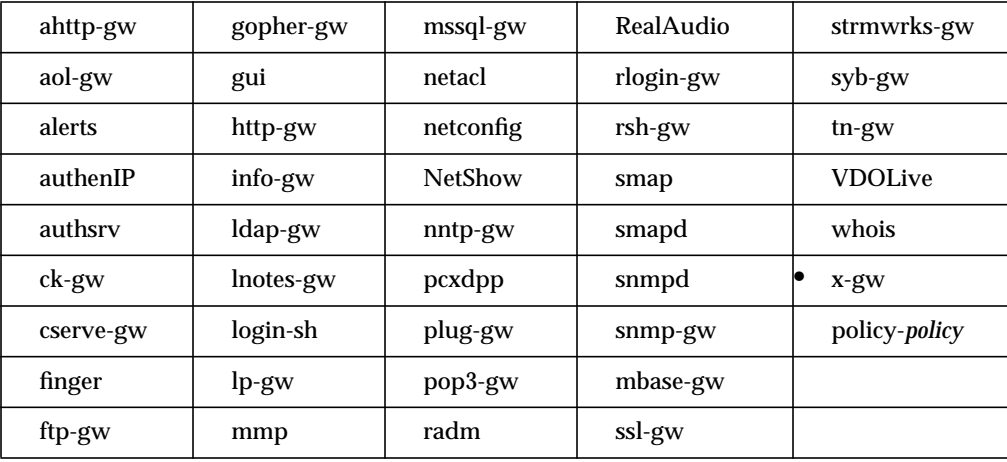

You cannot set this attribute through the Gauntlet Firewall Manager.

## **Syntax**

```
require-source { on | off }
```
#### **Example**

```
x-gw: require-source on
```
Users of the X11 proxy must specify the name of the host when starting the X11 proxy.

## **securidhost**

Specifies the name of the firewall that is registered as the client hostname on the ACE/Server. Because the firewall may have various hostnames, this attribute allows you to specify which hostname to use.

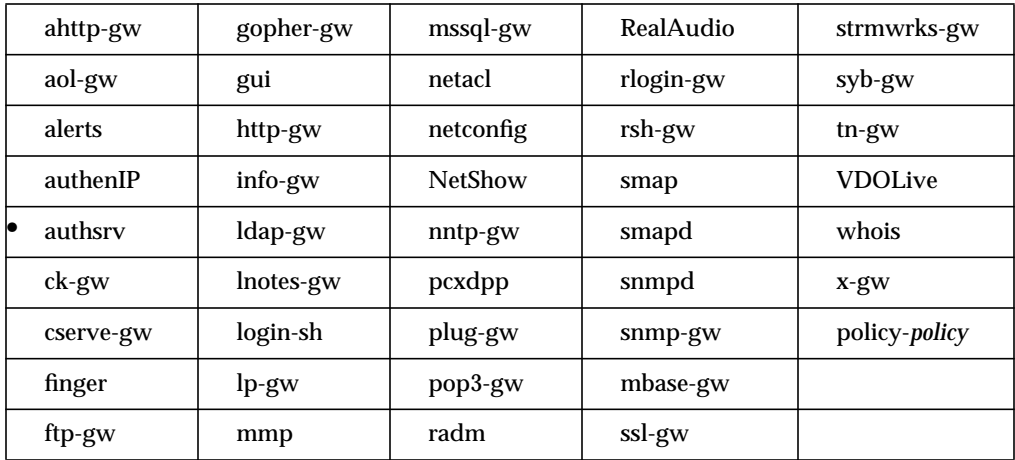

### **Syntax**

securidhost *firewall*

*firewall* Name of the firewall that is registered as the client hostname on the ACE/Server. Specify an individual system. Use an IP addresses or hostname.

### **Example**

authsrv: securidhost fire-in.yoyodyne.com

The SecurID server communicates with the firewall's inside interface as fire-in.yoyodyne.com.

## **Gauntlet Firewall Manager**

You cannot set this attribute through the Gauntlet Firewall Manager.

## **send-broken-post-requests**

Specifies whether or not the HTTP proxy sends a carriage return/line feed after the data to the HTTP server when sending a POST request. Some designers of Web pages have ignored the HTTP specifications when creating their forms. These forms always expect to receive a carriage return/line feed after the data.

If you do not use this attribute, the HTTP proxy follows the HTTP specifications and does not send a carriage return/ line feed after sending the data to an HTTP server.

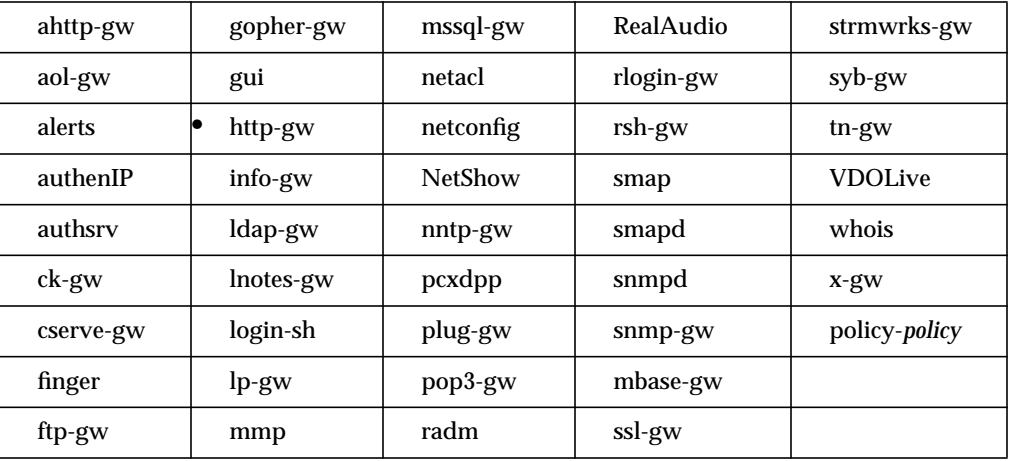

### **Syntax**

send-broken-post-requests { on | off }

#### **Example**

```
http-gw: send-broken-post-requests on
```
The HTTP proxy does not follow the HTTP specifications and sends a carriage return / line feed after sending data.

#### **Gauntlet Firewall Manager**

Services > HTTP tab > Add or Modify > Follow conventional posting rules

## **sendmail**

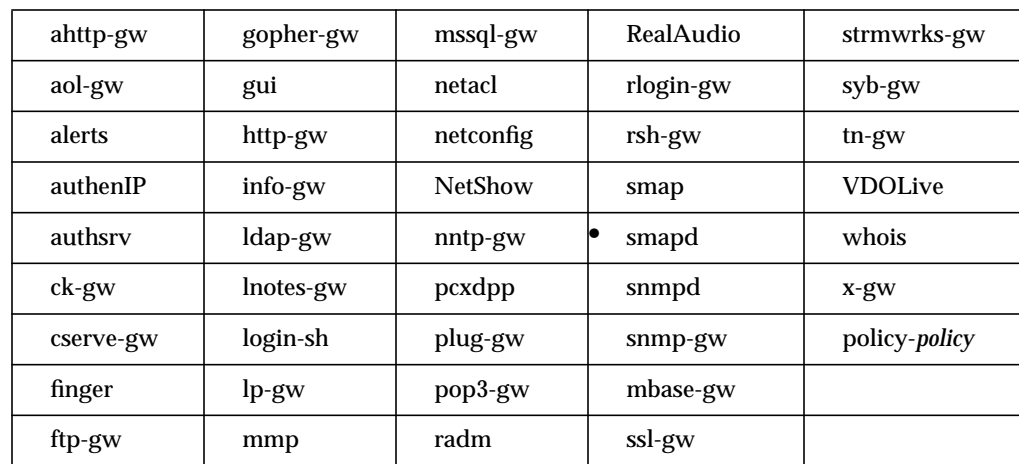

Specifies an alternate path for *sendmail* or another mail delivery program you are using to deliver your mail inside your perimeter.

## **Syntax**

sendmail *program*

*program* An alternate path for the *sendmail* executable or other program you are using to deliver mail.

## **Example**

smapd: sendmail /usr/sbin/sendmail

The smapd server uses the *sendmail* executable in */usr/sbin/sendmail*.

#### **Gauntlet Firewall Manager**

Environment > Mail tab > SMAP > Alternate mail program

#### **server**

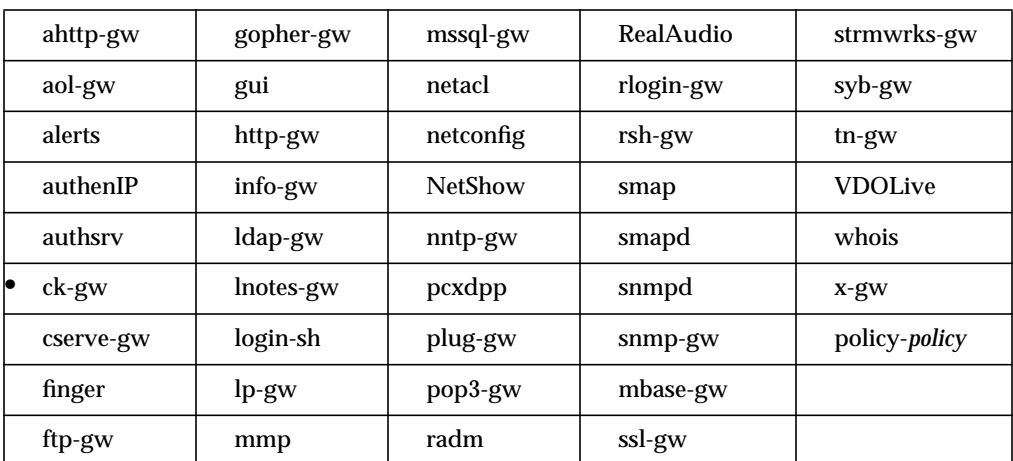

Specifies a server for which the proxy handles client/server connections.

#### **Syntax**

server *service* -port *remote-port* [-host *remote-host*] [-hostport *port*] [-timeout *minutes*] [-nookay]

server *service* Symbolic name for the service. Must be unique. Used by the proxy to create the menu of available services.

-port *remote-port*

Port on the remote host to which the circuit proxy connects. Specify by service name or port number.

#### -host *remote-host*

Name of the remote host to which the circuit proxy connects. Specify an individual system. Use IP address or hostname. This option is required if you are not using transparency.

-hostport *port* Port on which the proxy connects on the remote host.

#### -timeout *minutes*

Number of minutes the client/server connection is idle before disconnecting for this service

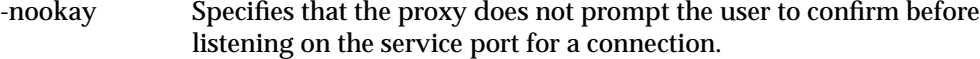

## **Example**

ck-gw: server oracle -host db.clientsite.com -port oracle

The circuit proxy provides service for an Oracle server on the host db.clientsite.com.

## **Gauntlet Firewall Manager**

Services > Circuit tab > Server Settings

## **shellfile**

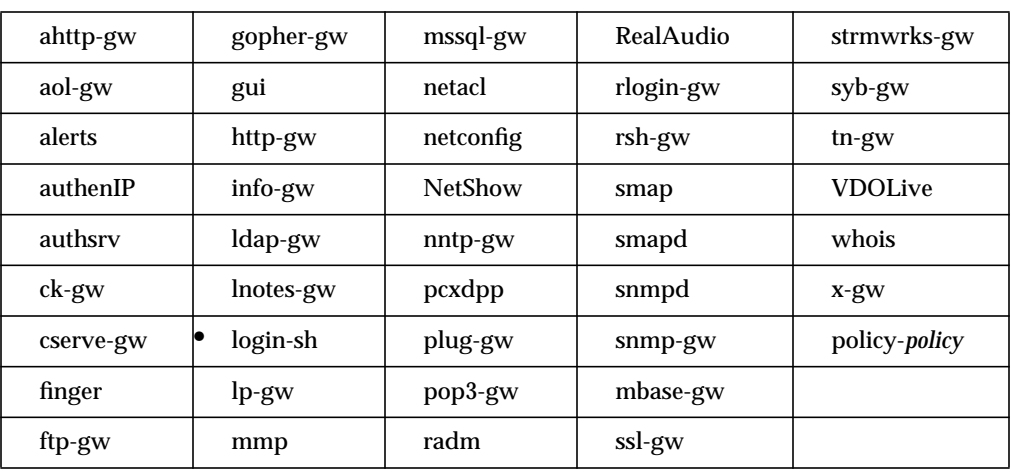

Specifies the name of the file in which the login shell finds information about users and their shells.

You cannot set this attribute through the Gauntlet Firewall Manager.

## **Syntax**

shellfile *file*

*file* Name of the file that contains a list of users and their shells.

### **Example**

```
login-sh: shellfile /usr/local/etc/login-shellfile
```
The login shell program looks in the */usr/local/etc/login-shellfile* file for information about users and their shells

## **snmp-manager**

Specifies the IP address of the SNMP manager to which the SNMP agent on the firewall sends traps. If you do not use this attribute, the SNMP agent on the firewall does not send traps.

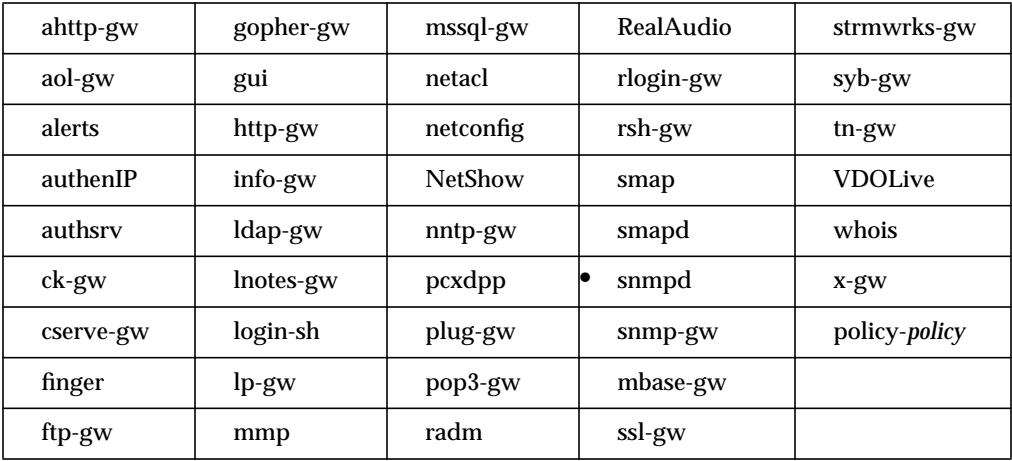

#### **Syntax**

snmp-manager *host*

*host* SNMP manager to which the SNMP agent on the firewall sends traps. Specify by IP address.

### **Example**

snmpd: snmp-manager 10.0.1.58

The SNMP agent on the firewall sends traps to the SNMP manager running on the host 10.0.1.58.

## **Gauntlet Firewall Manager**

Environment > SNMP Agent tab > SNMP Manager

### **system-contact**

Specifies the information that the SNMP agent supplies as the contact when the network manager sends a request for the *system.sysContact* MIB-II variable. Use this attribute to provide information about the department to contact about the firewall. If you do not use this attribute, the firewall uses "Trusted Information Systems, Inc., +1 888 FIREWALL.""

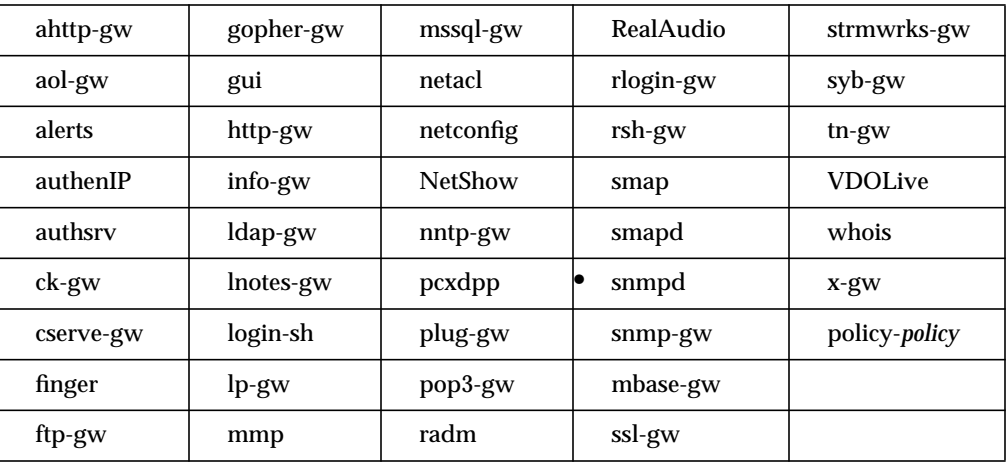

#### **Syntax**

system-contact *contact*

*contact* Information the SNMP agent supplies as the contact to the SNMP manager. If you use spaces in the contact, use quotation marks around the information.

#### **Example**

snmpd: system-contact "Systems Group 301-555-7135"

The SNMP agent sends the information "Systems Group 301-555-7135" when queried.

#### **Gauntlet Firewall Manager**

Environment > SNMP Agent tab > Contact

## **system-location**

Specifies the information that the SNMP agent supplies about the location when the network manager sends a request for the *system.sysLocation* MIB-II variable. Use this attribute to provide information about the location of the firewall. If you do not use this attribute, the firewall sends "unknown."

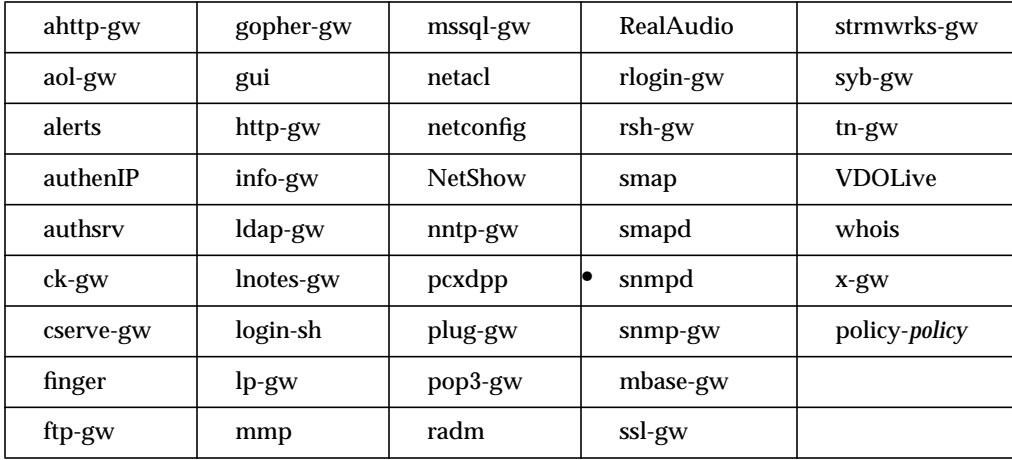

### **Syntax**

system-location *location*

*location* Information the SNMP agent supplies as the location to the SNMP manager. If you use spaces in the location, use quotation marks around the information.

#### **Example**

snmpd: system-location "Rockville: Third Floor: Room 468"

The SNMP agent sends the information "Rockville: Third Floor: Room 468" when queried.

### **Gauntlet Firewall Manager**

Environment > SNMP Agent > Firewall Location

### **system-name**

Specifies the information that the SNMP agent supplies about the name of the agent when the network manager sends a request for the *system.sysName* MIB-II variable. Use this attribute to provide information about the hostname of the firewall. If you do not use this attribute, the firewall sends its fully qualified domain name.

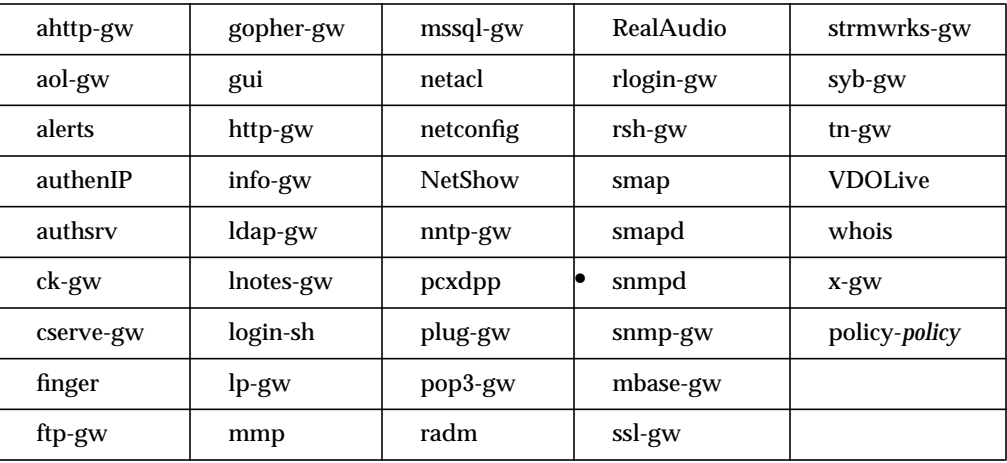

#### **Syntax**

system-name *name*

*name* Information the SNMP agent supplies as the location to the SNMP manager. Specify by hostname or IP address. If you use spaces in the name, use quotes around this information.

#### **Example**

snmpd: system-name "fire-in.yoyodyne.com"

The SNMP agent sends the information fire-in.yoyodyne.com when queried.

#### **Gauntlet Firewall Manager**

Environment > SNMP Agent > Firewall Name

## **tempdir**

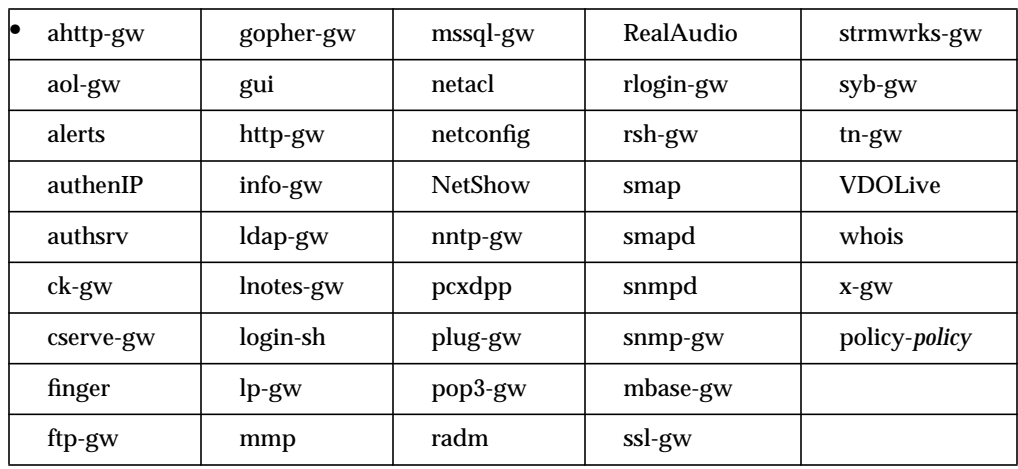

Specifies the directory in which the Authenticating HTTP proxy places its temporary files.

You cannot set this attribute through the Gauntlet Firewall Manager.

## **Syntax**

tempdir *directory*

*directory* Directory in which the Authenticating HTTP proxy places temporary files.

#### **Example**

ahttp-gw: tempdir /usr/tmp

The Authenticating HTTP directory places temporary files in the */usr/tmp* directory.

## **timeout**

Specifies the amount of time the proxy is idle (with no network activity) before disconnecting. To disable the timeout feature for a proxy, do not set the timeout value to zero. Instead, set the timeout attribute to a large value, such as 10 years (315,360,000 seconds).

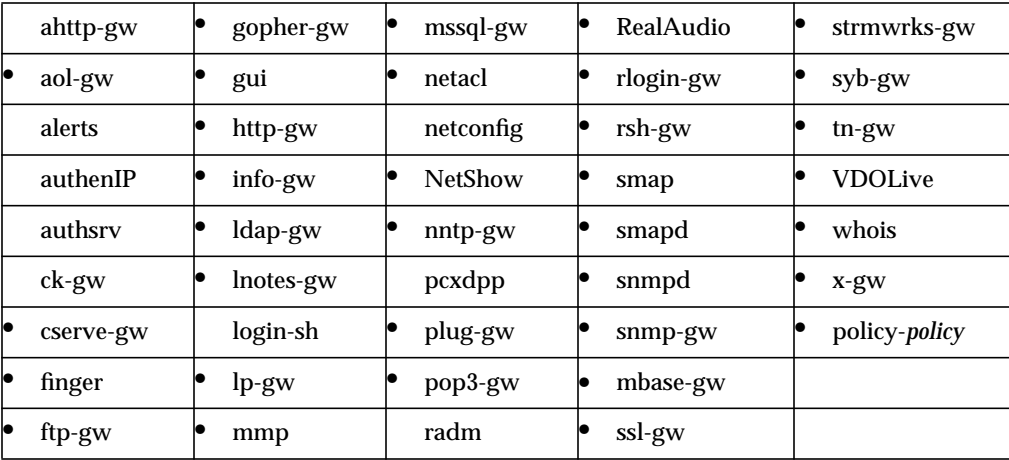

#### **Syntax**

timeout *seconds*

*seconds* Number of seconds the proxy is idle before disconnecting.

#### **Example**

```
policy-trusted: timeout 1800
```
The trusted policy allows 1800 seconds (30 minutes) of idle time before the proxies disconnect.

### **Gauntlet Firewall Manager**

Services > Service tab > Timeout

## **tmp-directory**

Specifies the directory in which the *smapd* server creates temporary files during content scanning. If you do not use this attribute, the *smapd* server places temporary files in the */tmp* directory.

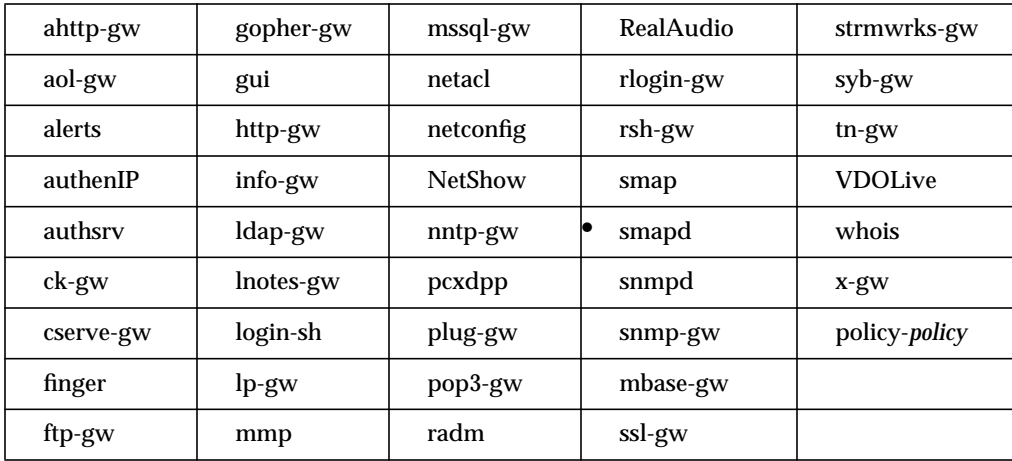

You cannot set this attribute through the Gauntlet Firewall Manager.

#### **Syntax**

tmp-directory *directory*

*directory* Directory in which the *smapd* server creates temporary files during content scanning. Do not include a trailing slash (/) character. Ensure that this directory has the same owner and permission as the mail spool directory (as set by the directory attribute) that *smapd* server uses. See "directory" on page 60.

#### **Example**

smapd: tmp-directory /var/tmp/smapd

The *smapd* server creates temporary files in the */var/tmp/smapd* directory.

## **transparency**

Specifies that the firewall uses inbound to outbound transparency. Used to create the packet screening rule in the forward rule set that absorbs packets from inside addresses to outside addresses for handling by the appropriate proxy or service.

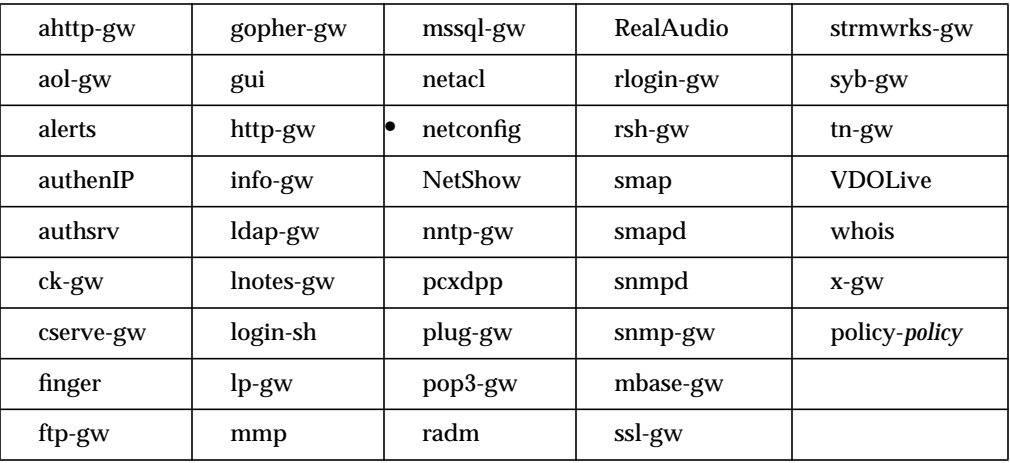

You cannot set this attribute through the Gauntlet Firewall Manager.

#### **Syntax**

transparency {-on | - off} -on Inbound to outbound transparency is on. -off Inbound to outbound transparency is off.

### **Example**

```
netconfig: transparency -on
```
Inbound to outbound transparency is on.

## **unknown**

Specifies a list of names that the authentication server checks (in addition to the authentication database) when checking for extended permissions on a per user basis.

If the user name is not in the authentication database or in the list of names, the authentication server logs the attempt and indicates that the user is not valid. If the user name is found in the list of names, the authentication server assigns the user name to the group "unknown."

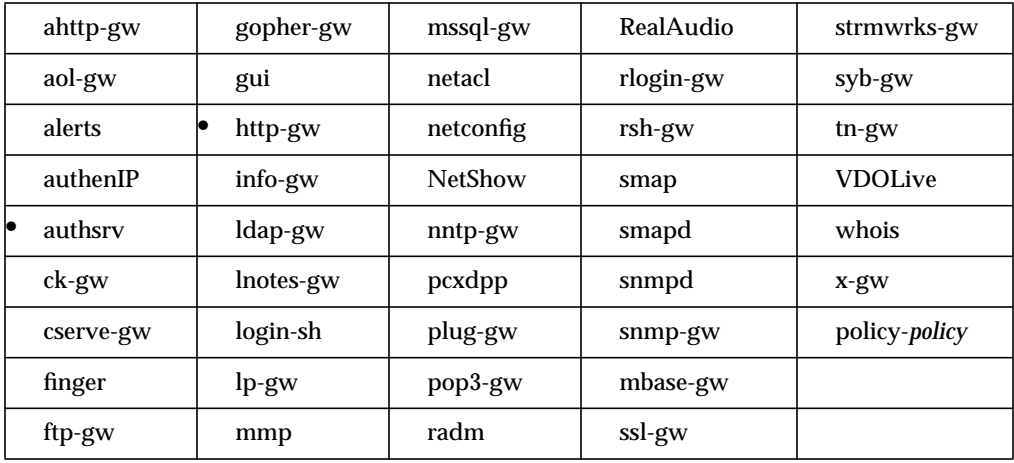

You cannot set this attribute through the Gauntlet Firewall Manager.

## **Syntax**

permit-unknown *names*

names A list of names, separated by spaces. The wildcard  $*$  is valid.

#### **Example**

authsrv: permit-unknown scooter hikita penny

The authentication server considers scooter, hikita, and penny to be valid user names when it checks for extended permissions.

**url**

Lets you specify that certain URLs be denied to your users. If a user attempts to access a denied URL, the result is a message indicating that access to this URL is denied. You can use this feature to deny access to any URL whether or not you are using Cyber Patrol. If you are using Cyber Patrol, these denied sites are in addition to the sites denied by Cyber Patrol. You can also allow access to URLs that would otherwise be blocked by Cyber Patrol

Note that any URL to which you permit or deny access takes precedence over Cyber Patrol settings.

Use this attribute as part of a policy, rather than for the proxy itself.

See also the "cyber\_masks" on page 50, "feature" on page 70, and "work\_time" on page 153.

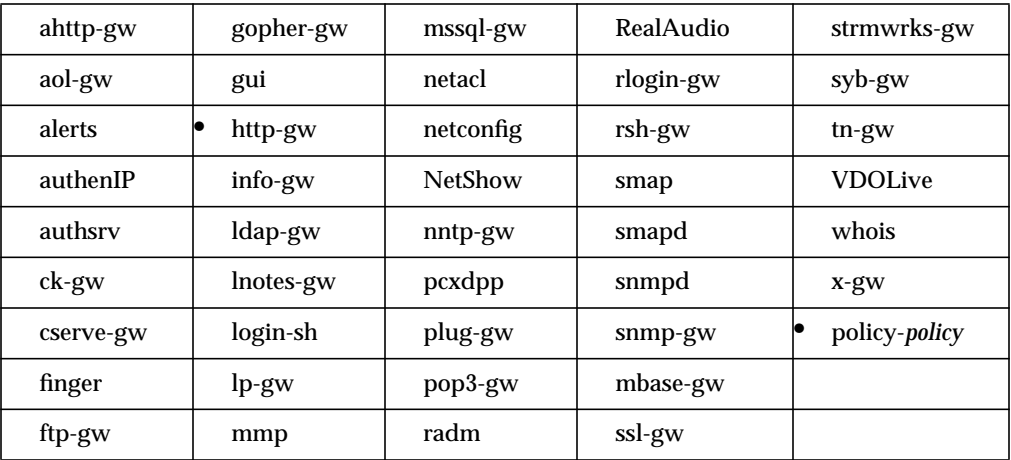

## **Syntax**

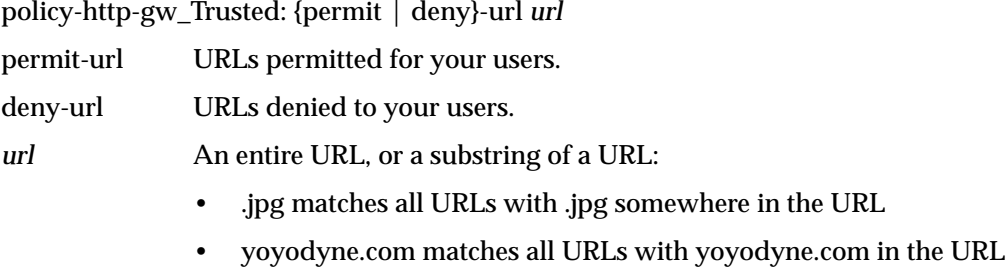

- 
- ftp:// matches all URLs with ftp:// in the URL

## **Example**

policy-http-gw\_Trusted: permit-url yoyodyne.com

You want your users to be able to access any URL in the yoyodyne.com domain, even if Cyber Patrol has it blocked.

## **Gauntlet Firewall Manager**

Services > HTTP tab > Add or Modify > URL Filtering

## **url-filter**

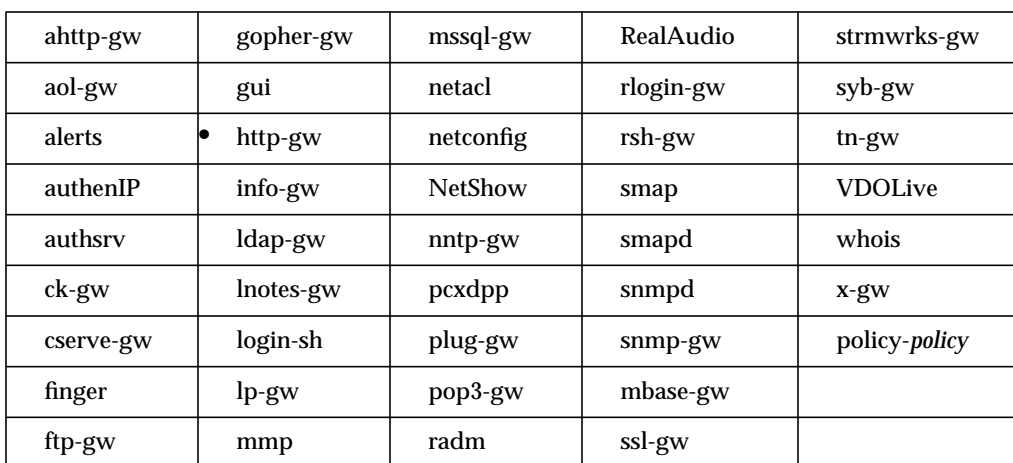

Specifies characters that you want to deny in a URL.

### **Syntax**

url-filter *filterlist*

*filterlist* xurl-encoded string of characters that you want to deny in a URL. See the HTML RFC or other HTML specification documents for lists of xurl-encoded characters.

## **Example**

http-gw: url-filter %0D%0A

You do not want to see the carriage return/line feed characters in any URLs.

### **Gauntlet Firewall Manager**

Services > HTTP tab > Add or Modify > URL Filtering

## **userid**

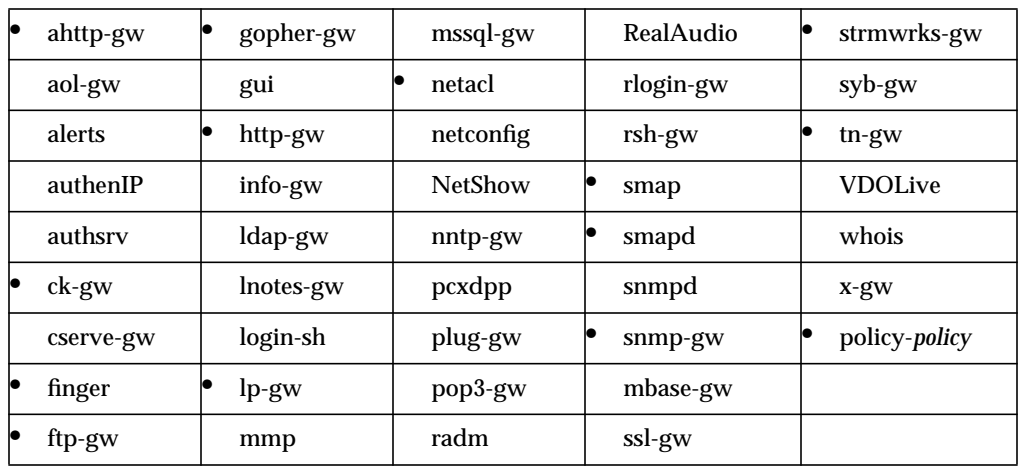

Specifies the user ID the proxy uses when running. This attribute is equivalent to the -user command in previous versions.

## **Syntax**

userid *user*

*user* Specifies the user as a name or a numeric ID from the /etc/passwd file.

#### **Example**

smap, smapd: userid uucp

The *smap* and *smapd* processes run as the user uucp.

### **Gauntlet Firewall Manager**

Services > Service tab > UserID

### **user-servers**

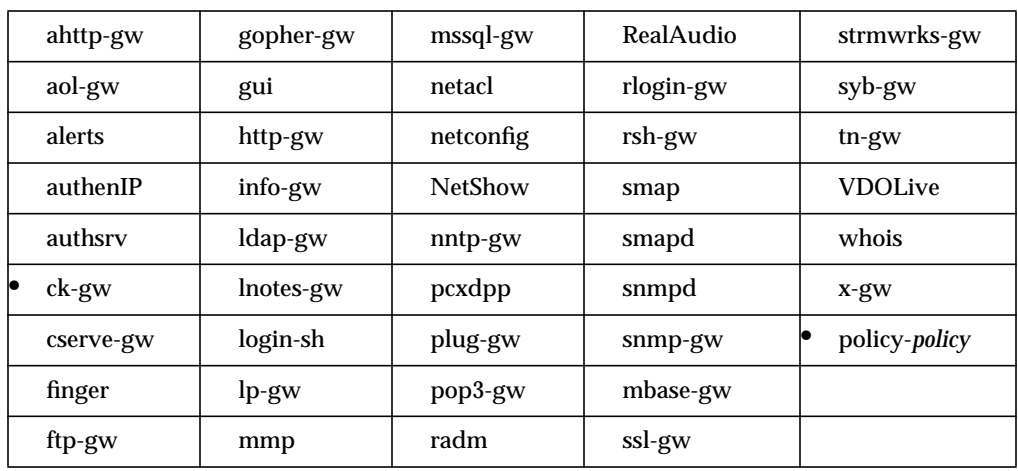

Specifies the servers a particular user can access. Also specifies which services a particular users sees when using the circuit proxy menu.

### **Syntax**

user-servers { user *user* | group *group* } [-deny] *service*

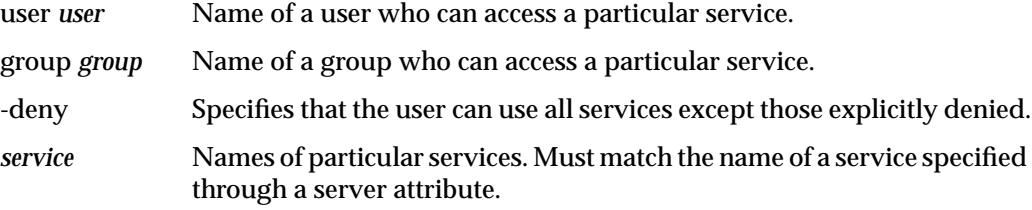

#### **Example**

ck-gw: user-servers group Grads accounting

The group Grads can use the accounting service.

## **Gauntlet Firewall Manager**

Services > Circuit tab > User Settings

## **user-timeout**

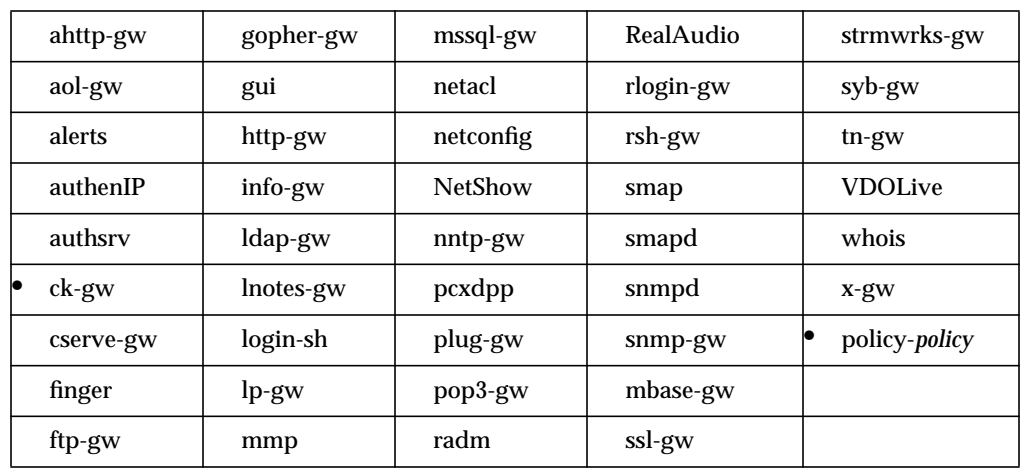

Specifies the amount of time the proxy is idle with no active client connections before disconnecting.

## **Syntax**

user-timeout *minutes*

*minutes* Number of minutes the proxy is active with no client connections before disconnecting.

## **Example**

ck-gw: user-timeout 10

The proxy waits ten minutes without an active client connection before disconnecting.

### **Gauntlet Firewall Manager**

Services > Circuit tab > Add or Modify > User Timeout

## **VDOLive**

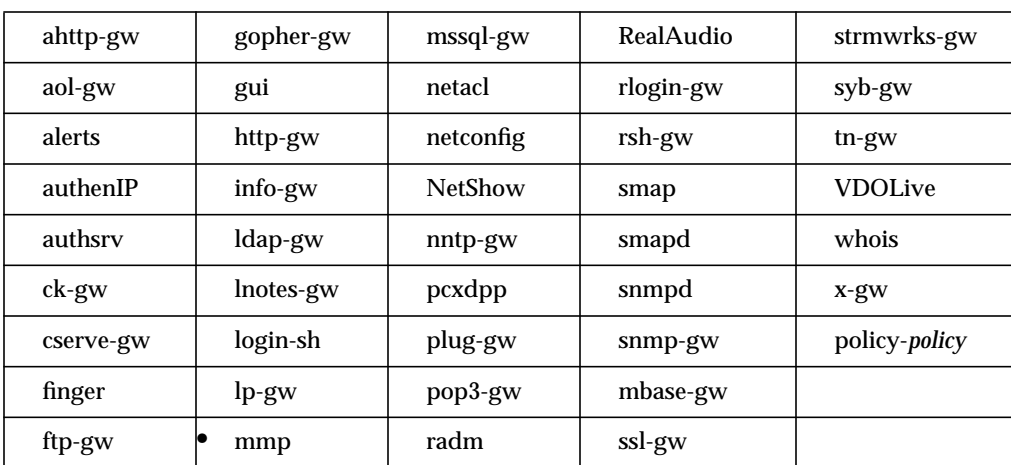

Specifies the port on which the VDOLive proxy listens for requests.

### **Syntax**

VDOLive *port*

*port* Port on which the VDOLive proxy listens for requests. Specify by port number or by port name as specified in */etc/services*.

#### **Example**

mmp: VDOLive 7000

The VDOLive proxy listens for requests on port 7000.

## **Gauntlet Firewall Manager**

Services > VDOLive tab > Port

## **virtual-net**

Specifies how the DPP daemon tells the firewall to add rules to the kernel to implement transparency. If you do not use the virtual-net attribute, the firewall adds rules for each trusted host. If you use the virtual-net attribute, the DPP daemon tells the firewall to create rules for each virtual network that you specify. Using the virtual-net attribute, the DPP daemon no longer tells the firewall to create rules for a host if the host is part of the specified virtual network.

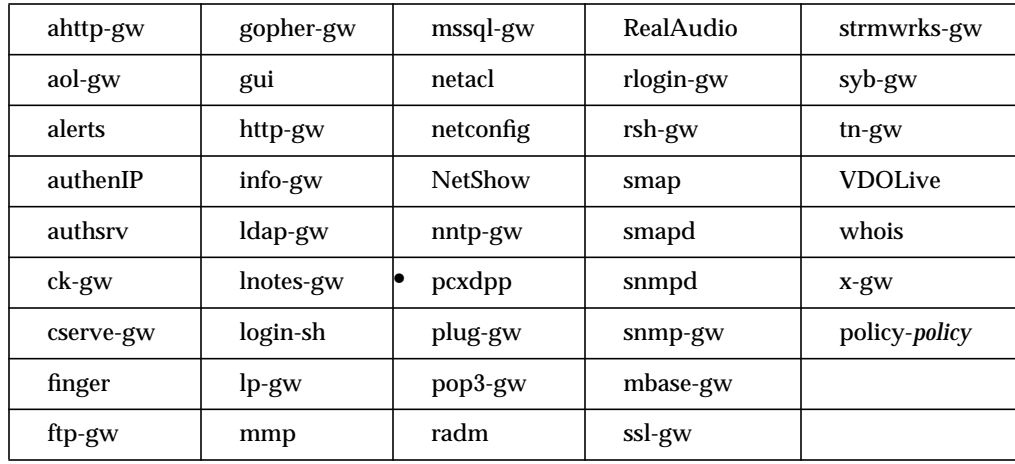

This attribute is optional.

### **Syntax**

virtual-net *virtualnetworks* [-trusted]

- *virtualnetworks* Virtual networks. Specify by IP address and netmask of the virtual network.
- -trusted Specifies that the DPP daemon tells the firewall to create rules that indicate the virtual network is a trusted network.

## **Example**

pcxdpp: virtual-net 10.0.10.0:255.255.255.0 -trusted

The DPP daemon tells the firewall to create one set of rules for the whole 10.0.10.\* network, a trusted network.

## **Gauntlet Firewall Manager**

Environment > Virtual Networks > Add

## **wakeup**

Specifies the amount of time that the *smapd* server sleeps between scans of the spool directory for undelivered mail. If no value is specified, *smapd* uses a default value of 30 seconds.

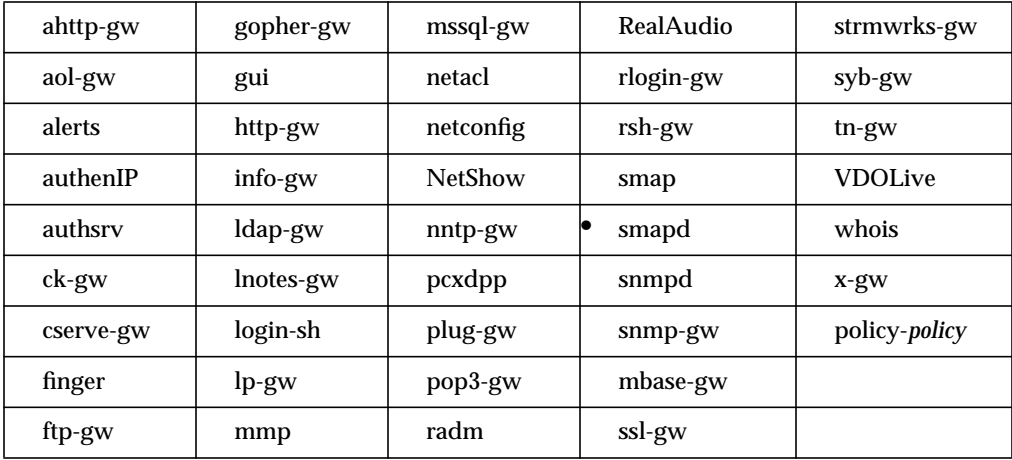

### **Syntax**

wakeup *seconds*

*seconds* Number of seconds that the *smapd* server sleeps between scans of the spool directory.

### **Example**

```
smapd: wakeup 120
```
The *smapd* server sleeps for 120 seconds between scans.

### **Gauntlet Firewall Manager**

Environment > Mail tab > SMAP > Wakeup frequency

## **welcome-msg**

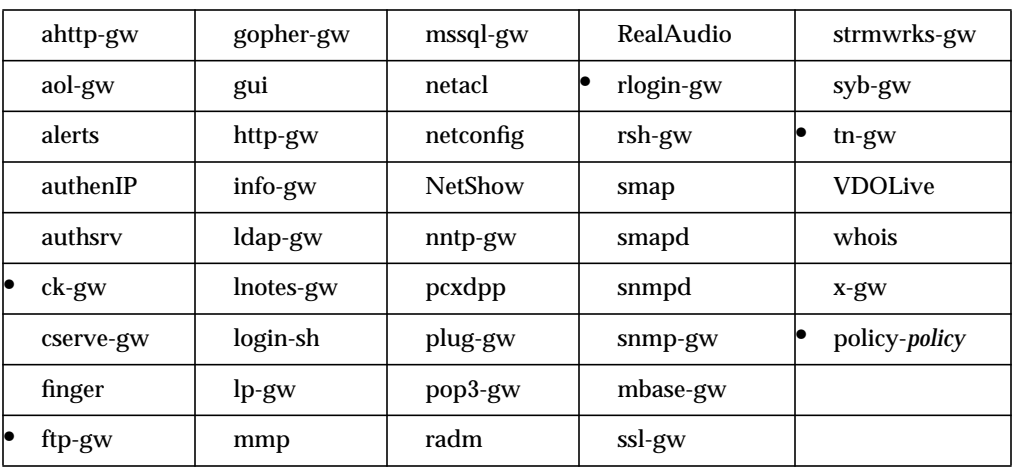

Specifies the file that the proxy displays as a welcome banner upon successful connection to the proxy.

### **Syntax**

welcome-msg *file*

*file* Name of the file the proxy uses as a welcome banner upon successful connection to the proxy. If no file is specified, the proxy generates a default message.

### **Example**

tn-gw: welcome-msg /usr/local/etc/tn-welcome.txt

Displays the file */usr/local/etc/tn-welcome.txt* when a user successfully connects to the TELNET proxy.

#### **Gauntlet Firewall Manager**

Services > Circuit tab > Welcome

Services > Service tab > Add or Modify Welcome Message

## **work\_time**

Lets you establish work (and leisure) time hours for the Cyber Patrol filtering software from Microsystems Software, which lets you block access to objectionable material.

This attribute has no effect unless Cyber Patrol is active. Refer to the *Gauntlet Firewall Administrator's Guide* for more information about Cyber Patrol.

**Note:** Leisure time hours are all hours outside of the defined work time hours.

See also the "cyber\_masks" on page 50, "feature" on page 70, and "url" on page 142.

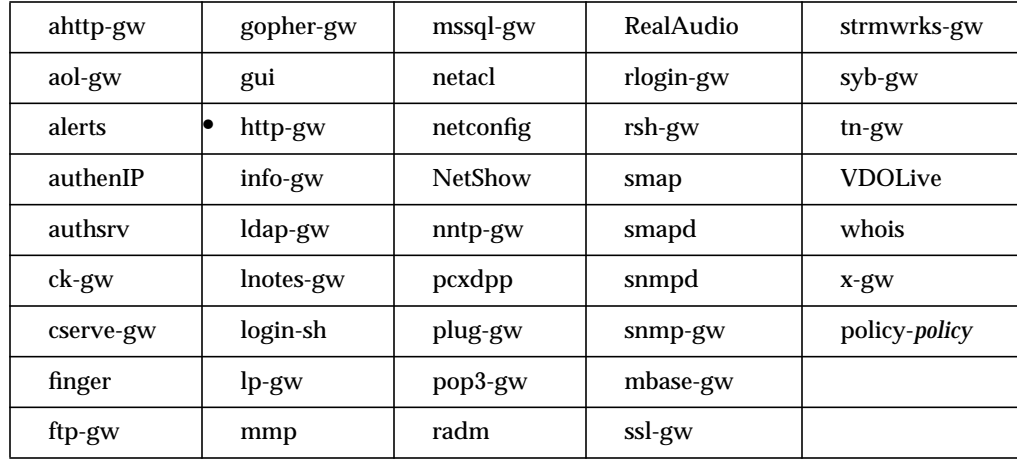

### **Syntax**

work\_time *day\_mask start\_time end\_time*

*day\_mask* The bitmask of the day of the week or a range of days, from 00 to 7F. The bitmasks for the days of the week are:

- Sunday—0x01
- Monday—0x02
- Tuesday—0x04
- Wednesday—0x08
- Thursday—0x10
- Friday—0x20
- Saturday—0x40

To determine the bitmask for a range of days, use a hexadecimal calculator. To determine the bitmask for Monday through Friday, for example, enter **02** (for Monday), click OR, then enter **04** (for Tuesday), click OR again, and continue through **20** (for Friday) and click OR a final time. The result, 3E, is the bitmask for Monday through Friday.

- *start\_time* The time of the day when *work\_time* begins, using the twenty-four-hour system (sometimes called "military time"). For example, 0800 is 8 a.m. and 1700 is 5 p.m.
- *end\_time* The time of the day when *work\_time* ends, using the twenty-four-hour system.

#### **Example**

http-gw: work\_time 3E 800 0000

Work time hours are 8 a.m. to midnight Monday through Friday.

#### **Gauntlet Firewall Manager**

Services > HTTP tab > Add or Modify > Cyber Patrol > Define Work Times

## **xforwarder**

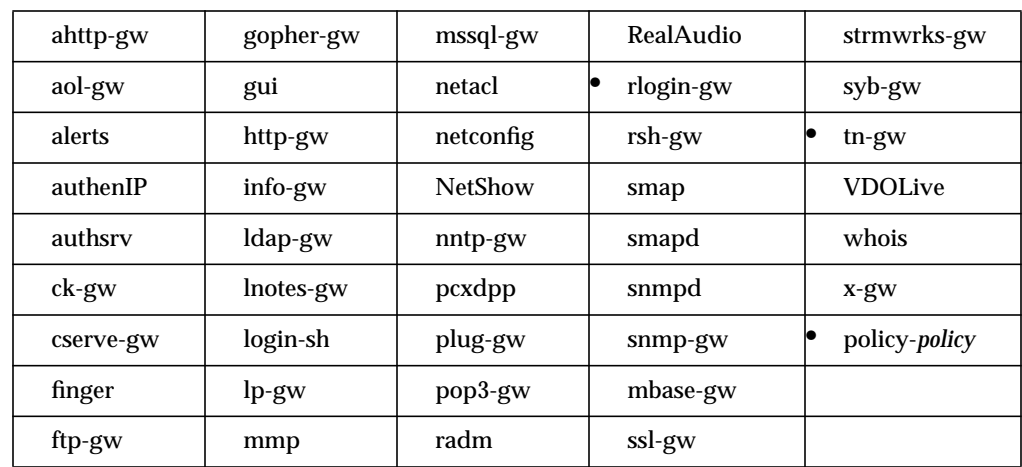

Specifies the location of the executable to which the TELNET and rlogin proxies pass requests for the X proxy. Generally specifies the location of the X proxy.

## **Syntax**

xforwarder *program*

*program* Location of the executable to which the TELNET and rlogin proxies pass requests for the X proxy.

## **Example**

policy-trusted: xforwarder /usr/local/etc/x-gw

The TELNET and rlogin proxies use the standard X proxy for requests from the inside network.

### **Gauntlet Firewall Manager**

Services > Service tab > Add or Modify > Xforwarder location

## **xgateway**

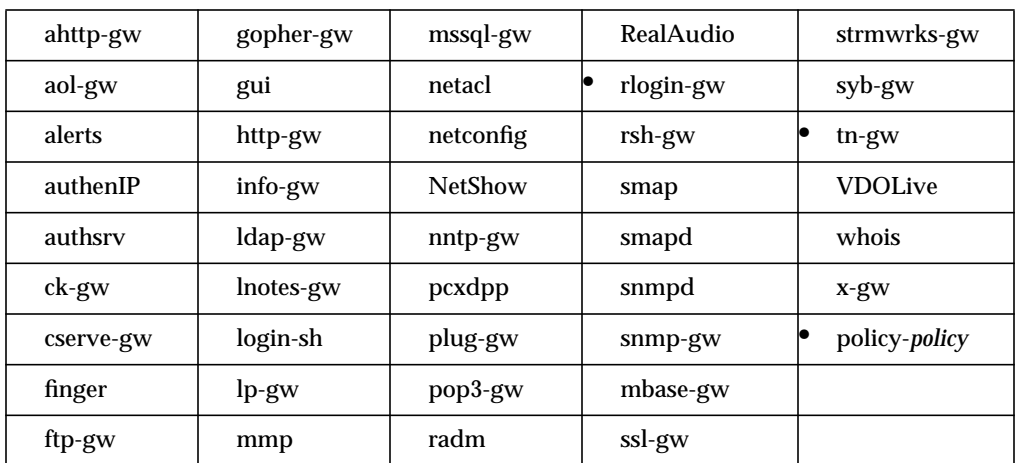

Specifies X11 proxy permissions.

## **Syntax**

{permit | deny}-xgateway \*

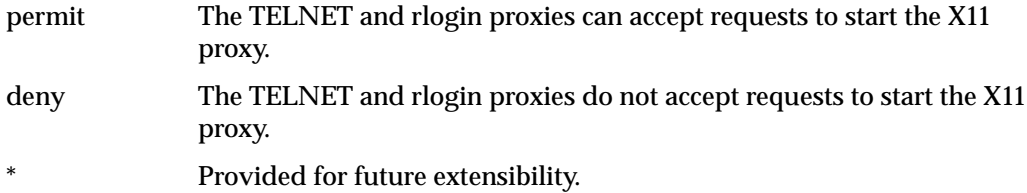

### **Example**

```
policy-trusted: permit-xgateway *
```
Allows the hosts on the inside network to start the X11 proxy.

### **Gauntlet Firewall Manager**

Services > Service tab > Allow X11 requests

*Chapter 5*

# 5. Keyword Reference

This chapter lists each keyword and the attributes it can use. For more information about a specific attribute, refer to its description in Chapter 4, "Attribute Reference."

## **ahttp-gw**

The ahttp-gw keyword supports the following attributes:

- authserver
- backend
- bind-address
- accept-count
- authenticate
- authserver
- destination
- groupid
- maxsessions
- password-timeout
- tempdir

## **aol-gw**

The aol-gw keyword supports the following attributes:

- accept-count
- bind-address
- buffer-size
- child-limit
- destination
- directory
- force\_source\_address
- hosts
- port
- timeout

## **alerts**

The alerts keyword supports the following attribute:

• enable

## **authenIP**

The authenIP keyword supports the following attributes:

- forward
- local

## **authsrv**

The authserv keyword supports the following attributes:

- accept-count
- authserver
- badsleep
- bind-address
- child-limit
- database
- dssagent
- dsshost
- dsskey
- dssport
- hosts
- maxbad
- nobogus
- operation
- securidhost
- unknown

## **ck-gw**

The ck-gw keyword supports the following attributes:

- authenticate
- authserver
- circuitexec
- circuitsperuser
- circuit-timeout
- connect-timeout
- denial-msg
- destination
- directory
- extended-permissions
- groupid
- help-msg
- hosts
- password change
- prompt
- server
- userid
- user-servers
- user-timeout
- welcome-msg
#### **cserve-gw**

The cserve-gw keyword supports the following attributes:

- accept-count
- bind-address
- buffer-size
- child-limit
- destination
- directory
- force\_source\_address
- hosts
- port
- timeout

## **finger**

The finger keyword supports the following attributes:

- accept-count
- bind-address
- buffer-size
- child-limit
- destination
- directory
- force\_source\_address
- hosts
- port
- timeout

## **ftp-gw**

The ftp-gw keyword supports the following attributes:

- accept-count
- authenticate
- authserver
- bind-address
- block
- child-limit
- contentscan-msg
- content-ftpchk
- cvp-handling
- cvp-server
- data-port
- denial-msg
- denydest-msg
- destination
- directory
- extended-permissions
- functions
- groupid
- handoff
- help-msg
- hosts
- log
- timeout
- userid
- welcome-msg

# **gopher-gw**

The gopher-gw keyword supports the following attributes:

- accept-count
- bind-address
- child-limit
- destination
- directory
- forward
- groupid
- hosts
- timeout
- userid

## **gui**

The gui keyword supports the following attributes:

- admin-user
- destination
- directory
- hosts
- keepalive-timeout
- ourname
- timeout

## **http-gw**

The http-gw keyword supports the following attributes:

- accept-count
- anon-user
- authenticate
- backend
- bind-address
- child-limit
- cvp-handling
- cvp-server
- denydest-msg
- destination
- directory
- feature
- forward
- function
- groupid
- handoff
- header
- hosts
- log
- ourname
- ports
- send-broken-post-requests
- timeout
- url-filter
- userid

## **info-gw**

The info-gw keyword supports the following attributes:

- accept-count
- bind-inside
- child-limit
- destination
- directory
- hosts
- timeout

## **ldap-gw**

The ldap-gw keyword supports the following attributes:

- accept-count
- bind-address
- buffer-size
- child-limit
- destination
- directory
- force\_source\_address
- hosts
- port
- timeout

## **lnotes-gw**

The lnotes-gw keyword supports the following attributes:

- accept-count
- bind-address
- buffer-size
- child-limit
- destination
- directory
- force\_source\_address
- hosts
- port
- timeout

# **login-sh**

The login-sh keyword supports the following attributes:

- authserver
- bind-address
- shellfile

## **lp-gw**

The lp-gw keyword supports the following attributes:

- accept-count
- bind-inside
- child-limit
- client
- destination
- directory
- groupid
- hosts
- log
- mbase
- printer
- timeout
- userid

#### **mmp**

The mmp keyword supports the following attributes:

- check-server-ip
- directory
- hosts
- NetShow
- RealAudio
- timeout
- VDOLive

## **mssql-gw**

The mssql-gw keyword supports the following attributes:

- accept-count
- bind-inside
- child-limit
- destination
- directory
- hosts
- port
- timeout

### **netacl**

The netacl-gw keyword supports the following attributes:

- bind-address
- child-limit
- destination
- directory
- groupid
- exec
- timeout
- userid

## **netconfig**

The netconfig keyword supports the following attributes:

- bind-inside
- if-inside
- if-outside
- transparency

# **NetShow**

The NetShow keyword supports the following attributes:

- check-server-ip
- destination
- directory
- hosts
- timeout

## **nntp-gw**

The nntp-gw keyword supports the following attributes:

- accept-count
- bind-address
- buffer-size
- child-limit
- destination
- directory
- force\_source\_address
- hosts
- port
- timeout

## **pcxdpp**

The pcxdpp-gw keyword supports the following attributes:

- authenticate
- database
- hosts
- peer-net
- virtual-net

## **plug-gw**

The plug-gw keyword supports the following attributes:

- accept-count
- bind-address
- buffer-size
- child-limit
- destination
- directory
- force\_source\_address
- hosts
- port
- timeout

## **pop3-gw**

The pop3-gw keyword supports the following attributes:

- accept-count
- authenticate
- authserver
- bind-address
- child-limit
- database
- destination
- directory
- groupid
- hosts
- pop-server
- timeout
- userid

### **radm**

The radm-gw keyword supports the following attribute:

• hosts

### **RealAudio**

The RealAudio-gw keyword supports the following attributes:

- check-server-ip
- destination
- directory
- hosts
- timeout

### **rlogin-gw**

The rlogin-gw keyword supports the following attributes:

- accept-count
- authenticate
- authserver
- bind-address
- child-limit
- denial-msg
- denydest-msg
- destination
- directory
- extended-permissions
- help-msg
- hosts
- password change
- prompt
- timeout
- welcome-msg
- xforwarder
- xgateway

## **rsh-gw**

The rsh-gw keyword supports the following attributes:

- bind-address
- child-limit
- destination
- directory
- extended-permissions
- force\_source\_address
- hosts
- timeout
- userid

#### **smap**

The smap keyword supports the following attributes:

- deny-spam
- directory
- groupid
- local-domain
- log
- maxbytes
- maxrecip
- permit-relay
- timeout
- userid

### **smapd**

The smapd-gw keyword supports the following attributes:

- badadmin
- baddir
- cvp-handling
- cvp-server
- directory
- groupid
- maxbytes
- quarantine-dir
- sendmail
- timeout
- tmp-directory
- userid
- wakeup

### **snmpd**

The snmpd-gw keyword supports the following attributes:

- hosts
- snmp-manager
- system-contact
- system-name
- system-location
- timeout

#### **snmp-gw**

The snmp-gw keyword supports the following attributes:

- agent
- child-limit
- destination
- groupid
- directory
- manager
- timeout
- userid

## **ssl-gw**

The ssl-gw keyword supports the following attributes:

- accept-count
- bind-address
- buffer-size
- child-limit
- destination
- directory
- force\_source\_address
- hosts
- port
- timeout

### **strmwrks-gw**

The strmwrks-gw keyword supports the following attributes:

- hosts
- destination
- directory
- groupid
- userid
- timeout

## **syb-gw**

The syb-gw keyword supports the following attributes:

- accept-count
- bind-inside
- child-limit
- destination
- directory
- hosts
- port
- timeout

### **tn-gw**

The tn-gw keyword supports the following attributes:

- accept-count
- authenticate
- authserver
- bind-address
- child-limit
- denial-msg
- denydest-msg
- destination
- directory
- extended-permissions
- groupid
- help-msg
- hosts
- password change
- ports
- prompt
- timeout
- userid
- welcome-msg
- xforwarder
- xgateway

## **VDOLive**

The VODLive keyword supports the following attributes:

- check-server-ip
- destination
- directory
- hosts
- timeout

### **whois**

The whois keyword supports the following attributes:

- accept-count
- bind-address
- buffer-size
- child-limit
- destination
- directory
- force\_source\_address
- hosts
- port
- timeout

### **x-gw**

The x-gw keyword supports the following attributes:

- directory
- display
- hosts
- prompt
- require-source
- timeout

# Index

### **A**

accept-count, 20 activeX(permit/deny), 70 Administrator's Guide conventions, xx admin-user, 21 agent, 22 ahttp-gw keyword, 157 alerts keyword, 158 alerts logged, 66 anon-user, 24 anonymous FTP server, 24 handoff, 82 aol-gw keyword, 158 APOP authentication, 115 -auth option (previous version), 25 -authall option (previous version), 25 authenIP keyword, 158 authenticate, 25 authenticate(all but pcxdpp), 25 authenticate (pcxdpp only), 26 authentication server database path for PC Extender, 54 database pathname, 53 extended permissions, 69 host, 87 maxbad, 101 names to check, 141 nobogus, 106

SNK key string, 64 unknown, 141 authserver, 27 authserv keyword, 159 authtype *See*, *28*

#### **B**

backend, 28 badadmin, 29 baddir, 30 badsleep, 31 banner, 47 bind-address, 32 bind-inside, 33 block, 34 buffer-size, 35

### **C**

changing firewall configuration, 21 check-server-ip, 36 child-limit, 38 child processes, maximum, 38 chroot *See* directory circuitexec, 39 circuit proxy user access, 146

#### Index

circuitsperuser, 40 circuit-timeout, 41 ck-gw keyword, 160 client, 42 client-server connections, maximum, 40 client to server transfer,blocking, 34 connect-timeout, 44 content-failunsafe, 45 content-ftpcheck, 46 content scan banner, 47 failure message, 48 contentscan-msg, 47 conventions, xx cserve-gw keyword, 161 cvp-handling, 48 cvp-server, 49 cyber-mask, 50 Cyber Patrol blocked categories, 50 leisure time, 153

#### **D**

database (authsrv only), 53 database (pcxdpp only), 54 data-port, 52 Defender Security Server, 62, 63, 64, 65 denial-msg, 55, 57 denydest-msg, 56 deny-spam, 57 destination, 58 directory attribute, 60 directory for undeliverable mail, 30 display, 61

DPP daemon, 26, 149 dssagent, 62 dsshost, 63 dsskey, 64 dssport, 65

#### **E**

enable, 66 exec, 68 extended permissions, 141 extended-permissions, 69 and operation, 107

#### **F**

failed logins, 31 feature, 70 finger, 68 finger keyword, 161 firewall,changing configuration, 21 force\_source\_address, 72 forking processes, 20 forward, 73 forward (authenIP only), 75 forward rules, 75 frames(permit/deny), 70 FTP anon-user, 24 backend, 28 ftp-gw keyword, 162 FTP proxy block, 34 content scan type, 46 default logging, 97 handoff, 82

port 20 requirement, 52 function , 78

### **G**

Gopher, backend , 28 gopher-gw keyword , 163 groupid , 81 gui keyword , 163

### **H**

handoff, 82 FTP or Gopher URLs , 83 header , 84 help-msg , 86 hosts , 88 hosts (authsrv only) , 87 html2(permit/deny) , 70 http-gw keyword , 164 HTTP proxy anon-user , 24 backend , 28 concurrent session maximum , 104 denying features , 70 forward , 73 handoff, 83 handoff to FTP or Gopher URLs , 83 header , 84 permitting features , 70 POST request, 128 temporary file , 137

#### **I**

ICMP protocol , 76 if-inside , 90 if-outside , 91 info-gw keyword , 165 inside interface , 90 internal buffer size , 35 IP address checking , 36 force\_source\_address , 72 inside interface , 90 outside interface , 91 peer-net, 113 related to proxy , 32 IP spoofing , 33

**J**

java (permit/deny) , 70

#### **K**

kanji (permit/deny) , 70 keepalive-timeout, 93

### **L**

ldap-gw keyword , 165 legacy-kanji(permit/deny) , 70 lnotes-gw keyword , 166 local , 94, 96, 114 local-domain , 96 location information , 135 log , 97

log(smap only) , 99 logins disallowed after failed , 31 maximum incorrect, 101 login-sh keyword , 166 lp commands from client, 42 log , 98 lp-gw keyword , 167

#### **M**

mail messages maximum recipients , 103 maximum size , 102 quarantine-dir , 124 sendmail , 129 undelivarable , 29, 30 manager , 99, 100 maxbad , 101 maxbytes , 102 maxchildren *See* child-limit, 103 maximum client/server connections , 40 maxrecip , 103 maxsessions , 104 mmp keyword , 167 mssql-gw keyword , 168

#### **N**

netacl-gw keyword , 168 netconfig keyword , 169 netperm-table attributes accept-count, 20 admin-user , 21 agent, 22

anon-user , 24 authenticate , 25 authenticate(all but pcxdpp) , 25 authenticate (pcxdpp only) , 26 authserver , 27 backend , 28 badadmin , 29 baddir , 30 badsleep , 31 bind-address , 32 bind-inside , 33 block , 34 buffer-size , 35 check-server-ip , 36 child-limit, 38 circuitexec, 39 circuitsperuser, 40 circuit-timeout, 41 client, 42 connect-timeout, 44 content-failunsafe , 45 content-ftpcheck , 46 contentscan-msg , 47 cvp-handling , 48 cvp-server , 49 cyber-mask , 50 database (authsrv only) , 53 database (pcxdpp only) , 54 data-port, 52 denial msg , 55, 57 denydest-msg , 56 destination , 58 directory , 60 display , 61 dssagent, 62 dsshost, 63 dssk , 64 dssport, 65 enable , 66 exec, 68 extended-permissions , 69

feature , 70 force\_source\_address , 72 forward , 73 forward (authenIP only) , 75 function , 78 groupid , 81 handoff, 82 header , 84 help-msg , 86 host(authsrv only) , 87 hosts , 88 if-inside , 90 if-outside , 91 keepalive-timeout, 93 local , 94, 96, 114 log , 97 manager , 99, 100 maxbad , 101 maxbytes , 102 maxrecip , 103 maxsessions , 104 NetShow , 105 nobogus , 106 operation , 107 ourname , 109 password change , 110 password-timeout, 112 peer-net, 113 pop-server , 115 port, 116 ports , 118 printer , 120 prompt, 121 proxy , 122 quarantine-dir , 124 RealAudio , 125 require-source , 126 securidhost, 127 send-broken-post-requests , 128 sendmail , 129 server , 130

shellfile , 132 snmp-manager , 133 system-contact, 134 system-location , 135 system-name , 136 tempdir , 137 timeout, 138 tmp-directory , 139 transparency , 140 unknown , 141 url , 142 url-filter , 144 userid , 145 user-servers , 146 user-timeout, 147 virtual-net, 149 VODLive , 148 wakeup , 151 welcome-msg , 152 work\_time , 153 xforwarder, 155 xgateway , 156 NetShow , 105 NetShow keyword , 169 network management agent, 22 nntp-gw keyword , 170 nobogus , 106

#### **O**

operation , 107 outname , 109 outside interface , 91

### **P**

packet screening edito , 75 passok option *See* passok , 110 Index

password, 24 password\_change, 110 password-timeout, 112 PC Extender, 26 peer-net, 113 pcxdpp-gw keyword, 170 peer-net, 113 permissions extended permissions, 69 *See* denial-msd, denydest-msg, destination permit-relay, 114 plug-gw keyword, 171 plug proxy force\_source\_address, 72 port, 116 pop3-gw keyword, 171 POP3 proxy pop-server, 115 pop-server, 115 port, 116 ports, 118 POST request, 128 printer, 120 processes maximum number of child processes, 38 per connection, 20 prompt, 121 proxies group ID, 81 internal buffer size, 35 related IP address, 32 root directory, 60 proxy, 122

#### **Q**

quarantine-dir, 124

### **R**

radm-gw keyword, 172 RealAudio, 125 RealAudio-gw keyword, 172 relayed messages, 96, 114 relay-reject, 99 require-source, 126 RETR, 98 RFC, 76 rlogin-gw, 172 rlogin proxy password change, 110 root directory, 60 rsh-gw, 173

### **S**

screening rules firewall destination packets, 94 for outside interface, 91 script(permit/deny), 70 securidhost, 127 send-broken-post-requests, 128 sendmail, 129 server, 130 server to client transfer, blocking, 34 shellfile, 132 smap relayed messages, 114 smapd-gw, 174 SMAPD server badadmin, 29, 30 wakeup, 151 smap keyword, 174 SMAP proxy sendmail, 129

SMAP server temporary files , 139 SMTP proxy maximum recipients , 103 SNK , 106 SNK key string , 64 SNMP agent contact information , 134 firewall host name , 136 location information , 135 snmpd-gw , 175 snmp-gw , 175 snmp-manager , 133 SNMP proxy contact agent, 22 manager , 100 spam-reject, 99 ssl-gw , 176 STOR , 98 strmwrks-gw , 176 strong authentication password-timeout, 112 syb-gw , 177 system-contact, 134 system-location , 135 system-name , 136

### **T**

TELNET proxy password change , 110 TELNET access , 118 tempdir , 137 time-out before showdown , 93 client/server connection , 41 connect-timeout, 44

timeout, 138 tmp-directory , 139 tn-gw , 177 transparency , 140 trusted network , 33 turning off IP checking , 36

#### **U**

UDP , 67, 77 undeliverable mail , 29, 30 unknown , 141 url , 142 url-filter , 144 URL prepending , 109 user for undeliverable mail , 29 userid , 145 user-servers , 146 user-timeout, 147

### **V**

virtual-net, 149 VODLive , 148 VODLive keyword , 178

#### **W**

wakeup , 151 welcome banner , 47 welcome message contentscan-msg , 47 welcome-msg , 152 welcome-msg , 152 whois keyword , 179

Index

wildcard characters authenIP, 77 client, 42 cvp-server, 49 peer-net, 113 port-list, 118 unknown, 141 work\_time, 153

#### **X**

X11 proxy permissions, 156 require source, 126 xforwarder, 155 xforwarder, 155 xgateway, 156 x-gw keyword, 179 xurl-encoded string to be denied, 144

### **Tell Us About This Manual**

As a user of Silicon Graphics products, you can help us to better understand your needs and to improve the quality of our documentation.

Any information that you provide will be useful. Here is a list of suggested topics:

- General impression of the document
- Omission of material that you expected to find
- Technical errors
- Relevance of the material to the job you had to do
- Quality of the printing and binding

Please send the title and part number of the document with your comments. The part number for this document is 007-3822-001.

Thank you!

#### **Three Ways to Reach Us**

- To send your comments by **electronic mail**, use either of these addresses:
	- On the Internet: techpubs@sgi.com
	- For UUCP mail (through any backbone site): *[your\_site]*!sgi!techpubs
- To **fax** your comments (or annotated copies of manual pages), use this fax number: 650-932-0801
- To send your comments by **traditional mail**, use this address:

Technical Publications Silicon Graphics, Inc. 2011 North Shoreline Boulevard, M/S 535 Mountain View, California 94043-1389